**République A Algérienne Démocratique et Popu opulaire Ministère de l'Enseignement Supérieur et de la Recherche Scientifique**  $Université$  **Mouloud MAMMERI, Tizi-Ouzou** 

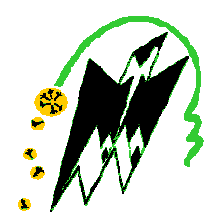

# **Faculté de Gé Génie Electrique et d'Informat ormatique Dépa Département d'Automatique**

# **Mém émoire de Fin d'Etudes**

En vue de l'obtention du diplôme

De Masteren Automatique option commande des systèmes

Thème

**Développ loppementd'une plate forme me de** 

régulation du niveau on-line de la station UCP-

 $\tt EDIBON$  sous environnement  $LabVIEW$ 

Proposé et dirigé par : **M<sup>r</sup>. MELLAH. R** Présen

Présenté par :

**Membres de jury :M<sup>r</sup> .DJEDDI B DI Boualem**

**M<sup>r</sup> . DJENNOUNE.SPresidentM<sup>r</sup> .GA .GACEM Djamel M<sup>r</sup> . GUERMAH. S Examinateu M<sup>r</sup> .CHARIF. MExaminateur Examinateur** 

Soutenu le : 02 / 10 /2011

*Promotion 2011*

Ce travail a été préparé au laboratoire d'automates programmables et de régulation industrielle

# **Remerciements**

En préambule à ce mémoire, nous souhaitons adresser nos remerciements les plus sincères aux personnes qui nous ont apporté leur aide et qu'ont contribué à l'élaboration de ce mémoire ainsi qu'à la réussite de cette formidable année universitaire.

Nous tenons à remercier Mr **Mellah.R**, qui, en tant que directeur de mémoire, s'est toujours montré à l'écoute et très disponible tout au long de la réalisation de ce mémoire, ainsi pour l'inspiration, l'aide et le temps qui l'a bien voulu nous consacrer.

Nos remerciements s'adressent également à **Mr DJENNOUNE. S, Mr GUERMAH. S** et **Mr CHARIF. M** qui ont accepté de juger ce travail et d'en être les examinateurs.

Merci également aux membres et responsables du « **laboratoire d'automates programmables et de régulation industrielle** » qu'ont largement contribué à la bonne ambiance de travail au quotidien.

# *Dédicaces Dédicaces Dédicaces*

*Je dédie ce mémoire à tous ceux qui me sont chers.* 

*Je tiens en tout premier lieu à remercier mes chers parents chers parents parents pour m'avoir toujours encouragé à poursuivre mes études et m'avoir permis d'arriver là où j'en suis, qu'ils trouvent aujourd'hui dans ce travail le témoignage de mon profond attachement.* 

*Je dédie ce mémoire :* 

- *A mon frère Yacine et ma sœur Hayet ;*
- $\mathbf{\hat{P}}$  *A mon binôme DJEDDI Boualem,*
- *A tous mes amis.*

# *GACEM Djamel*

# *Dédicaces Dédicaces*

*Je dédie ce travail :* 

*A la mémoire de mon père mon père père.* 

*A ma très chère chèrechère mère qui m'a soutenue en permanent durant toutes mes années d'études, ses sacrifices illimités pour me voir atteindre ce but.* 

A mes chers Frères, mes Chères Sœurs, toute ma famille et *Tous mes proches.* 

*A mon ami et binôme Djamel. Djamel. Djamel.* 

*Atous mes amis chacun par son nom.* 

*DJEDDI Boualem Boualem*

# **SOMMAIRE**

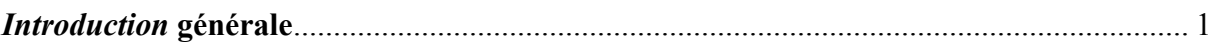

# **CHAPITRE I : Définitions et notions de base sur la régulation**

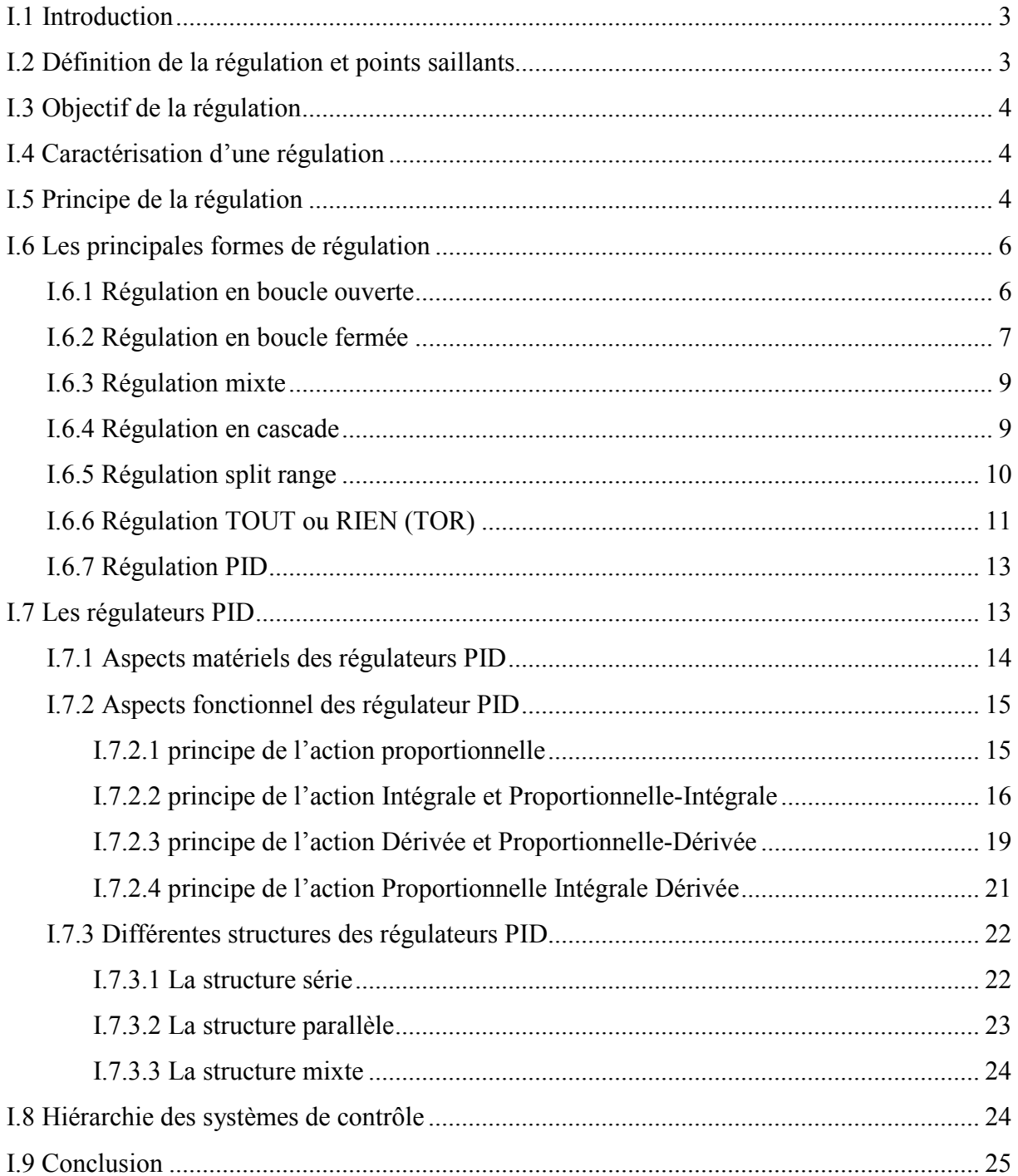

# **CHAPITRE II : Identification des procédés et réglage des régulateurs PID**

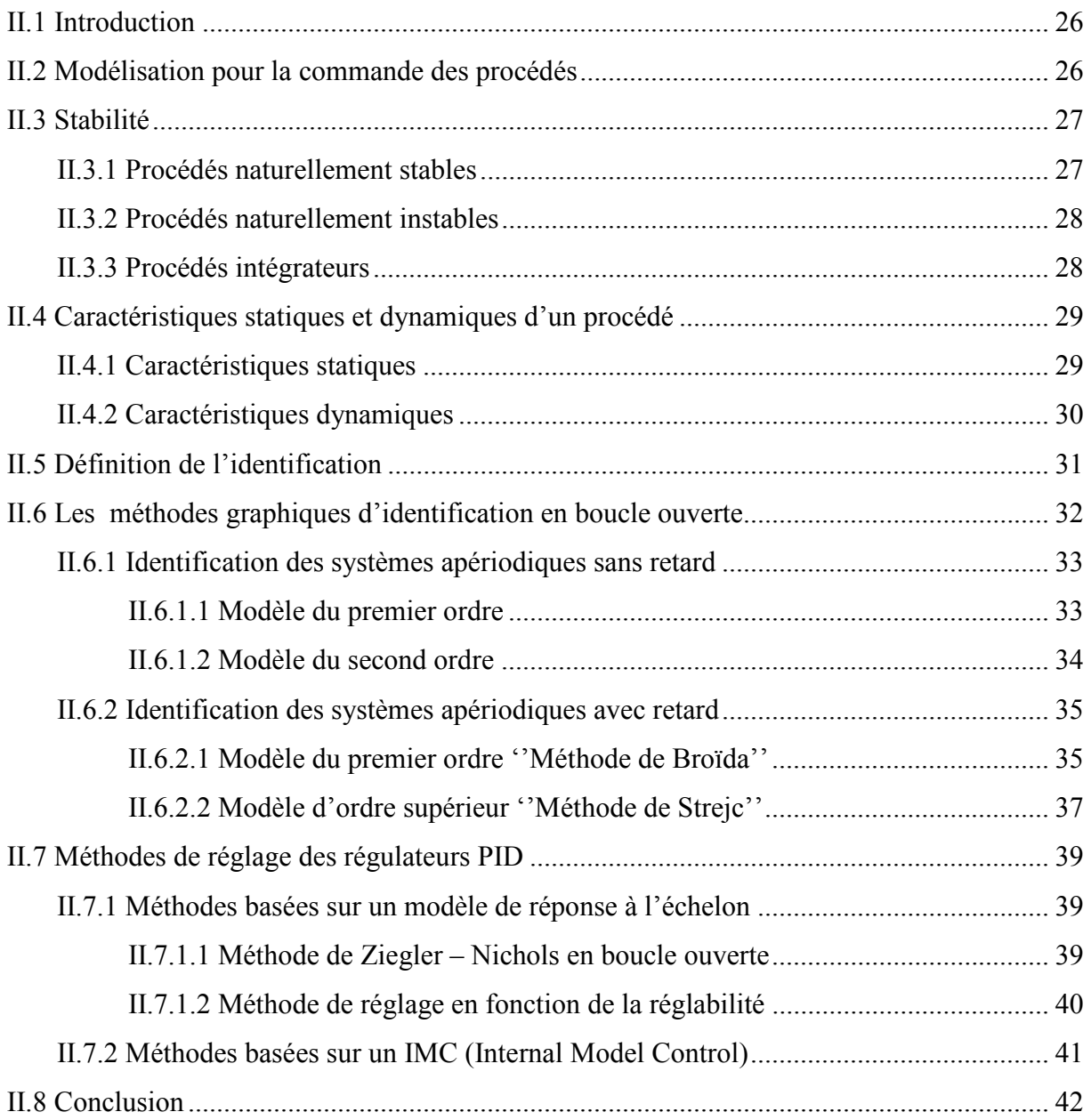

## **CHPITRE III : Etude et description de la station UCP - EDIBON**

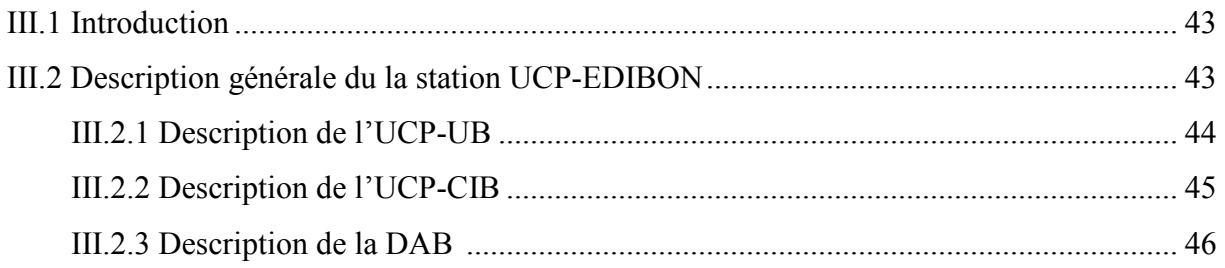

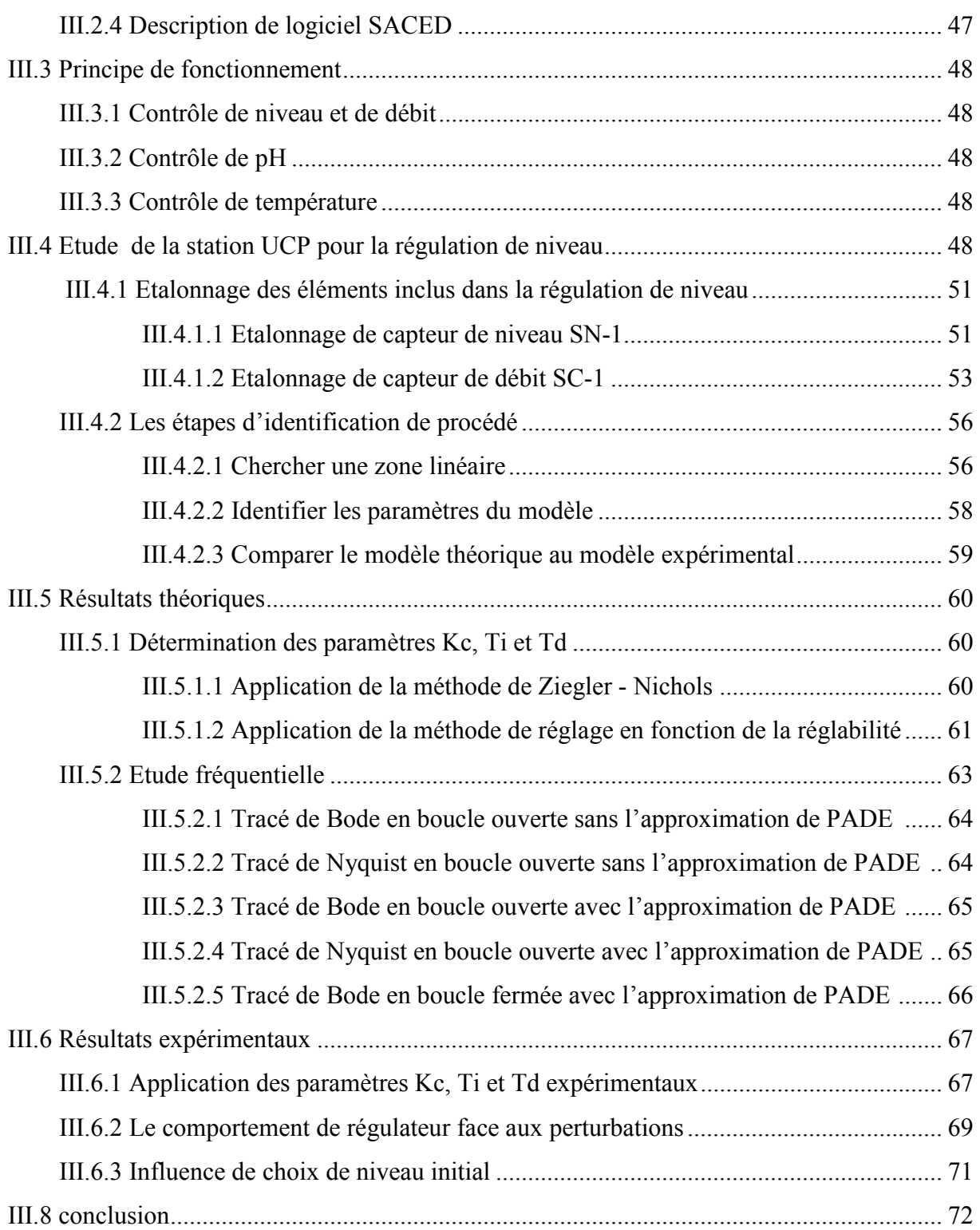

# **CHAPITRE IV : Commande en régulation sur LabVIEW**

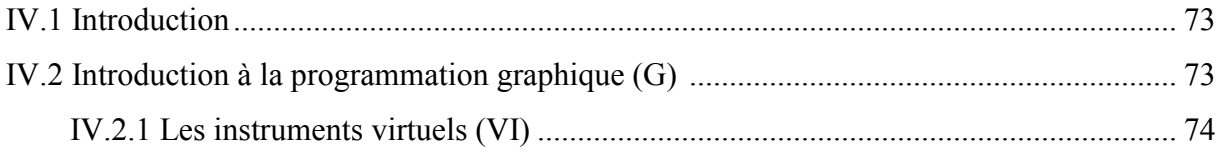

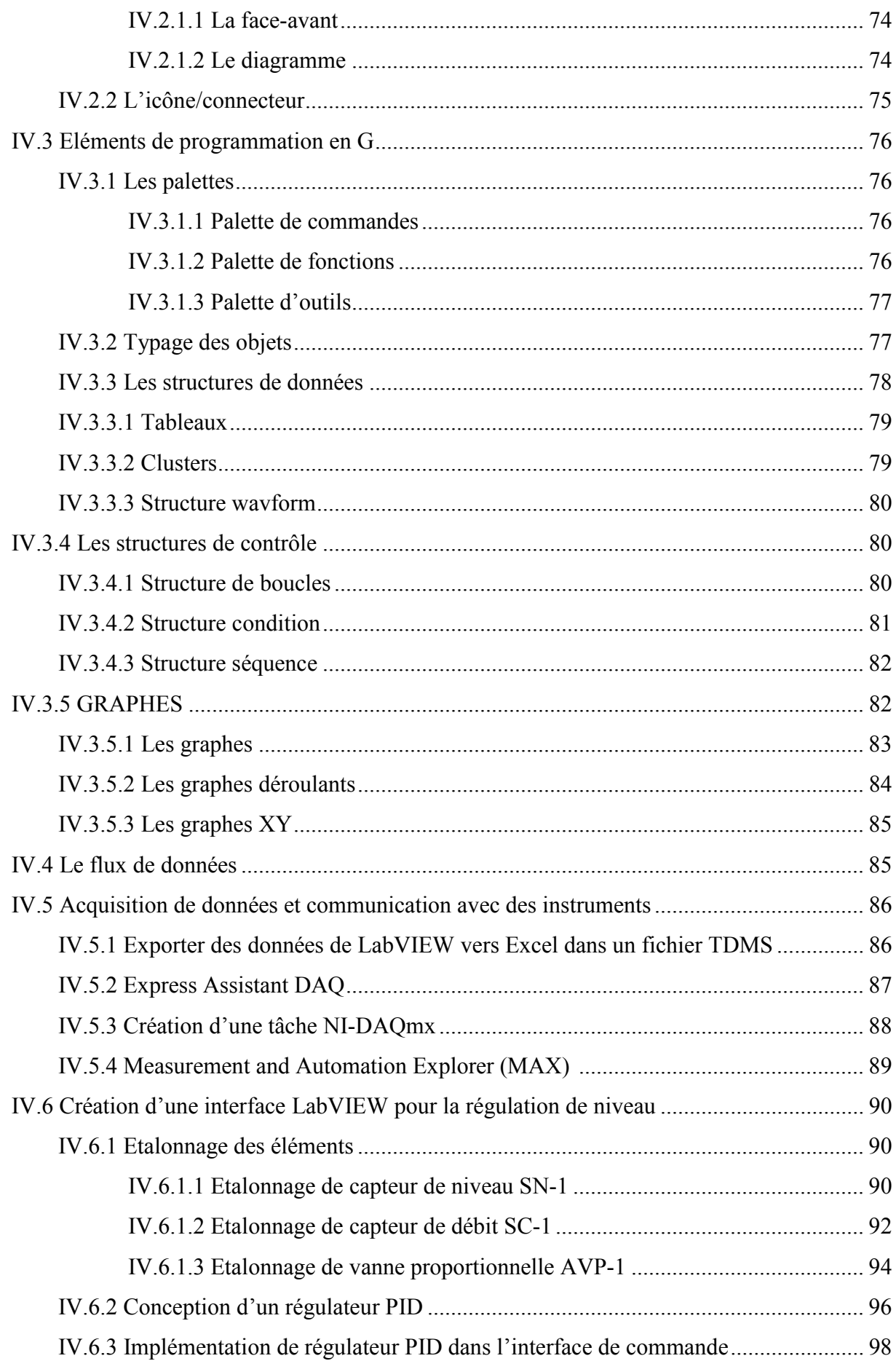

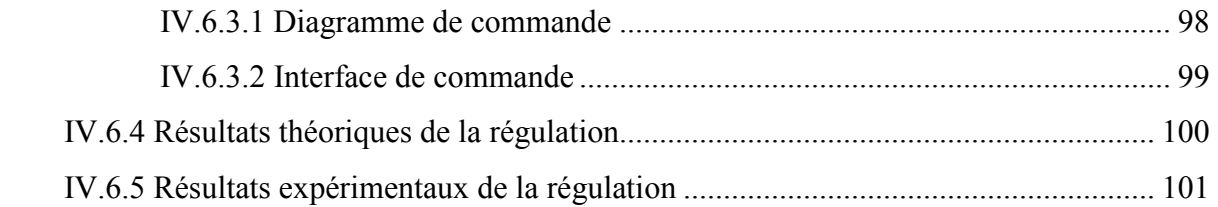

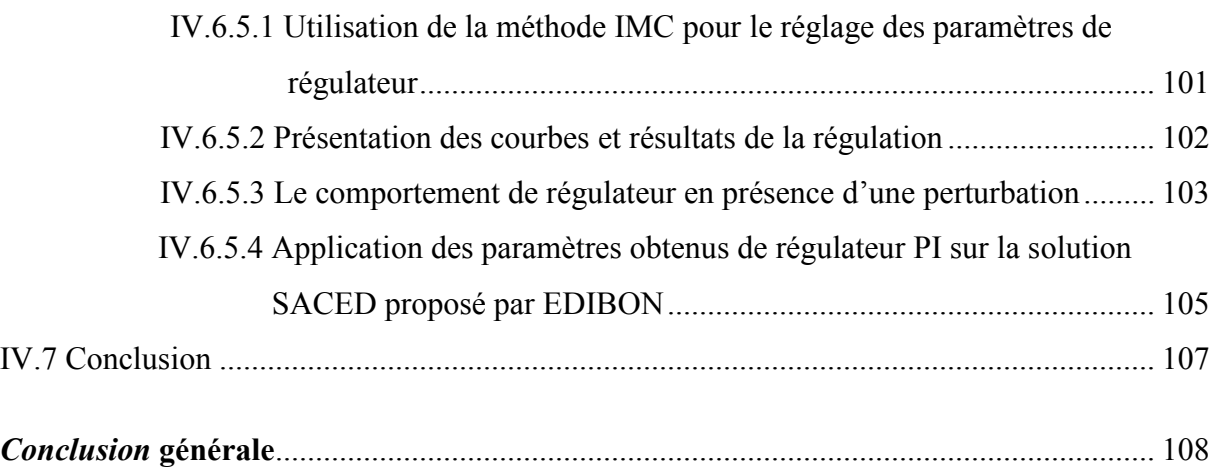

# LISTE DES FIGURES

## **CHAPITRE I**

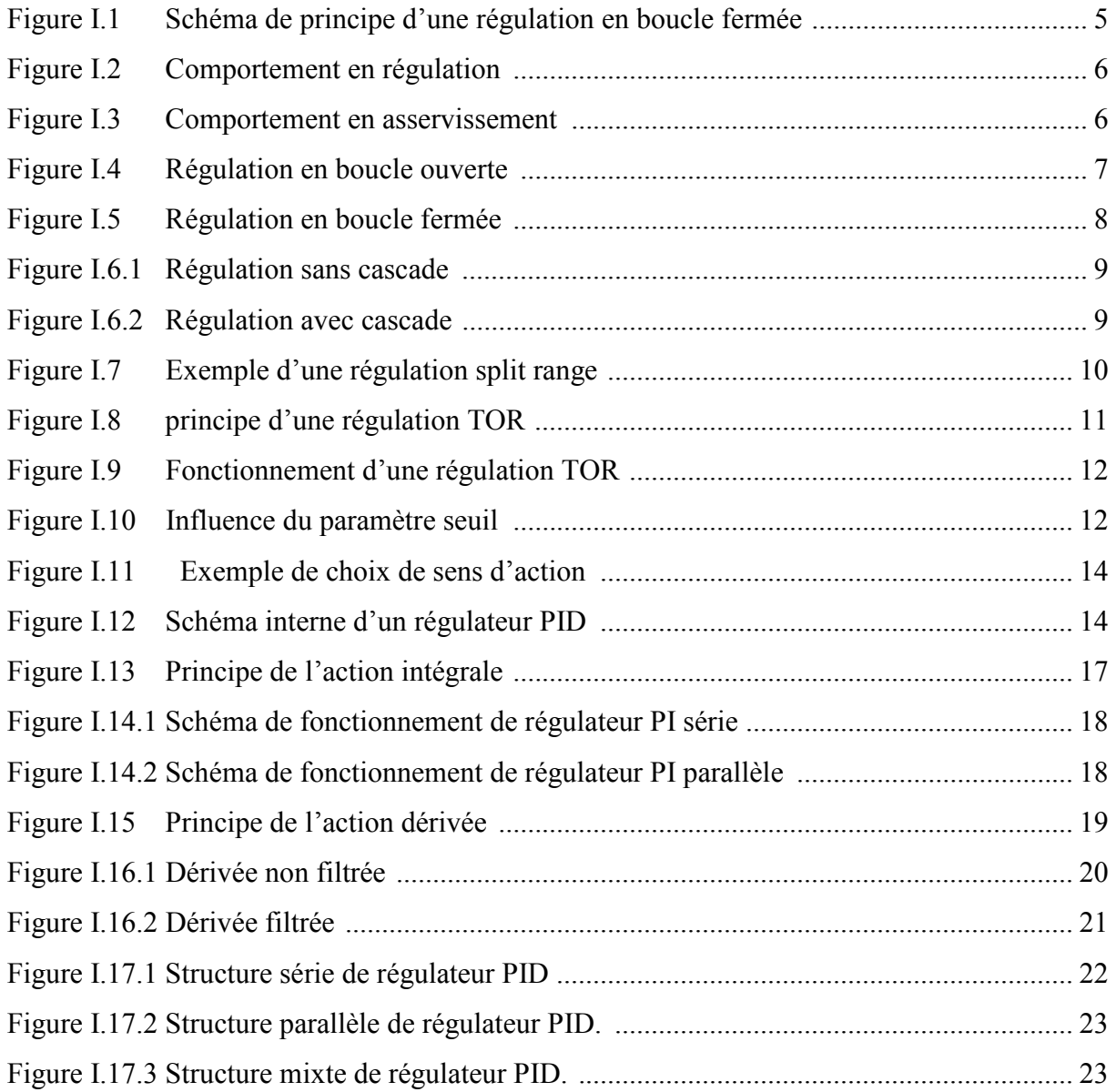

#### **CHAPITRE II**

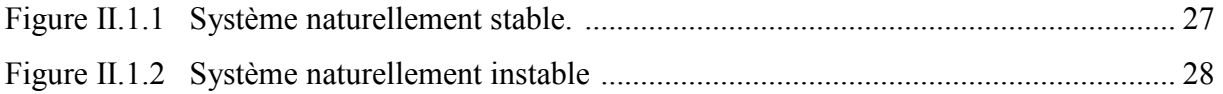

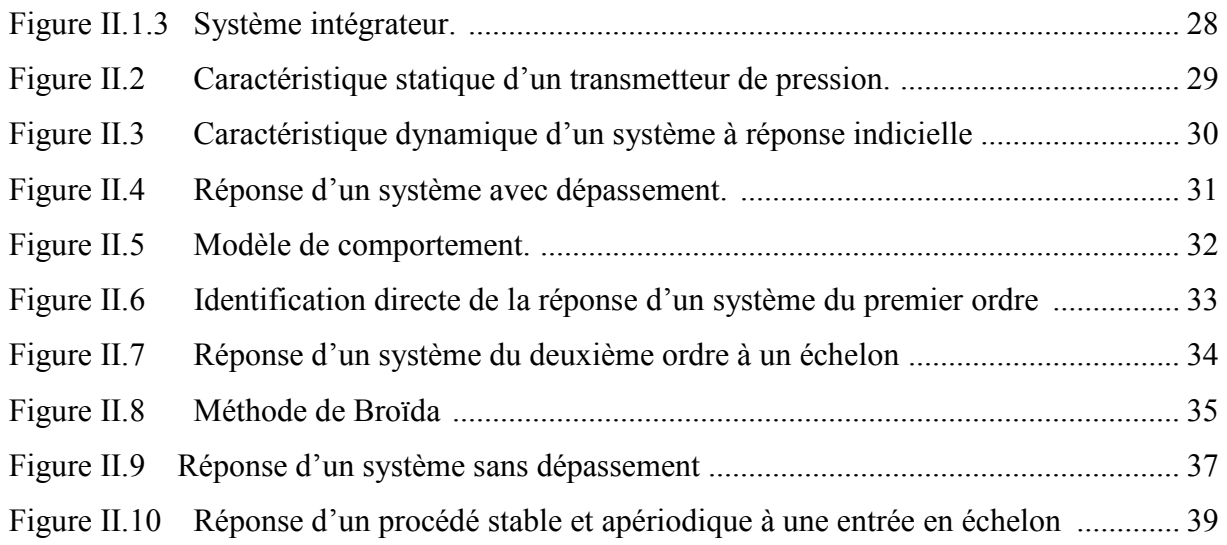

## **CHAPITRE III**

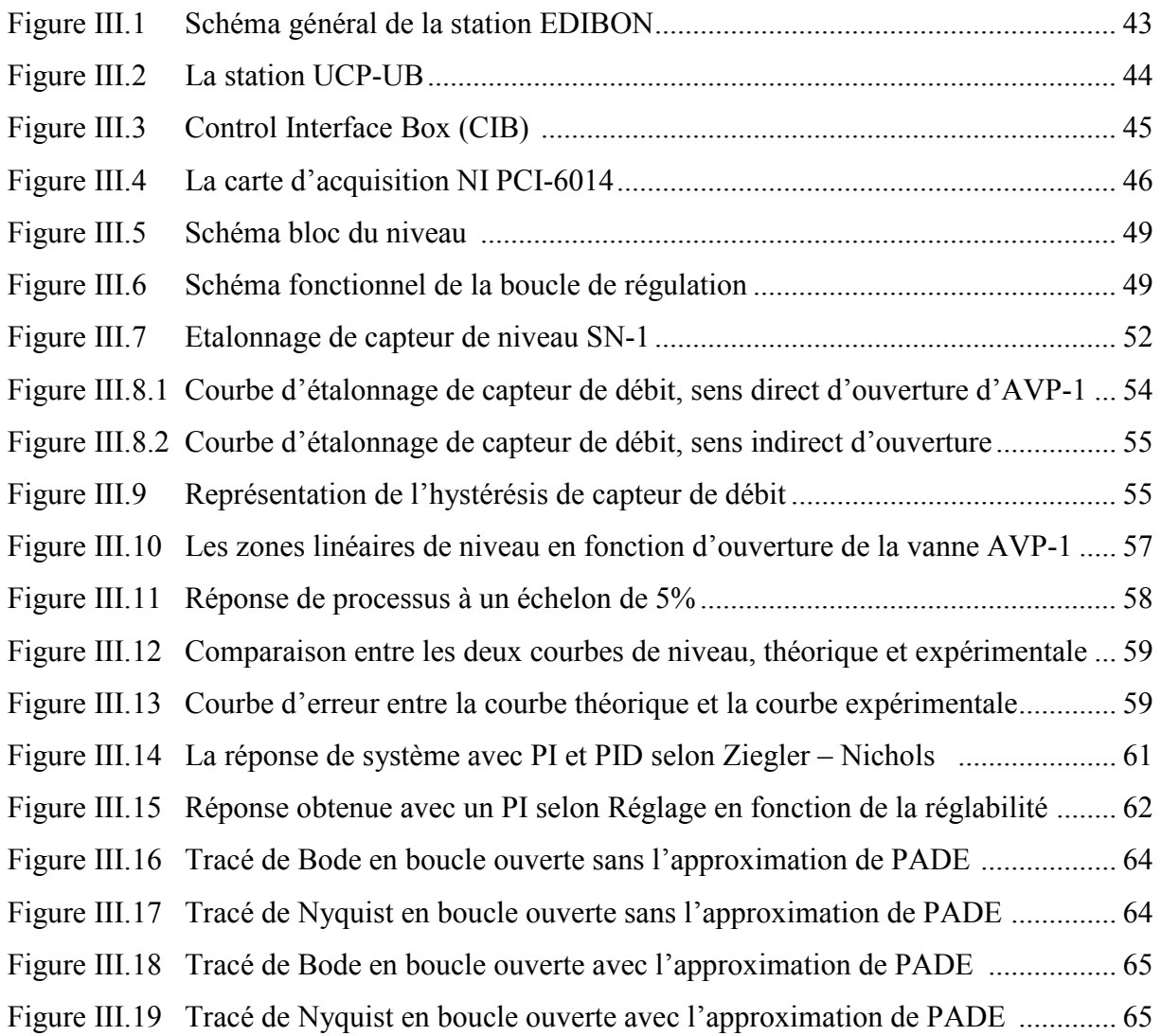

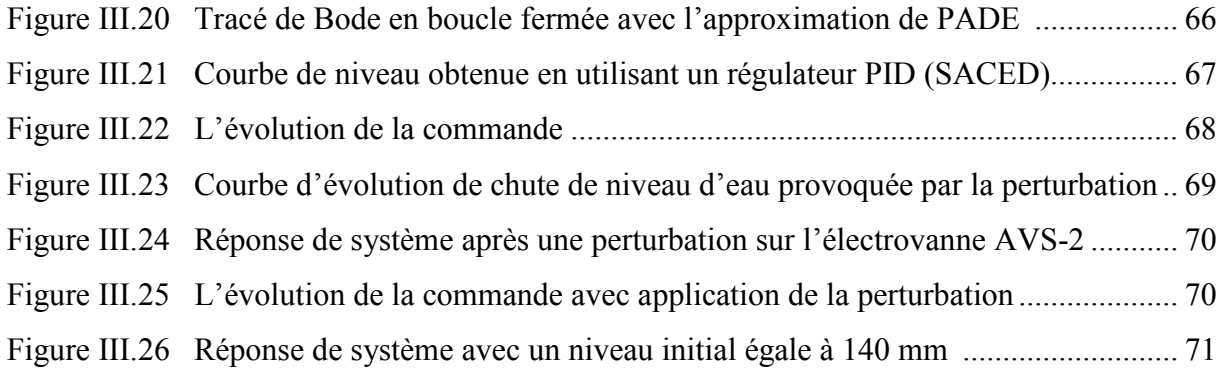

## **CHAPITRE IV**

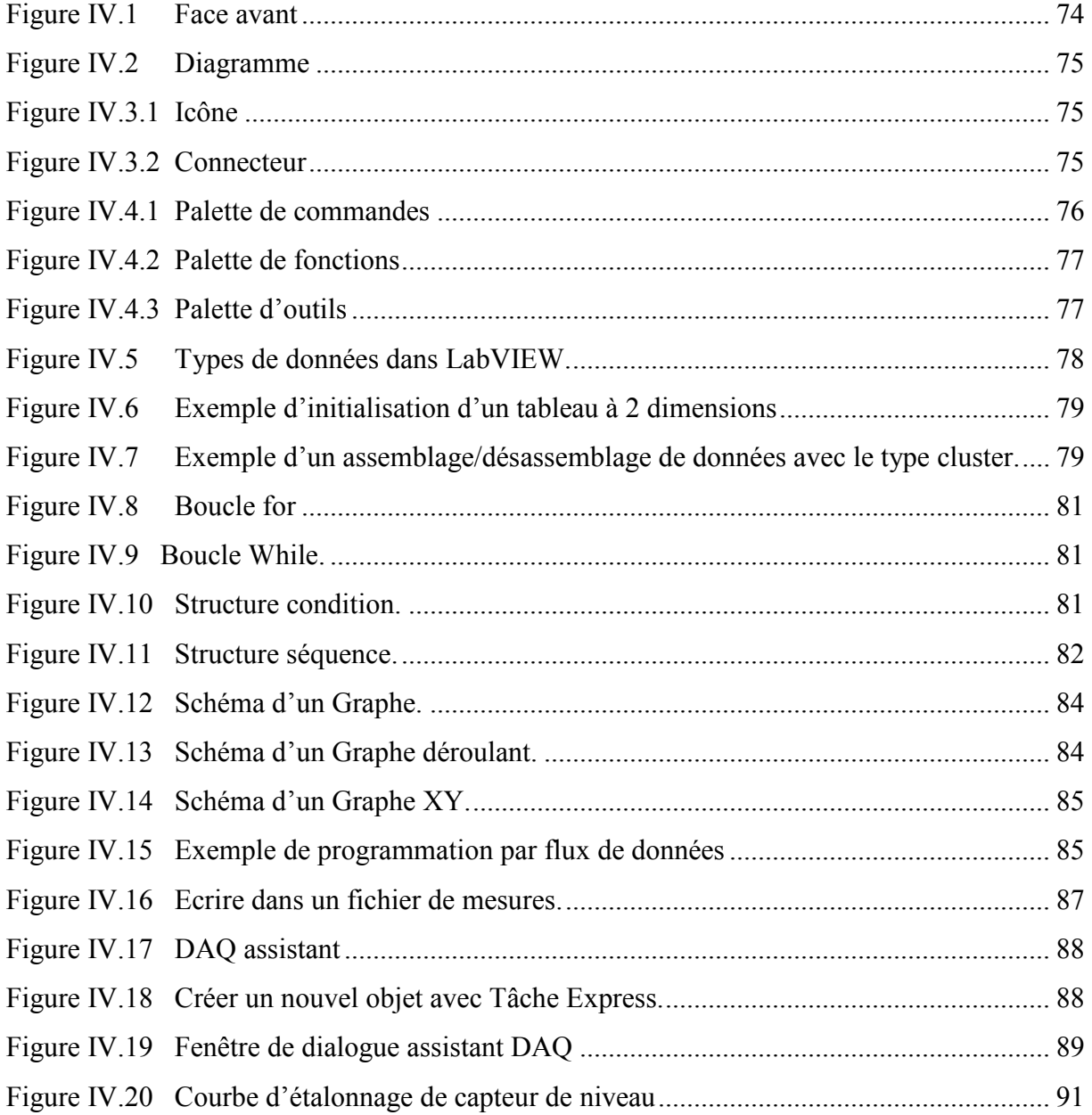

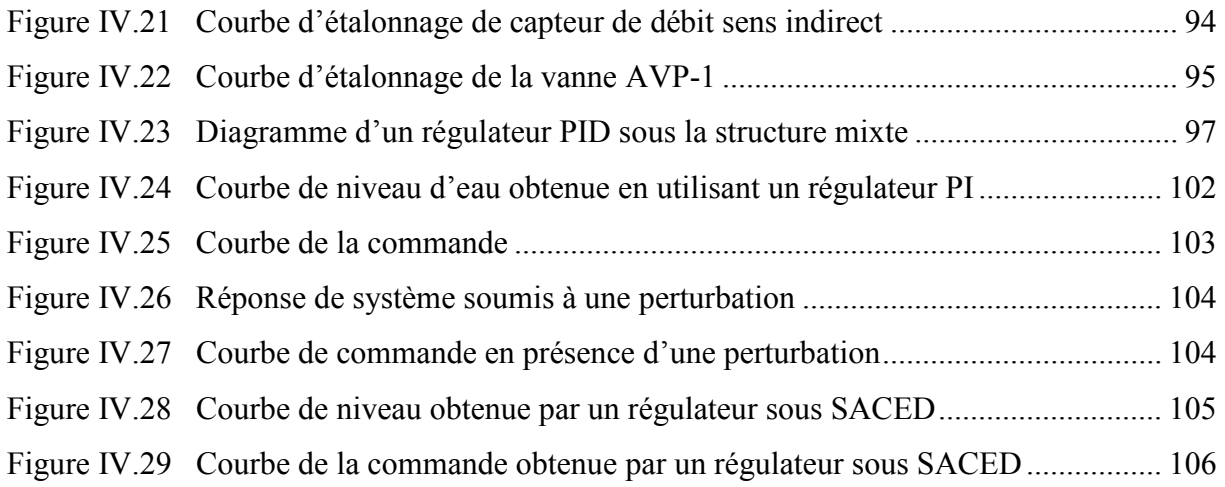

# Liste des tableaux

## **CHAPITRE II**

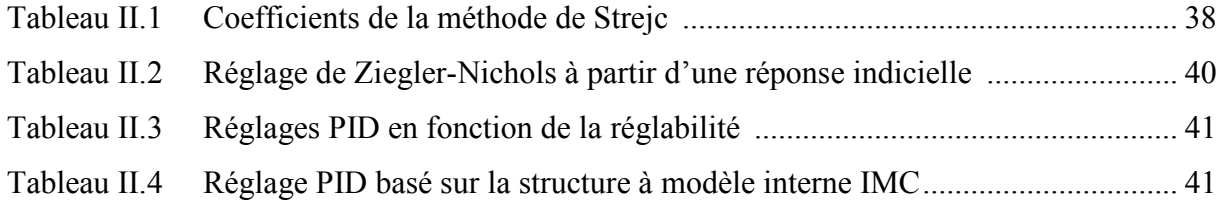

## **CHAPITRE III**

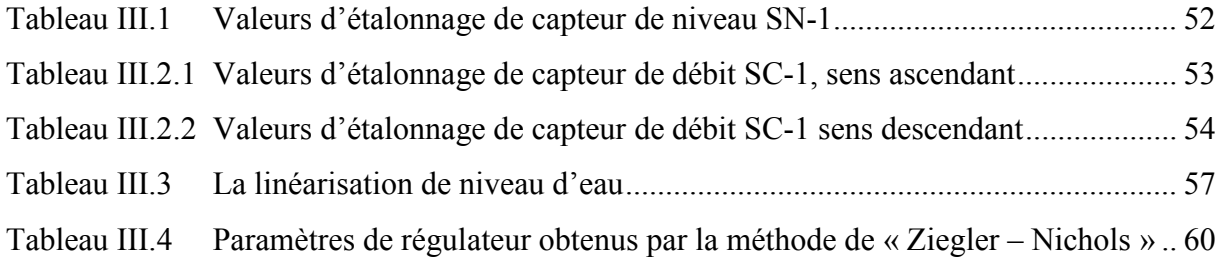

## **CHAPITRE IV**

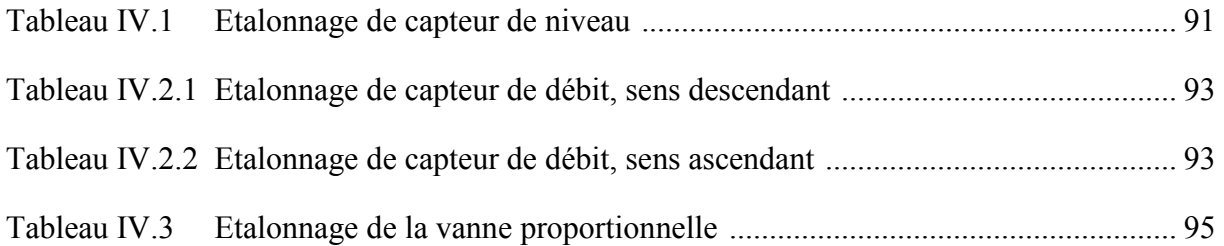

## **LISTE DES BREVIATIONS**

- **C :** Consigne
- **M :** Mesure
- $\epsilon$ : Ecart
- $\epsilon_{s}$ : Erreur statique
- **K :** Gain statique
- **r :** retard
- $\tau_c$ : : Constante du temps désirée en boucle fermée
- **:** Constant du temps en boucle ouverte
- **:** Coefficient de la réglabilité
- :Commande
- **E:** Echelon d'amplitude E
- **Y:** Sortie
- W: Perturbation
- **p :** Variable de Laplace
- **N :** Niveau d'eau
- **V :** Tension à la sortie de capteur
- **G:** Gain
- **F:** Offset
- **BP :** Bande proportionnelle
- **Kc :** Gain proportionnel
- **Ti :** Temps d'intégration
- **Td :** Temps de dérivation
- **P**: Action proportionnelle

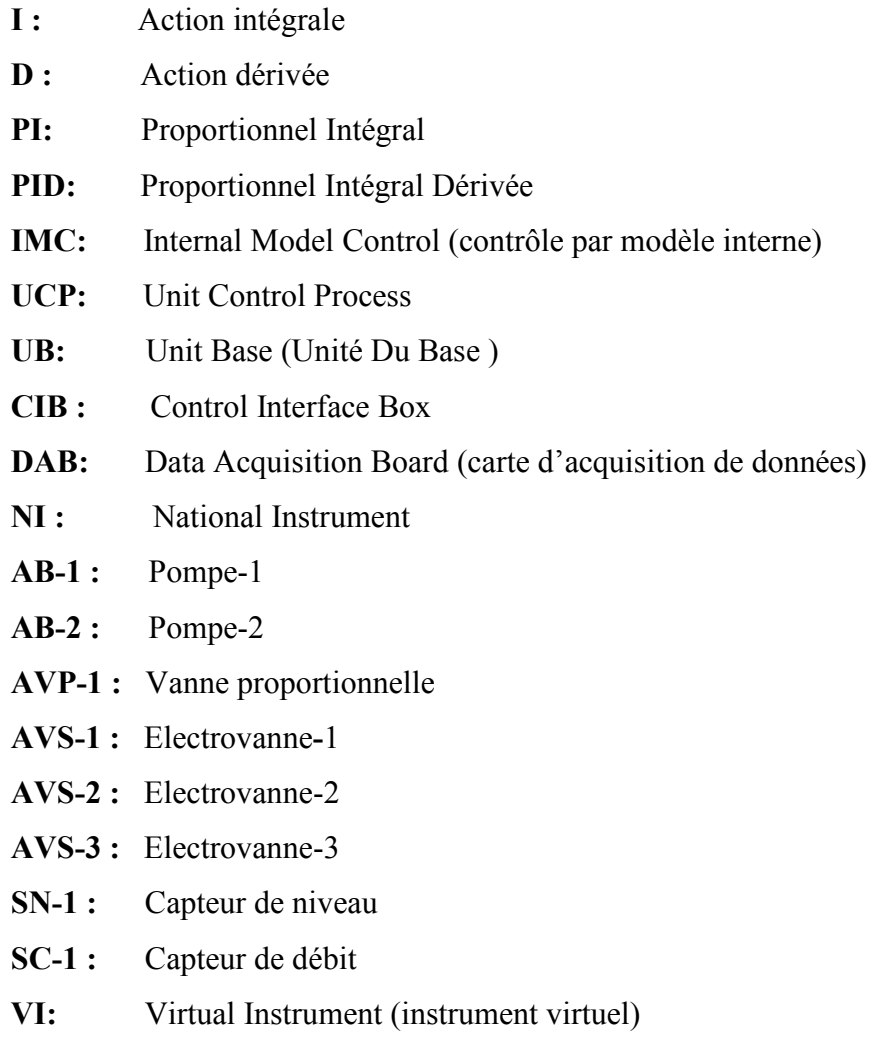

**TDMS:** Technical Data Management Streaming

# NTRODUCTION GENERALE

#### *Introduction générale :*

La régulation (ou asservissement) consiste à agir de façon à ce qu'une mesure soit égale à une consigne. Si l'on cherche à atteindre une consigne (de position ou de température), on parlera de poursuite ou d'asservissement ; si l'on cherche à éliminer des perturbations pour qu'une valeur reste constante, on parlera de régulation. L'industrie utilise à foison des systèmes d'asservissement ou de régulation : que ce soit pour gérer le débit d'un fluide dans une conduite, la température d'un produit, le niveau dans une cuve etc.

L'objectif d'une régulation ou d'un asservissement automatique d'un procédé est de le maintenir le plus prés possible de son optimum de fonctionnement, prédéfini par un cahier des charges (conditions ou performances imposées).

L'étude des systèmes à retards a été l'objet de nombreux travaux en automatique durant ces dernières décennies. D'un point de vue pragmatique, tous les processus physiques comportent des retards, la compréhension des processus qui régissent leur dynamique est un point fondamental de recherche pour leur commande.

LabVIEW nous donne la possibilité de construire nos propres solutions pour les systèmes scientifiques et techniques. Il nous offre la souplesse et les performances des puissants langages de programmation sans les difficultés et la complexité qui les caractérisent et sans avoir une grande expérience préalable en programmation.

Dans ce mémoire nous allons étudier une station hydraulique fabriquée par la société EDIBON, cette station propose de contrôler quatre paramètres, à savoir le niveau, le débit, la température et le pH.

Notre travail s'intéresse à la synthèse d'un régulateur PID pour la régulation de niveau d'eau. Afin d'atteindre cet objectif, on doit se servir des méthodes d'identification et de réglage des paramètres d'un régulateur PID. La prochaine étape sera la création d'une plate forme de commande, en utilisant le logiciel LabVIEW.

Pour ce qui concerne l'organisation de ce mémoire, on peut envisager trois parties. La première regroupe les chapitres **I** et **II.** Cette partie peut être intitulée « définitions et notion de base ». Le chapitre **I** est consacré à des rappels, des définitions et notions de base, ainsi que les principales formes de la régulation. En fin on présente une description générale avec les différentes structures des régulateurs PID.

### Introduction générale

Une difficulté majeure lors du développement des lois de commande est l'étape préalable d'obtention d'un modèle de comportement ou de connaissance du système réel. Dans le chapitre **II**, on décrit deux méthodes d'identification en boucle ouverte (Broïda et Strejc), puis les méthodes de réglage des régulateurs PID (Ziegler-Nichols, réglage en fonction de la réglabilité et la méthode IMC).

La deuxième partie intitulée « étude et description de la station UCP-EDIBON », elle inclut le chapitre **III**, où on présente une description matérielle de la station UCP et son principe de fonctionnement et l'étude faite pour procéder à la régulation de niveau d'eau.

Notre objectif est de déterminer les paramètres de régulateur PID sous le logiciel SACED, pour cela on doit chercher un modèle qui représente au mieux le fonctionnement de processus, en s'appuyant sur les connaissances acquises aux chapitres **I** et **II**.

La troisième partie intitulée « Commande en régulation avec LabVIEW ». Dans le chapitre **IV**, on propose une solution sous LabVIEW dédiée à la régulation de niveau d'eau en temps réel, notre premier pas consiste à se documenter sur le logiciel LabVIEW, puis l'utiliser pour la réalisation d'un code source de l'interface utilisateur proposée, en fin on présente les résultats expérimentaux obtenus par une régulation PI. Avant de clore ce mémoire par une conclusion générale et quelques perspectives, on procède à une étude comparative entre les résultats obtenus avec le logiciel SACED et ceux obtenus par notre solution.

L'accessibilité et la simplicité de la solution proposée, permettent aux étudiants de travailler dessous sans êtres obligés d'avoir un bagage énorme dans la programmation avec LabVIEW. A noté que ce travail peut être un support des travaux pratiques pour les étudiants inscrits en Master 1 ou Master 2 automatique option commande des systèmes.

# CHAPITREI

# **Définitions et notions de base sur la régulation**

#### **I.1 Introduction**

La régulation automatique prend une importance grandissante dans le domaine industriel. Lors de déroulement des processus de fabrication, elle veille à ce que des grandeurs déterminées prennent une certaine valeur constante (consigne), déclarée souhaitable, ou bien soient assujetties à d'autres grandeurs, malgré toutes les actions perturbatrices. Bien que cette tâche paraisse facile elle comporte une multitude de problèmes.

En réalité, pour effectuer des tâches de régulation, ce n'est pas la connaissance de nombreuses formules et méthodes de calcul qu'est importante, mais la compréhension des relations de cause à effet dans la boucle de régulation.

Ce chapitre présente un tour d'horizon sur la régulation et sur ses notions de base, ainsi que les principales formes de régulations. La deuxième partie de ce chapitre est consacrée à la description des régulateurs PID.

#### **I.2 Définition de la régulation et points saillants**

La régulation regroupe l'ensemble des techniques et moyens matériels utilisés visant à contrôler une grandeur physique soumise à des perturbations et de la maintenir égale à une valeur désirée (constante) appelée consigne. Cette grandeur physique est appelée « grandeur réglée ». Exemple de grandeur physique : température, niveau, débit, pression, pH, concentration d'oxygène, etc.

#### **Points saillants**

• La grandeur réglée : c'est la grandeur physique que l'on désire contrôler. Elle donne son nom à la régulation.

Exemple : une régulation de niveau.

- La consigne : c'est la valeur que doit prendre la grandeur réglée.
- La grandeur réglante : c'est la grandeur physique qu'a été choisie pour contrôler la grandeur réglée. Elle n'est généralement pas de même nature que la grandeur réglée.
- Les grandeurs perturbatrices : ce sont les grandeurs physiques qui influencent la grandeur réglée. Elles ne sont généralement pas de même nature que la grandeur réglée.
- L'organe de réglage : c'est l'élément qui agit sur la grandeur réglante.
- L'écart de réglage : c'est l'écart entre la consigne et la grandeur réglée.

#### **I.3 Objectif de la régulation**

La majorité des processus industriels nécessitent de contrôler un certain nombre de paramètres. Réguler une grandeur, c'est obtenir d'elle un comportement donné, dans un environnement susceptible de présenter des variations. Il appartient à la chaine de régulation (et plus généralement à la chaine d'asservissement) de maintenir à des niveaux prédéterminés les paramètres qui régissent le fonctionnement du processus, quelles que soient les perturbations qui peuvent subvenir.

#### **I.4 Caractérisation d'une régulation**

Pour qu'une régulation soit correcte, il faut :

- Qu'elle ne mette pas en péril la stabilité de processus, une instabilité se caractérise par des oscillations excessives.
- Qu'elle assure une bonne précision, l'écart consigne-mesure doit être le plus faible possible.
- Qu'elle corrige rapidement l'influence des perturbations, le temps de réponse caractérise l'aptitude de la boucle de régulation à suivre les variations de l'écart consigne-mesure.

#### **I.5 Principe de la régulation**

Toute chaine de régulation (ou d'asservissement) comprend trois maillons indispensables : l'organe de mesure, l'organe de régulation et l'organe de contrôle.

Il faut donc commencer par mesurer les principales grandeurs servant à contrôler le processus. L'organe de régulation récupère ces mesures et les compare aux valeurs souhaitées, plus communément appelées valeurs de consigne. En cas de non-concordance des valeurs de mesure et des valeurs de consigne, l'organe de régulation envoi un signal de commande à l'organe de contrôle (vanne, moteur, etc.), afin que celui-ci agisse sur le processus. Les paramètres qui régissent le processus sont ainsi stabilisés en permanence à des niveaux souhaités. Si les perturbations influant sur la grandeur à contrôler sont lentes ou négligeables, un simple réglage (en boucle ouverte) permet d'obtenir et de maintenir la valeur demandée (désirée). Dans la majorité des cas, cependant, ce type de réglage n'est pas suffisant ni efficace, parce qu'il est instable en plus il n'y a aucun moyen de contrôler ou de compenser les erreurs et les dérives qui peuvent intervenir à l'intérieur de la boucle. Il faut alors comparer, en permanence, la valeur mesurée de la grandeur réglée à celle que l'on souhaite obtenir et agir en conséquence sur la grandeur d'action, dite grandeur réglante. On a, dans ce cas, constitué une boucle de régulation et plus généralement une boucle d'asservissement.

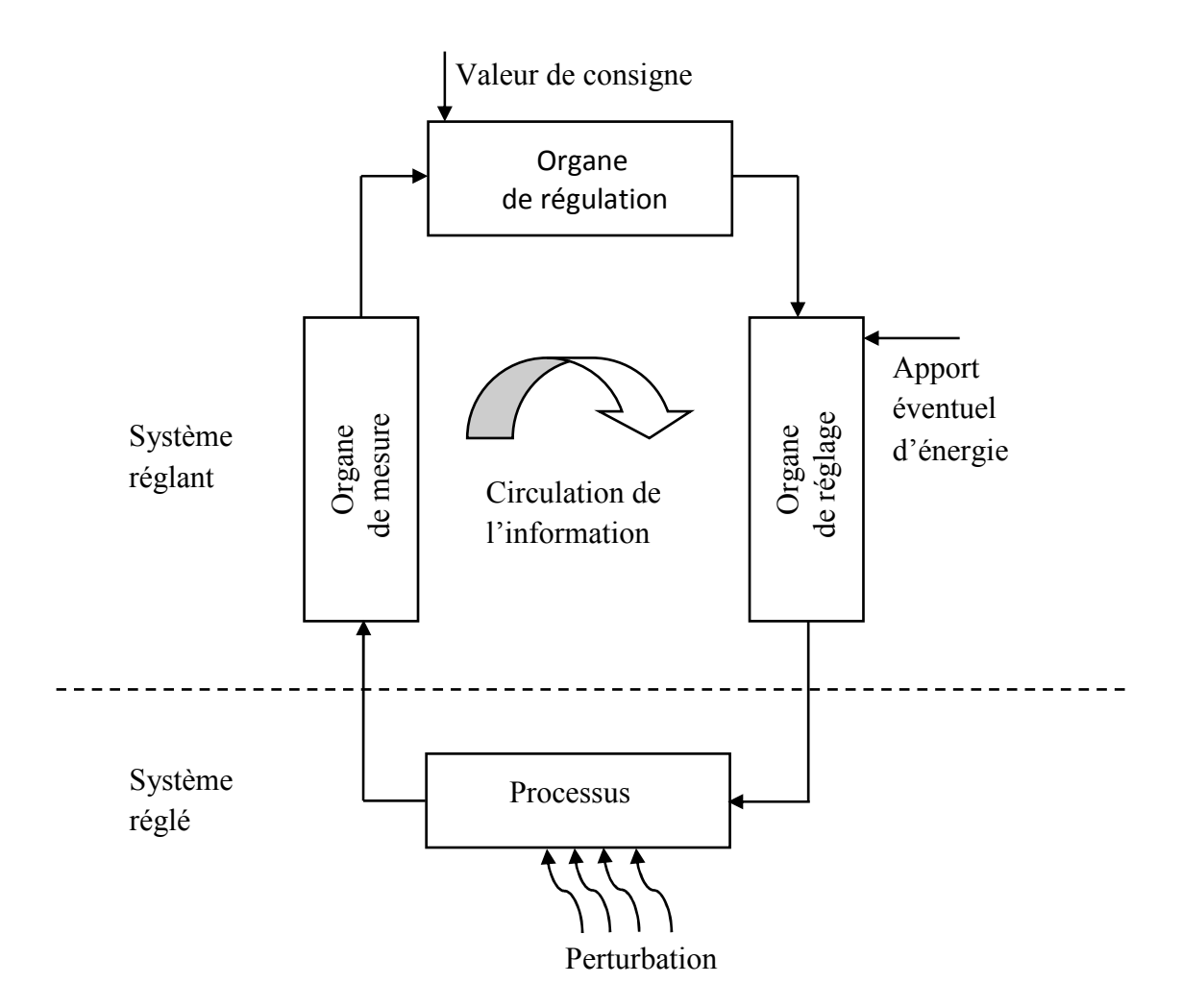

**Figure I.1** schéma de principe d'une régulation en boucle fermée

Dans le milieu industriel en distingue deux comportements qui sont :

#### • **Comportement en régulation**

La consigne est maintenue constante et il se produit sur le processus une modification (ou une variation) d'une des entrées perturbatrices. L'aspect régulation est considéré comme le plus important dans le milieu industriel, car les valeurs des consignes sont souvent fixes. Néanmoins, pour tester les performances et la qualité d'une boucle de régulation, l'automaticien (ou le régleur) s'intéresse à l'aspect asservissement.

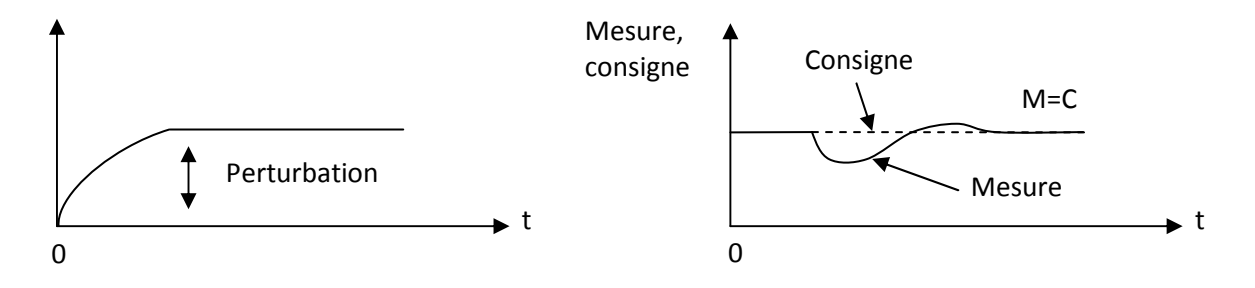

On illustre sur la figure **I.2** le comportement en régulation.

**Figure I.2** comportement en régulation.

#### • **Comportement en poursuite**

L'operateur effectue un changement de la valeur de la consigne, ce qui correspond à une modification de point de fonctionnement du processus. Si le comportement en asservissement est correct, on démontre que la boucle de régulation réagit bien, même lorsqu'une perturbation se produit.

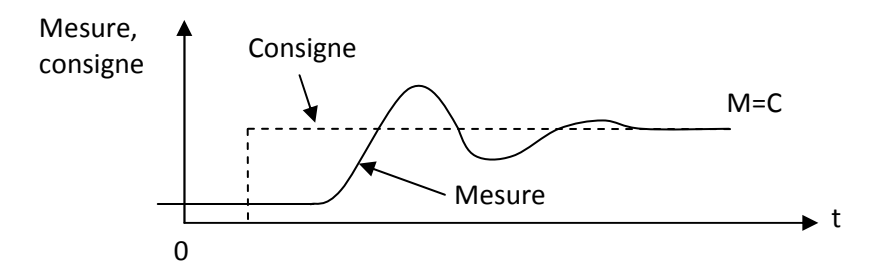

**Figure I.3** comportement en asservissement

#### **I.6 Les principales formes de régulation**

#### **I.6.1 Régulation en boucle ouverte**

On parle de régulation en boucle ouverte quand c'est l'operateur qui contrôle l'organe de réglage.

Dans un asservissement en boucle ouverte, l'organe de contrôle ne réagit pas à travers le processus sur la grandeur mesurée celle-ci n'est pas contrôlée. Une régulation en boucle ouverte ne peut être mise en œuvre que si l'on connaît la loi régissant le fonctionnement du processus (autrement dit, il faut connaître la corrélation entre la valeur mesurée et la grandeur réglante).

Un asservissement en boucle ouverte permet d'anticiper les phénomènes et d'obtenir des temps de réponse très courts. De plus, il n'y a pas de pompage à craindre.

En fin, l'asservissement en boucle ouverte est la seule solution envisageable lorsqu'il n'y a pas de contrôle final possible.

En niveau des inconvénients, la régulation en boucle ouverte impose de connaître la loi régissant le fonctionnement de processus, et il est très fréquent que l'on ne connaît pas la loi en question.

Autre inconvénient sérieux, il n'y a aucun moyen de contrôler, à plus forte raison de compenser, les erreurs, les dérives, les accidents qui peuvent intervenir à l'intérieur de la boucle ; autrement dit, il n'y a pas de précision ni surtout de fidélité qui dépendent de la qualité intrinsèque des composants. En fin, la régulation en boucle ouverte ne compense pas les facteurs perturbateurs.

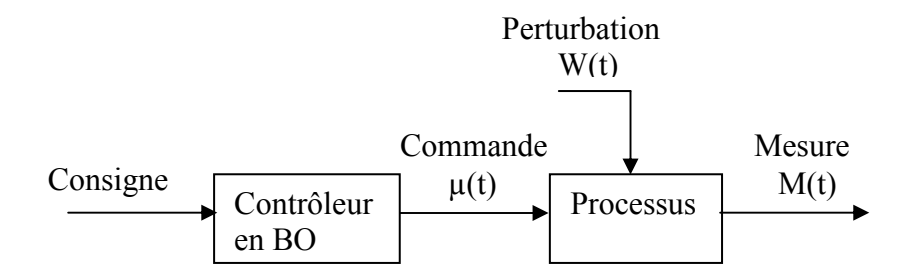

**Figure I.4** Régulation en boucle ouverte

#### **I.6.2 Régulation en boucle fermée**

Dans ce qui vient d'être dit, la variable de sortie (de la chaîne de régulation), ou grandeur réglante, exerce une influence sur la valeur de la variable d'entrée (de la chaîne de régulation) ou variable contrôlée, pour la maintenir dans les limites définies : il s'agit d'une régulation ou d'un asservissement en boucle fermée. L'action de la grandeur réglante sur la variable contrôlée s'opère à travers le ''processus'' qui boucle la chaîne.

Le principe dans ce type de régulation est que l'action correctrice s'effectue après que les effets des grandeurs perturbatrices aient produit un écart entre la mesure et la consigne. Cet écart peut être également provoqué par un changement de consigne. Dans les deux cas, le rôle de la boucle fermée est d'annuler l'écart.

Dans une régulation en boucle fermée, une bonne partie des facteurs perturbateurs, y compris les dérives propres de certains composants de la boucle ; sont automatiquement compensés par la contre-réaction à travers le procédé. Autre avantage, il n'est pas nécessaire de connaître avec précision les lois, le comportement des différents composants de la boucle, et notamment du processus, bien que la connaissance des allures statiques et dynamiques des divers phénomènes rencontrés soit utile pour le choix des composants.

Parmi les inconvénients d'une régulation en boucle fermée, il faut citer le fait que la précision et la fidélité de la régulation dépendent de la fidélité et de la précision sur les valeurs mesurées et sur la consigne.

Autre inconvénient, sans doute plus important, le comportement dynamique de la boucle dépend des caractéristiques des différents composants de la boucle, et notamment du processus, dont on n'est pas maître ; un mauvais choix de certains composants peut amener la boucle à entrer en oscillations (phénomène pompage).

Enfin, la régulation en boucle fermée n'anticipe pas. Pour que la régulation envoie une commande à l'organe de contrôle, il faut que les perturbations ou les éventuelles variations de la valeur de consigne se manifestent sur la sortie du processus : ceci peut exiger un délai parfois gênant.

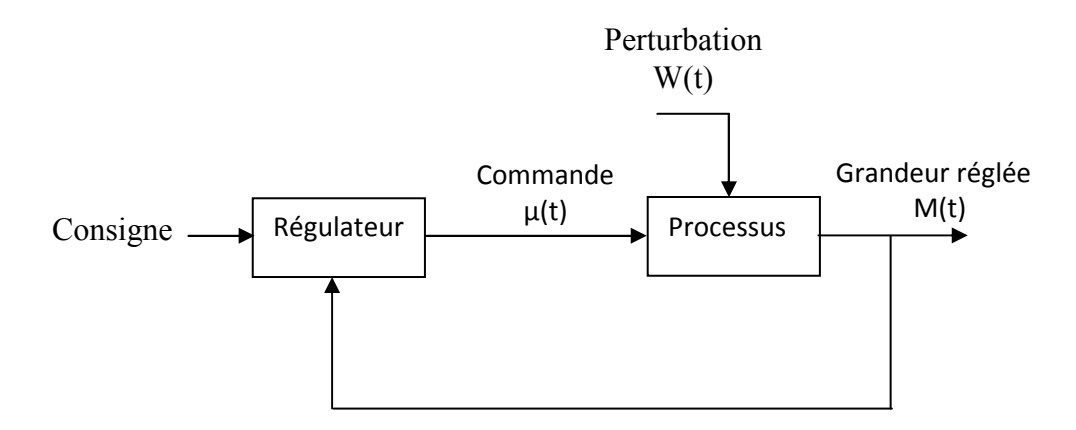

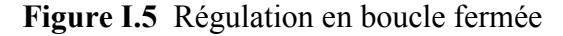

#### **I.6.3 Régulation mixte**

Ce type de régulation est l'association d'une régulation en boucle fermée et d'une régulation en boucle ouverte. Les deux boucles sont complémentaires et elles associent leurs actions pour améliorer la stabilité globale. Ce type de régulation est à mettre en œuvre lorsqu'une perturbation affecte directement la grandeur à régler.

#### **I.6.4 Régulation en cascade**

Le but de la régulation en cascade est de prévoir une boucle interne rapide afin d'anticiper les perturbations, avant que celles-ci n'aient atteint la sortie de la boucle principale. Bien entendu, la régulation en cascade est inefficace si la perturbation survient en aval de la mesure intermédiaire.

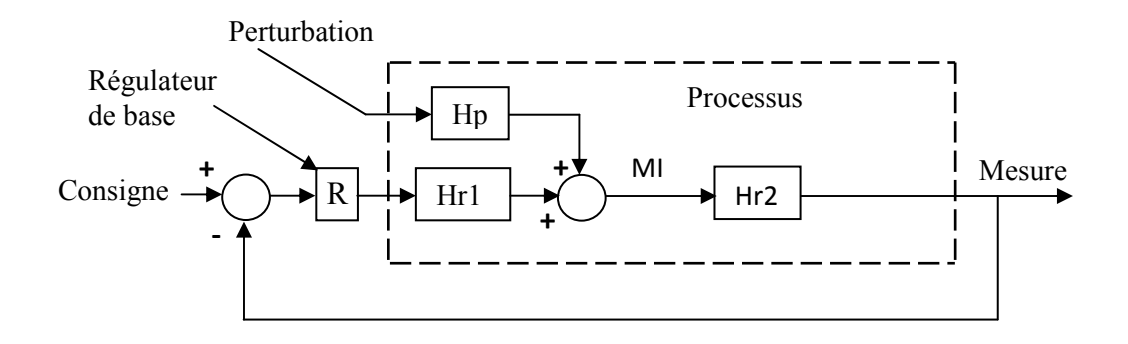

**Figure I.6.1** Régulation sans cascade

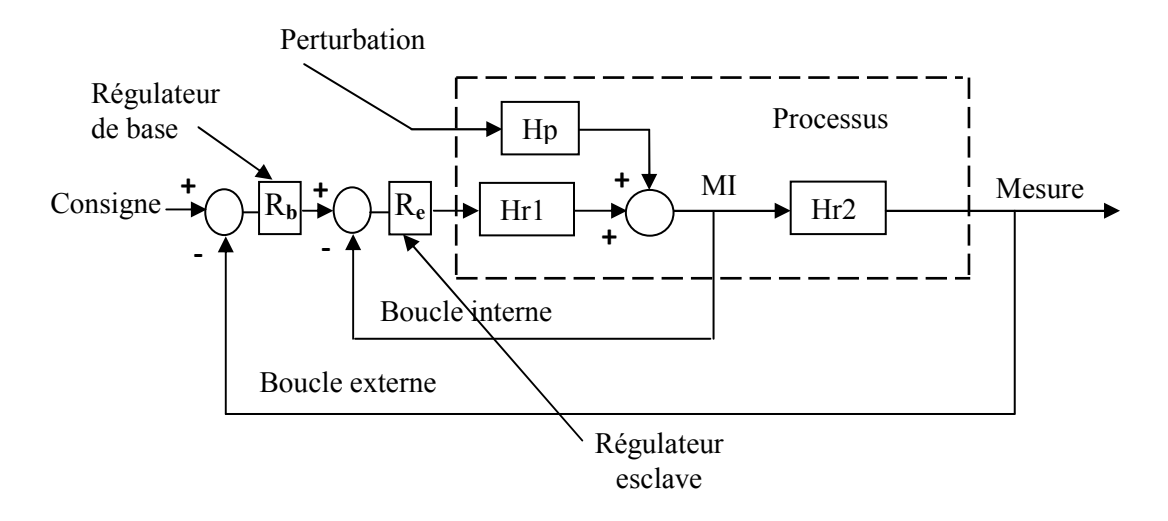

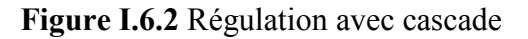

#### Avec :

Hp : Fonction de transfert d'une perturbation ;

Hr1 : Fonction de transfert d'un système 1 ;

Hr2 : Fonction de transfert d'un système 2 ;

MI : Mesure Intermédiaire ;

R<sub>b</sub> : Régulateur de base ;

Re : Régulateur esclave.

L'objectif d'une régulation en cascade est de minimiser les effets d'une ou de plusieurs grandeurs perturbatrices qui agissent soit sur la variable réglante, soit sur une grandeur intermédiaire se trouvant en amant de la variable à régler.

Ce type de régulation est intéressant lorsque l'on a affaire à des processus à long temps de réponse. En effet, quand une perturbation se manifeste, il est nécessaire d'attendre que son influence se ressente au niveau de l'organe de mesure placé en sortie de chaîne.

Si les temps de réponse sont longs, la correction n'intervient donc que tardivement, parfois avec la cause qui l'a produite et dont le sens s'est inversé, provoquant pompage, instabilité, etc.

Bien évidemment, la régulation en cascade n'apporte aucune amélioration si la grandeur perturbatrice se produit en aval de la mesure intermédiaire. Pour que la cascade soit justifiée, il faut que la boucle interne soit beaucoup plus rapide que la boucle externe.

#### **I.6.5 Régulation split range**

La régulation split range est un montage particulier utilisant au minimum deux organes de réglage commandés par le même signal. Elle est utilisée lorsque la rangeabilité nécessaire pour une application donnée ne peut pas être obtenue avec un seul organe de réglage. On a également recours à ce type de régulation lorsqu'il est nécessaire d'utiliser deux grandeurs réglantes ayant des effets opposés ou complémentaires sur le processus à contrôler.

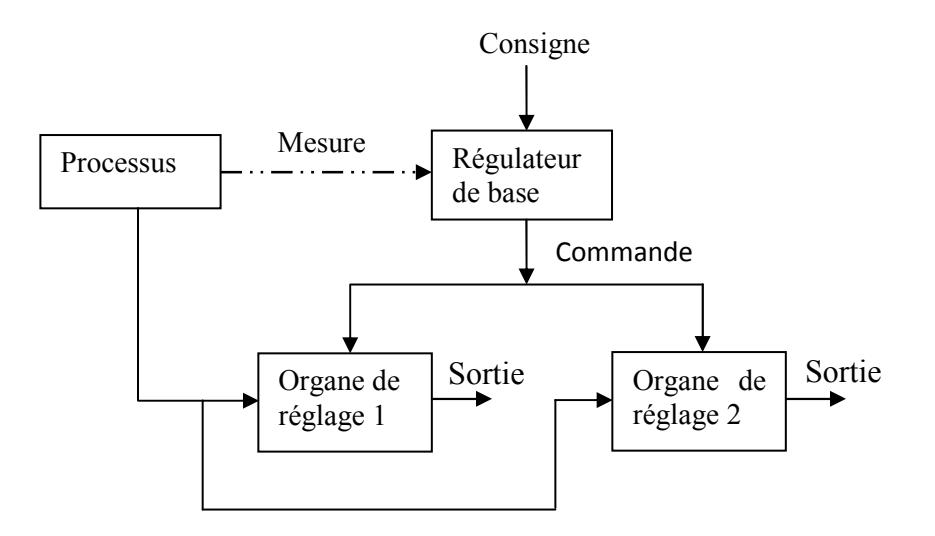

**Figure I.7** Exemple d'une régulation split range

#### **I.6.6 Régulation TOUT ou RIEN (TOR)**

Le fonctionnement TOR se caractérise par deux états possibles pour la commande. Celui qui correspond à la commande maximale (100 %) et celui qui correspond à la commande minimale (0 %). Un seuil limite la fréquence de commutation du système pour éviter une détérioration prématurée des organes de réglages.

Le réglage du régulateur se fait à l'aide de deux paramètres :

- La consigne C, fournie en unité de mesure.
- Le seuil DIFF, donnée généralement en pourcentage (%) de la consigne.

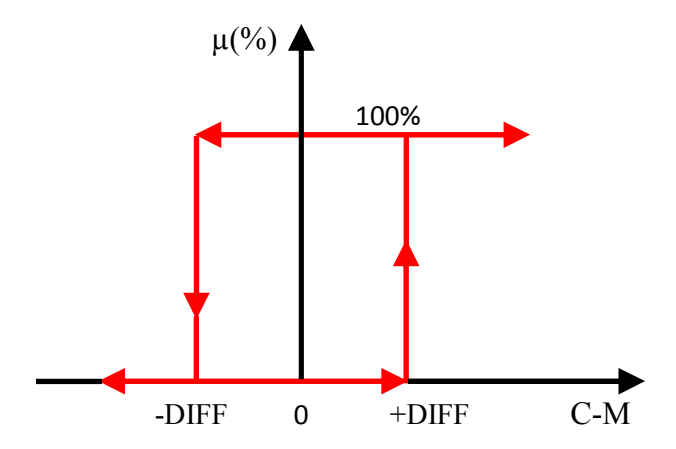

**Figure I.8** principe d'une régulation TOR avec hystérésis

#### **Fonctionnement**

La grandeur réglée oscille autour du point de fonctionnement. A chaque dépassement des seuils de commutation, la sortie de régulateur change d'état. Compte tenu de l'inertie du système, la valeur absolue de l'erreur  $\varepsilon$  peut dépasser le seuil DIFF.

**Remarque I.1 :** La mesure ne peut pas être constante dans ce type de régulation, le système est en régime d'oscillations  $\Box$ .

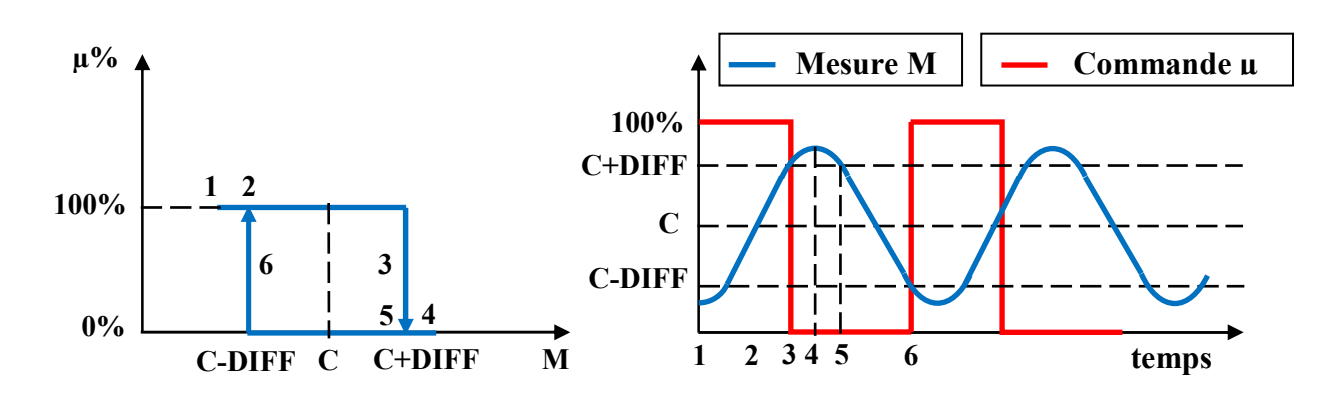

**Figure I.9** Fonctionnement d'une régulation TOR

#### **Influence du paramètre seuil**

La valeur de seuil influe sur la fréquence des permutations et l'amplitude de la variation de la grandeur mesurée. Plus le seuil est faible, plus la fréquence est élevée, moins l'amplitude est grande.

Une augmentation de la fréquence réduit d'autant la durée de vie de l'organe de réglage.

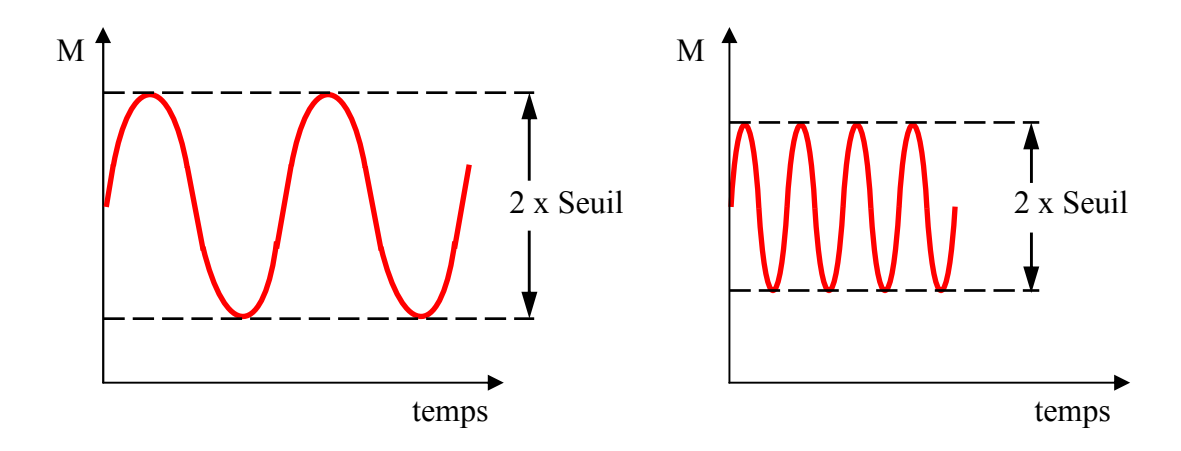

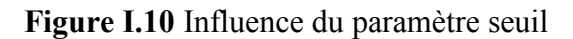

#### **I.6.7 Régulation PID**

Le régulateur standard le plus utilisé dans l'industrie est le régulateur PID (proportionnel Intégral dérivée), car il permet de régler à l'aide de ses trois paramètres les performances d'une régulation d'un processus.

Un régulateur PID remplit essentiellement trois fonctions :

- 1. Il fournit un signal de commande  $\mu(t)$  en tenant compte de l'évolution de signal de mesure M(t) par rapport à la consigne C.
- 2. Il élimine l'erreur statique  $\varepsilon$  (t) grâce au terme intégrateur.
- 3. Il anticipe les variations de la sortie grâce au terme dérivateur.

#### **I.7 Les régulateurs PID**

Les systèmes peuvent présenter une précision insuffisante, une instabilité, un temps de réponse trop lent, une sensibilité aux perturbations etc. alors il est nécessaire de corriger leurs comportements en insérant dans la boucle de régulation un dispositif visant à corriger les défauts des systèmes.

#### **Structure de principe d'un régulateur**

Le régulateur génère le signal de commande à partir de l'écart entre mesure et consigne.

- Le signal de mesure M est l'image de la grandeur réglée, provenant d'un capteur et transmetteur et transmise sous forme d'un signal électrique ou pneumatique.
- La consigne C peut être interne (fournie en local par l'opérateur) ou externe.
- L'affichage de la commande  $\mu$  se fait en  $(\%)$  et généralement en unités physique pour la consigne et la mesure.
- Si un régulateur est en automatique, sa sortie dépend de la mesure et de la consigne. Ce n'est pas le cas s'il est en manuel.

#### **Choix de sens d'action d'un régulateur**

Selon la configuration de procédé, l'organe de réglage peut être amené à s'ouvrir lorsque l'écart entre la mesure et la consigne devient positif ou, au contraire, à se fermer.

Si le signal de sortie du régulateur varie dans le même sens que l'écart, le sens d'action sera dit **direct**.

Si le signal de sortie du régulateur varie de façon inverse, le sens d'action sera dit **inverse**.

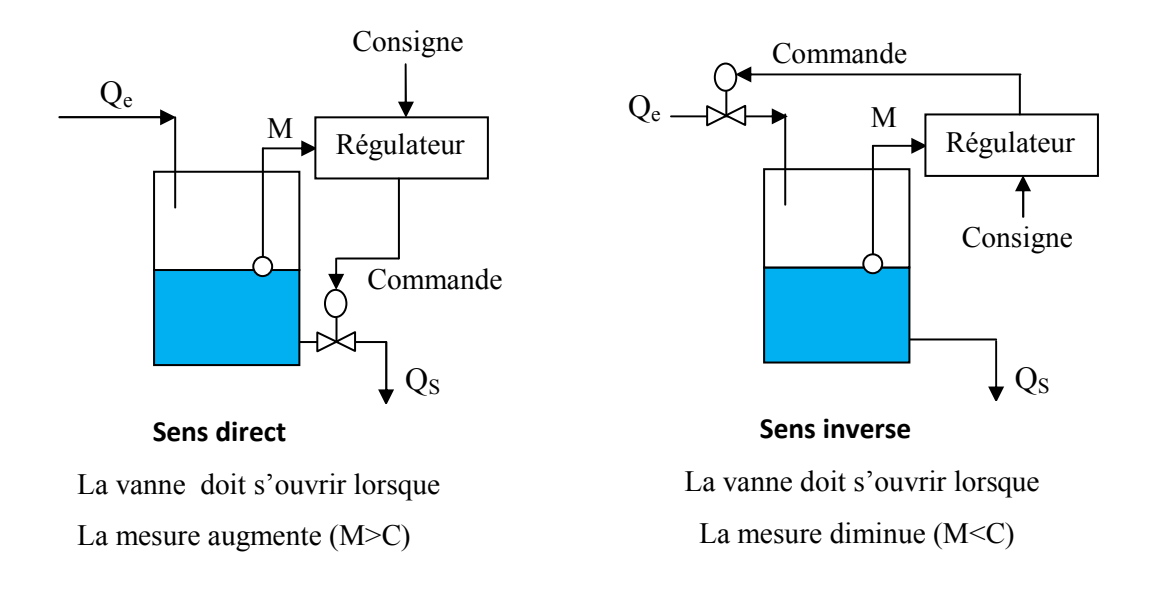

**Figure I.11** Exemple de choix de sens d'action

#### **I.7.1 Aspects matériels des régulateurs PID**

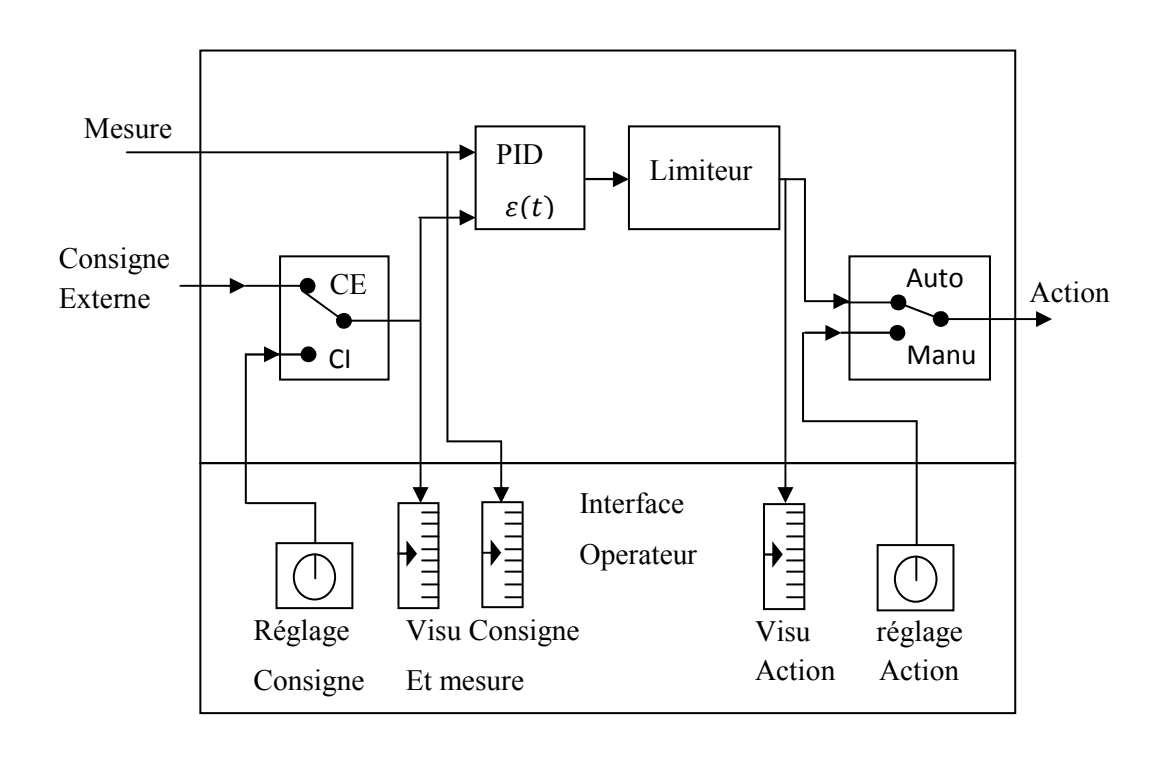

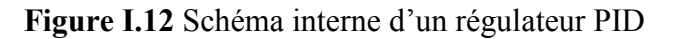

La figure **I.12** représente les différents éléments que l'on retrouve dans toutes les implémentations des régulateurs PID. Dans cette figure on trouve les éléments fonctionnels suivants :

- Un moyen de choisir le sens d'action (non représenté).
- Un limiteur de sortie qu'a pour rôle de limiter le signal de sortie à des valeurs hautes et basses préfixées, ceci afin de ne pas dépasser les possibilités de l'actionneur.
- Un commutateur AUTO-MANU :
	- En mode automatique, la sortie du régulateur PID est égale à l'action calculée par le bloc PID.
	- En mode manuel, la sortie du régulateur PID est pilotée manuellement par l'opérateur.
- Un mécanisme de sélection de consigne (interne (CI) ou externe (CE)) :
	- En mode interne : elle peut être modifiée depuis la face avant du régulateur.
	- En mode externe : elle est le résultat d'un calcul ou supervisée par le calculateur.

L'opérateur peut à tout moment reprendre le contrôle de la consigne du régulateur.

#### **I.7.2 Aspect fonctionnel des régulateurs PID**

Un régulateur PID présente trois actions P, I et D, il existe différente possibilités de les associer.

#### **I.7.2.1 Principe de l'action proportionnelle**

Le signale de sortie du régulateur proportionnel est directement (ou inversement, suivant le sens d'action) proportionnel à l'écart entre la consigne et la mesure, noté  $\varepsilon$  (t).

L'équation de régulateur proportionnel en fonction de temps est donnée par :

$$
\mu(t) = K_c \, \varepsilon(t) + \mu_0 = K_c \left( C(t) - M(t) \right) + \mu_0 \tag{I.1}
$$

Où :

 $\mu(t)$  est la sortie du régulateur

 $K_c$  le gain du régulateur

- $C(t)$  est la consigne
- M(t) est la mesure de la variable à réguler

 $\mu_0$ , valeur du signal de sortie du régulateur lorsque l'écart  $\varepsilon(t) = 0$ , cette grandeur est accessible sur certains régulateurs, elle est appelée centrage de bande ou intégrale manuelle.

#### **Bande proportionnelle (BP)**

Le gain  $K_c$  peut être défini par la spécification d'une autre variable, la bande proportionnelle.

$$
BP\% = \frac{100\%}{K_c}
$$

Elle est définie comme étant la variation, en pourcentage, de l'erreur à appliquer à l'entrée du régulateur pour que sa sortie varie de 100%.

#### **Fonction de transfert d'un régulateur proportionnel**

La fonction de transfert d'un régulateur proportionnel s'obtient en appliquant la transformée de Laplace à l'équation (I.1).

$$
G(p) = T \cdot L\left\{\frac{\mu(t)}{\varepsilon(t)}\right\} = K_c \tag{I.2}
$$

Avec une régulation proportionnelle sur un procédé stable, la mesure ne rejoint pas la consigne. Il subsiste toujours un écart résiduel  $\varepsilon(t)$ . Le rôle de l'action proportionnelle est de minimiser cet écart entre la consigne et la mesure, elle permet également d'accélérer le comportement global de la boucle fermée (la pente de la mesure augmente) en augmentant le gain  $K_c$ . Mais il faut trouver pour son réglage un compromis entre la rapidité et la stabilité, car l'augmentation de  $K_c$  provoque des oscillations de la mesure.

#### **I.7.2.2 Principe de l'action Intégrale et Proportionnelle Intégrale**

On veut :

- Une action qui évolue dans le temps.
- Une action qui tend à annuler l'erreur statique.

Cette fonction est remplie par l'opérateur mathématique : «intégrale par rapport au temps». La sortie d'un régulateur intégrale est de la forme :

$$
\mu(t) = \frac{1}{T_i} \int_{t_0}^t \varepsilon(t) dt \tag{I.3}
$$

Le coefficient  $T_i$  est appelé la constante de temps intégrale.

L'ajustement de  $T_i$  permet de doser l'effet de l'intégrale :  $T_i$  représente le temps nécessaire pour que la variation de sortie du régulateur soit égale à celle de l'amplitude d'une Variation en échelon sur l'entrée du régulateur.

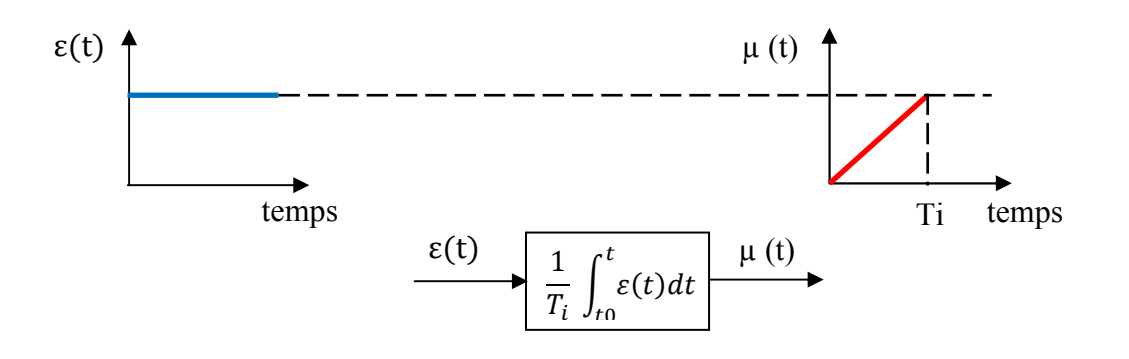

**Figure I.13** Principe de l'action intégrale

- Plus  $T_i$  est petit plus la valeur de la sortie du régulateur  $\mu(t)$  augmente rapidement.
- Pour annuler l'action intégrale, il suffit de mettre  $T_i$  à sa valeur maximale (infinie), Ou le mettre à zéro.

L'intérêt du régulateur intégral est qu'il permet d'éliminer l'erreur de régulation qui persistait avec un régulateur proportionnel seul.

#### **Action Proportionnelle Intégrale (PI)**

En général, le régulateur ne fonctionne pas en action intégrale pure (trop instable), car son effet ne devient sensible que lorsque l'erreur dure depuis un certain temps. Pour obtenir une réponse initiale plus rapide, on l'utilise avec un régulateur proportionnel.

La sortie d'un régulateur PI est de la forme :

$$
\mu(t) = K_c(\varepsilon(t) + \frac{1}{T_i} \int_{t_0}^t \varepsilon(t) dt)
$$
\n(1.4)

**Remarque I.2** : le gain  $K_c$  est ici en facteur du terme intégral. Cette configuration est appelée structure série.

Le couple, proportionnel-intégrale, définit deux types de fonctionnement qui sont :

Le régulateur **PI Série**

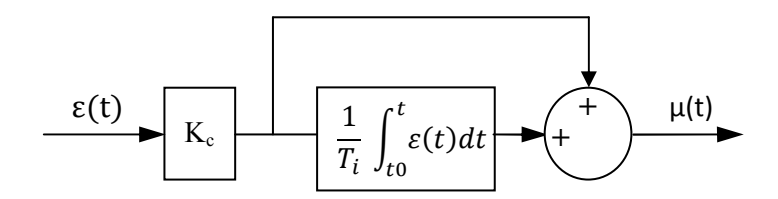

**Figure I.14.1** schéma de fonctionnement de régulateur PI série

#### Le régulateur **PI Parallèle**

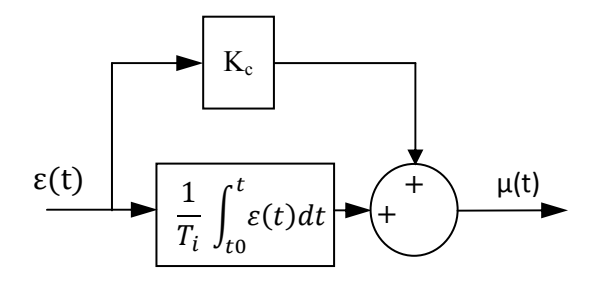

**Figure I.14.2** schéma de fonctionnement de régulateur PI parallèle

**Conséquence :** dans un régulateur série, la modification de la bande proportionnelle (ou de gain  $K_c$ ), entraîne la modification de l'influence de l'action intégrale. Cependant, avant de procéder au réglage du régulateur, il est nécessaire de connaitre sa structure interne.

#### **Fonction de transfert du PI**

La fonction du transfert du PI s'obtient en appliquant la transformée de Laplace à l'équation (I.4). Elle est de la forme :

$$
G(p) = \frac{\mu(p)}{\varepsilon(p)} = K_c(1 + \frac{1}{T_i p})
$$
 (I.5)
#### **I.7.2.3 Principe de l'action Dérivée et Proportionnelle Dérivée**

Elle est une action qui tient compte de la vitesse de variation de l'écart entre la consigne et la mesure. Contrairement à l'action intégrale, l'action dérivée joue un rôle stabilisateur.

En effet, elle délivre une sortie variant proportionnellement à la dérivée de l'écart  $\varepsilon(t)$ . La sortie d'un régulateur Dérivée idéal est de la forme :

$$
\mu(t) = T_d \frac{d\varepsilon(t)}{dt} \tag{I.6}
$$

Où la constante  $T_d$  est appelée temps de dérivée.

Pour étudier l'influence de l'action dérivée, on s'intéressera à la réponse de module dérivée à une rampe.

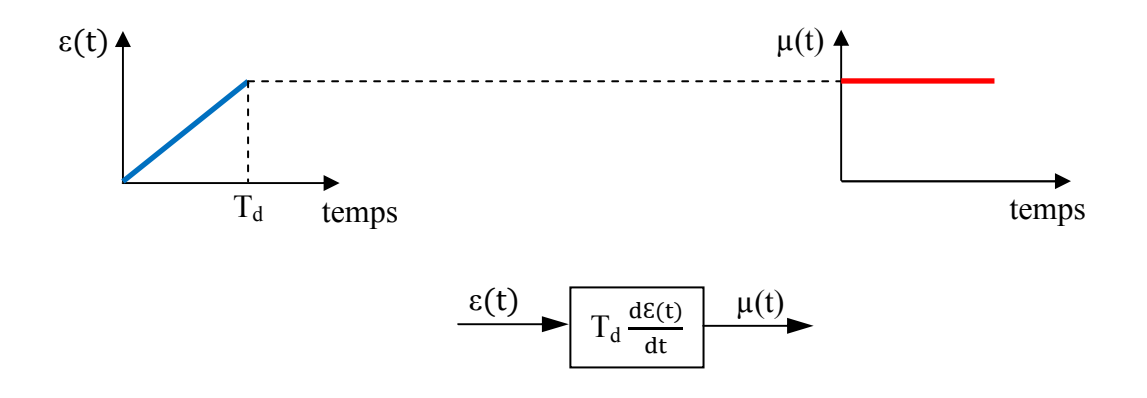

**Figure I.15** Principe de l'action dérivée

- Le temps  $T_d$  est le temps pour que l'entrée  $\varepsilon(t)$  augmente de la valeur de la sortie  $\mu(t)$
- Plus  $T_d$  est grand, plus la valeur de la sortie  $\mu(t)$  sera importante.
- Pour supprimer l'action dérivée, il suffit de mettre  $T_d$  à zéro.

Le régulateur dérivée n'est jamais employé seul puisque sa sortie est égale à la valeur nominale  $\mu_0$  dés que  $\frac{d\varepsilon(t)}{dt} = 0$ .

#### **Action Proportionnelle Dérivée (PD)**

En général, le régulateur ne fonctionne pas en action dérivée pure (trop instable). Mais on lui associe une action Proportionnelle.

La sortie d'un régulateur Proportionnel dérivée est de la forme :

$$
\mu(t) = K_c \left( \varepsilon(t) + T_d \, \frac{d\varepsilon(t)}{dt} \right) \tag{I.7}
$$

#### **Fonction de transfert d'un régulateur PD**

La fonction du transfert du PD s'obtient en appliquant la transformée de Laplace à l'équation (I.7).

$$
G(p) = \frac{\mu(p)}{\varepsilon(p)} = K_c \left( 1 + T_d \cdot p \right) \tag{I.8}
$$

#### **Filtrage de la dérivée**

En pratique, il n'est pas possible de réaliser un régulateur dérivé idéal. On utilise en fait un module de dérivée filtrée, tel que :

$$
G(p) = \frac{\mu(p)}{\varepsilon(p)} = \frac{T_d p}{1 + \frac{T_d}{N} p}
$$
 (I.9)

Le réglage de la constante de filtrage  $\frac{T_d}{N}$  permet d'amortir et de limiter la sortie de régulateur. Le coefficient N correspond au gain du module dérivée filtrée, il est introduit pour que la fonction de transfert en pratique soit réalisable. En d'autres termes, le bruit de mesure ou les changements de la consigne sont amplifiés au plus par un coefficient N.

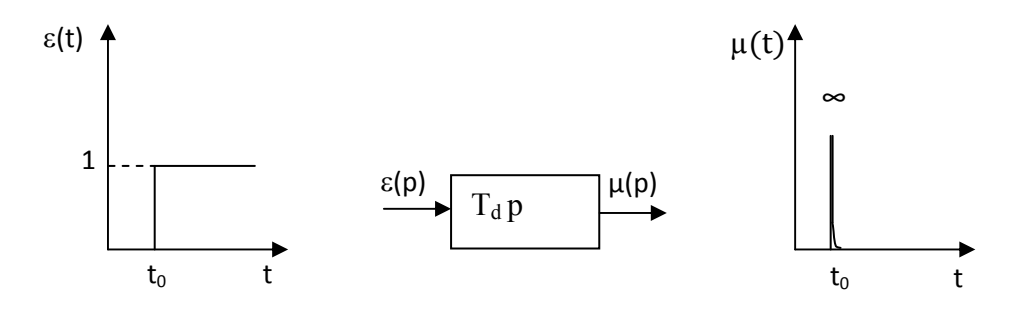

**Figure I.16.1** Dérivée non filtrée

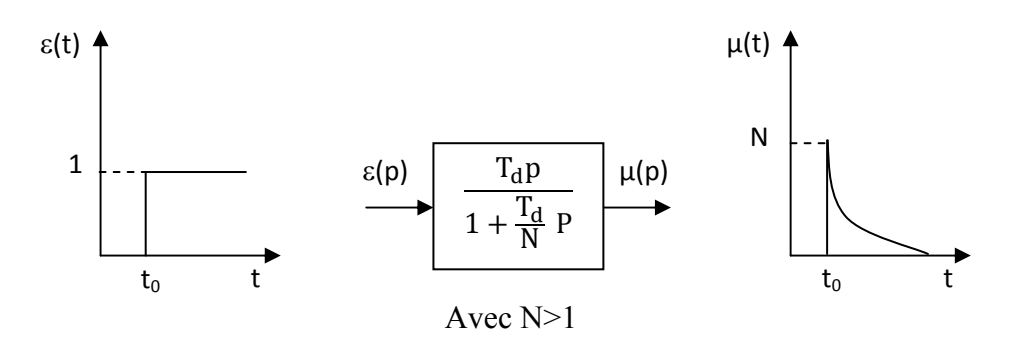

**Figure I.16.2** Dérivée filtrée

#### **I.7.2.4 Principe de l'action Proportionnelle Intégrale Dérivée**

Les régulateurs utilisés sur les installations industrielles combinent les effets proportionnel, intégral et dérivée.

La sortie d'un régulateur PID standard sans filtrage de la dérivée est de la forme :

$$
\mu(t) = K_c \left[ \varepsilon(t) + \frac{1}{T_i} \int_{t_0}^t \varepsilon(t) dt + T_d \frac{d\varepsilon(t)}{dt} \right]
$$
\n(1.10)

D'autre part, la sortie d'un régulateur PID avec filtrage de la dérivée calculée sur l'écart ε(t) est de la forme :

$$
\mu(t) = K_c \left[ \varepsilon(t) + \frac{1}{T_i} \int_{t_0}^t \varepsilon(t) dt + \frac{T_d}{N} \frac{d\varepsilon(t)}{dt} \right]
$$
\n(1.11)

#### **Fonction de transfert de régulateur PID**

La fonction de transfert d'un régulateur PID standard sans filtrage de la dérivée est obtenue en appliquant la transformée de Laplace à l'équation (I.10)

$$
G(p) = \frac{\mu(p)}{\varepsilon(p)} = K_c \left( 1 + \frac{1}{T i p} + T_d p \right) \tag{I.12}
$$

La fonction de transfert d'un régulateur PID avec filtrage de la dérivée calculée à l'écart ε(t), est obtenue en appliquant la transformée de Laplace à l'équation (I.11).

$$
G(p) = \frac{\mu(p)}{\varepsilon(p)} = K_c \left( 1 + \frac{1}{T_i p} + \frac{T_d p}{1 + \frac{T_d}{N} p} \right)
$$
 (I.13)

# **Effets des paramètres de réglage de PID**

En général, la sortie  $\mu(t)$  d'un régulateur PID en réponse à un échelon d'erreur  $\Delta \varepsilon(t)$ , est composée de trois parties distinctes :

- Un pic résultant de l'action dérivée.
- Un échelon résultant de l'action proportionnelle.
- Une rampe résultant de l'action intégrale.

# **I.7.3 Différentes structures des régulateurs PID**

Différentes possibilités d'association des actions P, I et D existent. Les trois configurations les plus utilisées sont :

# **I.7.3.1 La structure série**

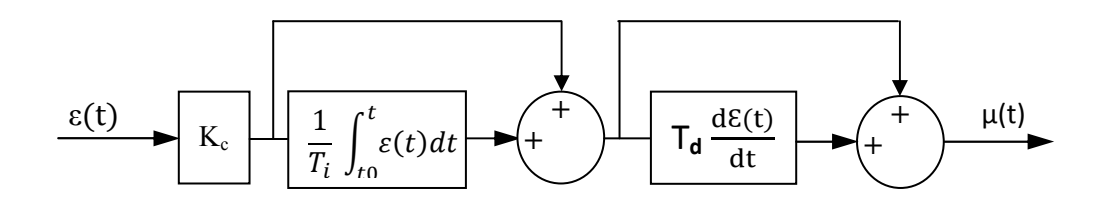

**Figure I.17.1** Structure série de régulateur PID

La fonction de transfert du régulateur PID en série est donnée par :

$$
G(p) = \frac{\mu(p)}{\varepsilon(p)} = K_c \left( 1 + \frac{1}{T_i p} \right) (T_d p) \tag{I.14}
$$

# **I.7.3.2 La structure parallèle**

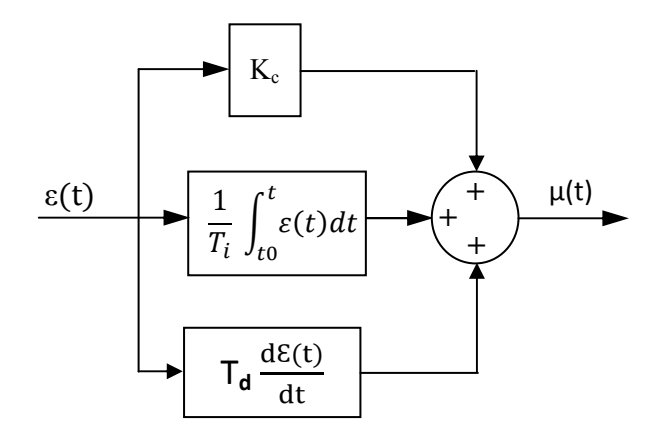

**Figure I.17.2** Structure parallèle de régulateur PID

La fonction de transfert du régulateur PID en parallèle est donnée par :

$$
G(p) = \frac{\mu(p)}{\varepsilon(p)} = K_c + \frac{1}{T_i p} + T_d p \tag{I.15}
$$

#### **I.7.3.3 La structure mixte**

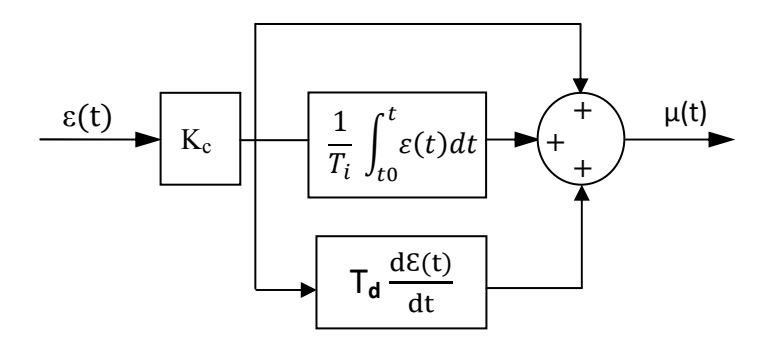

**Figure I.17.3** Structure mixte de régulateur PID

La fonction de transfert du régulateur PID en mixte est donnée par :

$$
G(p) = \frac{\mu(p)}{\varepsilon(p)} = K_c \left( 1 + \frac{1}{T_i p} + T_d p \right) \tag{I.16}
$$

**Remarque I.3 :** Le passage d'une structure à une autre est possible **[1]**.

# **Résumé sur l'influence des corrections P, I et D**

- Quand BP augmente

- La stabilité augmente
- La rapidité diminue
- La précision diminue

- Quand Ti augmente

- La stabilité augmente
- La rapidité diminue
- La précision reste correcte

# $\triangleleft$  Quand T<sub>d</sub> augmente

- La stabilité augmente
- La rapidité augmente
- La précision ne bouge pas

# **I.8 Hiérarchie des systèmes de contrôle :**

Tout processus doit être équipé des systèmes de contrôle hiérarchisés comme suit :

Niveau 1 : système de conduite.

Niveau 2 : système de protection.

Niveau 3 : système de sécurité.

Le niveau 1 comprend essentiellement l'instrumentation de contrôle du processus : capteurs (mesures), régulateurs, programmateurs, vannes régulatrices.

Ce niveau 1 assure la conduite soit de façon permanente (processus continu), soit selon une séquence par commandes programmées (processus de fabrication par batch) initialisée par l'opérateur.

Le niveau 2 comprend essentiellement l'instrumentation de composition voisine de celle du niveau 1, mais totalement indépendante fonctionnellement de ce niveau.

Ce niveau 2 assure la protection du processus selon une fonction discontinue non systématique, c'est-à-dire non initialisée par l'opérateur, à partir d'informations de dépassement de seuils sur des paramètres critiques du processus.

Le niveau 3 constitue la protection ultime du processus. Il ne contient pas d'instrumentation identique à celles des niveaux 1 et 2, mais des dispositifs fonctionnant sans énergie auxiliaire (soupapes, disques de rupture).

#### **I.9 Conclusion**

Dans ce chapitre, après avoir donné la définition de la régulation, on a présenté son principe et son objectif qui consiste à maintenir à des niveaux prédéterminés les paramètres qui régissent le fonctionnement du processus, quelles que soient les perturbations qui peuvent subvenir.

Dans la suite on a exhibé les principales formes de régulation (régulation en boucle ouverte, régulation en boucle fermée, régulation mixte, etc.). En suite, on a entamé l'étude de régulateur PID, où on a expliqué les effets des actions P, I et D et les différentes structures de ces régulateurs, à savoir, la structure parallèle, la structure série et la structure mixte.

Pour utiliser un régulateur PID, on doit déterminer les actions P, I et D, cette procédure nécessite la connaissance des paramètres du modèle qui décrit le fonctionnement de processus. L'obtention de modèle passe par l'identification qui sera détaillée dans le chapitre prochain.

# **CHAPITRE II**

Identification des procédés et réglage des régulateurs PID

#### **II.1 Introduction**

L'automaticien a besoin d'un modèle pour concevoir un régulateur à mettre en œuvre afin d'atteindre les objectifs décrits dans un cahier des charges. Les modèles les plus utilisées en automatique sont les modèles de connaissances et les modèles de représentation. Ainsi, le modèle de connaissance est peu utilisé car les équations physiques régissant les processus ne sont pas toujours facile à obtenir, contrairement au modèle de représentation qu'est basé sur la connaissance expérimentale des Entrées/Sorties, pour élaborer ce modèle on a besoin d'utiliser les méthodes d'identification.

Dans ce chapitre on va décrire les deux méthodes graphiques d'identification en boucle ouverte (Broïda et Strejc), puis on va présenter quelques techniques de réglage simples et rapides à mettre en œuvre pour déterminer les paramètres P, I et D.

#### **II.2 Modélisation pour la commande des procédés**

Le développement d'un modèle pour un système physique peut être réalisé pour différentes raisons :

- D'avoir une meilleure compréhension des phénomènes.
- Le dimensionnement d'une installation.
- La formation des opérateurs.
- La conception du système de commande, cette dernière a pour objectif :
	- La mise au point de la stratégie de commande.
	- La conception d la loi de commande et son réglage.
	- La conception de capteurs logiciels ou estimateur d'état du système.

#### **Différents types de modèles**

Il est important de préciser que les modèles dont nous aurons en général besoin sont de type dynamique, permettant de représenter l'évolution d'un système dans le temps. Pour plus d'informations sur les systèmes dynamiques voir référence **[1]**.

Dans la catégorie des modèles dynamiques, il est important de distinguer différents types qui ont pour objectif de décrire le système avec plus ou moins de détails.

On a trois types de modèles, modèle de connaissance, modèle de comportement et modèle intermédiaire.

#### • **Modèles de connaissance**

Ils sont élaborés à partir des lois de la physique ou de la chimie. Leur objectif principal est d'expliquer un phénomène par une relation mathématique. Les équations physiques ne sont pas toujours stipulées par le fournisseur, elles conduisent souvent à des développements mathématiques trop complexes pour être exploitées au sens de l'automatique.

#### • **Modèles de comportement ''boite noire''**

Ce sont des modèles linéaires, dont la validité reste limitée à de petites variations autour de point de fonctionnement. Les petites variations de l'entrée autour d'un point de fonctionnement peuvent être reliées à de petites variations de la sortie par un modèle dynamique linéaire.

#### • **Modèles intermédiaires ''boite grise''**

Ils constituent un hybride entre les deux types précédents. On peut les considérer comme des modèles de connaissance simplifiés.

# **II.3 Stabilité**

#### **II.3.1 Procédés naturellement stables**

Un procédé est dit naturellement stable si à une variation finie de la grandeur réglante E correspond une variation finie de la grandeur réglée Y.

Sur la figure II.2.1 on illustre l'évolution d'un système naturellement instable.

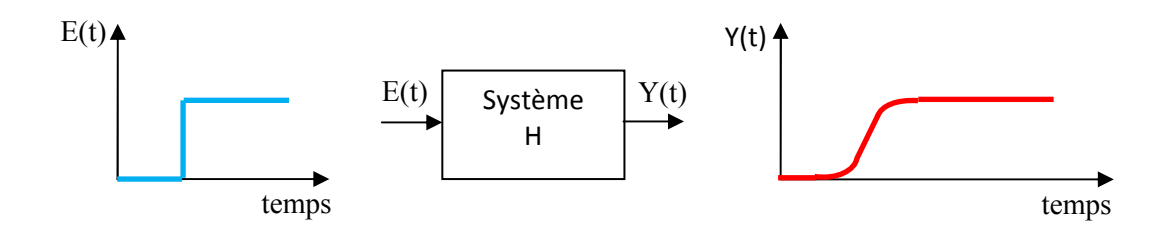

**Figure II.1.1** système naturellement stable

**Exemple :** grandeur réglée, le niveau d'eau ; grandeur réglante, l'ouverture de la vanne.

# **II.3.2 Procédés naturellement instables**

Un procédé est dit naturellement instable si à une variation finie de la grandeur réglante E, correspond une variation continue de la grandeur réglée Y.

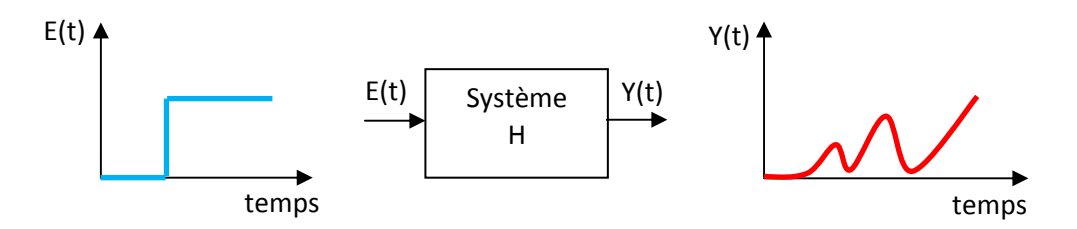

**Figure II.1.2** système naturellement instable

# **II.3.3 Procédés intégrateurs**

On dit qu'un procédé est intégrateur, si pour une entrée E constante, la sortie Y est une droite croissante. Si un procédé est intégrateur, il est instable.

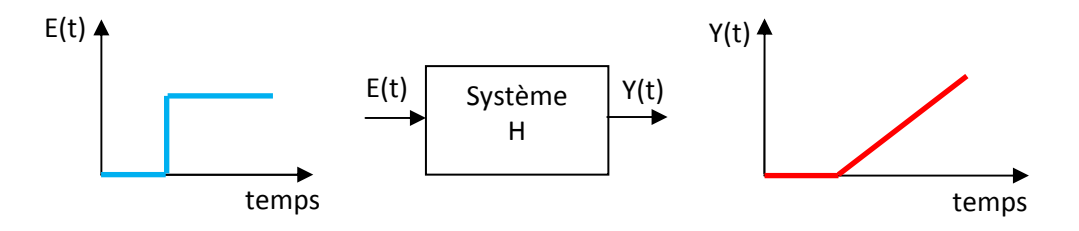

**Figure II.1.3** système intégrateur.

#### **II.4 Caractéristiques statiques et dynamiques d'un procédé**

# **II.4.1 Caractéristiques statiques**

#### **Courbe caractéristique**

La caractéristique statique est la courbe représentative de la grandeur de sortie Y en fonction de la grandeur d'entrée  $E : Y = f(E)$ .

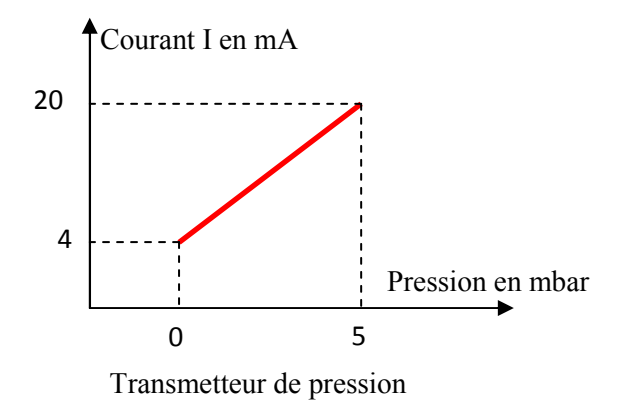

**Figure II.2** caractéristique statique d'un transmetteur de pression

**Remarque II.1 :** On ne peut tracer la caractéristique statique que d'un système stable.

# **Gain statique**

Si le système est naturellement stable, le gain statique K est le rapport entre la variation de la grandeur de sortie ∆Y et la variation de la grandeur d'entrée ∆E :

$$
K=\frac{\Delta Y}{\Delta E}
$$

# **Erreur statique**

Si le système est stable, l'erreur statique  $\varepsilon_{s}$  est la différence entre la consigne C et la mesure M en régime permanent.

$$
\varepsilon_s = C - M
$$

# **Linéarité**

Un système linéaire obéit au principe de superposition. L'effet de la somme d'excitations est égal à la somme des effets de chaque excitation.

# **II.4.2 Caractéristiques dynamiques**

# **Temps de réponse**

C'est l'aptitude du système à suivre les variations de la consigne. Dans le cas d'un échelon de la consigne, la croissance de la grandeur réglée définit les différents temps de réponse. Dans l'exemple ci-dessous, on mesure le temps de réponse à  $\pm 5$  qui est égal à t<sub>1</sub> – t<sub>0</sub>.

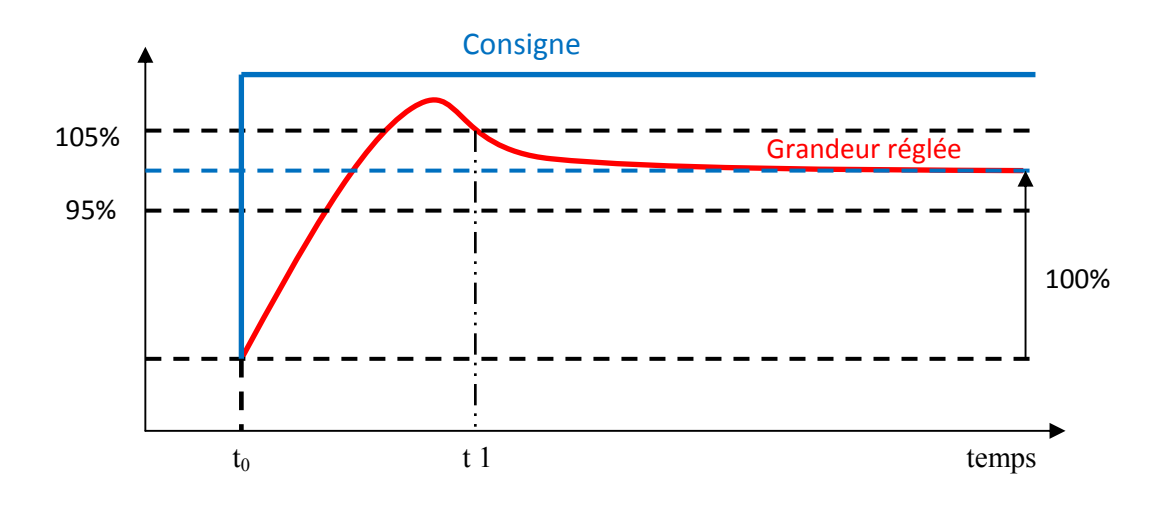

**Figure II.3** caractéristique dynamique d'un système à réponse indicielle

# **Dépassement**

Le premier dépassement permet de qualifier la stabilité d'un système. Plus celui-ci sera important, plus le système sera proche de l'instabilité. Dans certaines régulations, aucun dépassement n'est toléré, dans d'autre un dépassement inférieur à 15 % est considéré comme acceptable. Dans la réponse indicielle ci-dessous, le premier dépassement est de 14%.

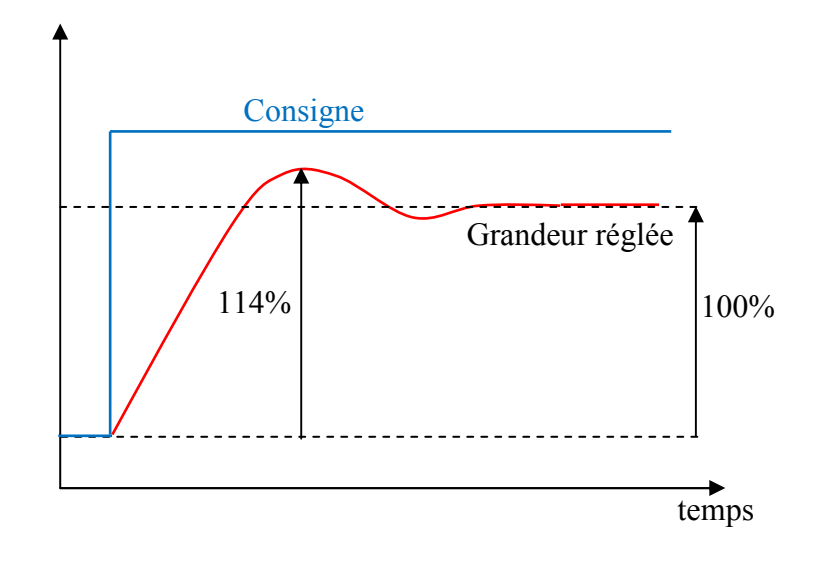

**Figure II.4** réponse d'un système avec dépassement

#### **II.5 Définition et objectif de l'identification**

.

La fonction de transfert idéale d'un procédé industriel est pratiquement impossible à déterminer. Il est alors nécessaire d'utiliser un modèle qui soit le plus représentatif possible de ce procédé. Identifier un procédé, c'est rechercher à partir de données expérimentales, les paramètres qui caractérisent son modèle.

Parmi les nombreuses méthodes d'identification existantes, on utilise des méthodes simples applicables sans matériel spécial et sans connaissances théoriques particulières.

On utilise des méthodes d'identification qui permettent de trouver un modèle de comportement traduisant le plus fidèlement le procédé autour d'un point de fonctionnement.

L'objectif de l'identification est de calculer les paramètres d'un modèle du procédé, à partir de données expérimentales, de façon a ce que le comportement du procédé est celui de modèle soient identiques, et ceci pour toutes les séquences de variables d'entrée habituellement utilisées.

On illustre sur la figure **II.5** le principe d'un modèle de comportement.

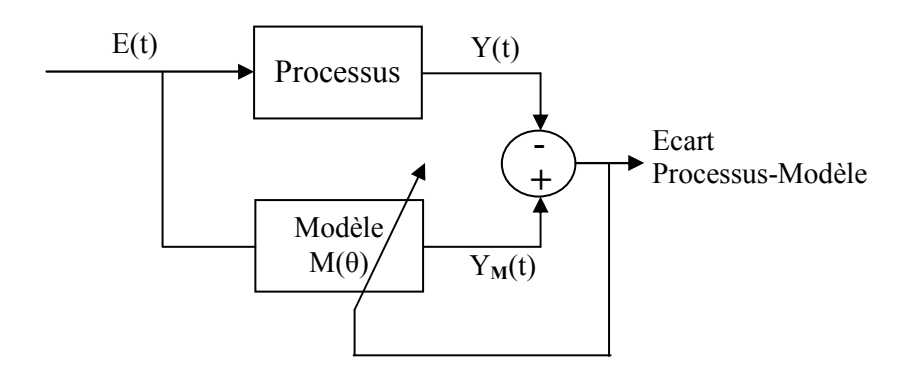

**Figure II.5** Modèle de comportement

Par conséquent :

- Il s'agit de trouver un modèle du procédé qui représente son comportement au mieux.
- Les paramètres du modèle ont pour rôle de permettre un ajustement du modèle sur les données expérimentales. Ils sont déterminés à partir du comportement entrée-sortie du procédé. Leur nombres doit être réduit autant que possible. Pour la modélisation de connaissance, on utilise un grand nombre de paramètres ayant une signification physique.
- Les données expérimentales doivent être collectées dans des conditions représentatives, ce qui signifie en particulier que les séquences appliquées sur la ou les variables manipulées doivent être choisies de façon à obtenir une réponse dynamique représentative de comportement du système.

# **II.6 Les méthodes graphiques d'identification en boucle ouverte des systèmes stables**

La réponse d'un système à un échelon ou à une impulsion sur la variable manipulée fournit d'intéressants renseignements sur sa dynamique. Cela permet en particulier d'obtenir une valeur approximative du gain, temps de réponse et du retard. Si, en théorie, la réponse indicielle et la réponse impulsionnelle sont facilement exploitables, ce n'est pas le cas en pratique. En effet, il est difficile de distinguer parmi les perturbations déverses, l'effet d'une impulsion sur la variable manipulée. En général, on préfère donc la réponse indicielle.

Le choix de la structure du modèle à partir de la réponse indicielle s'effectue comme suit :

- La réponse présente-t-elle un retard ?
- Le processus est il stable ou de type intégrateur ?
- La réponse présente-t-elle un dépassement ou est-elle apériodique ?

Suivant la réponse à ces questions, on choisit le type du modèle à identifier, et la méthode associée.

# **II.6.1 Identification des systèmes apériodiques sans retard**

# **II.6.1.1 Modèle du premier ordre**

La réponse d'un système du premier ordre soumis à un échelon, est donnée comme suit :

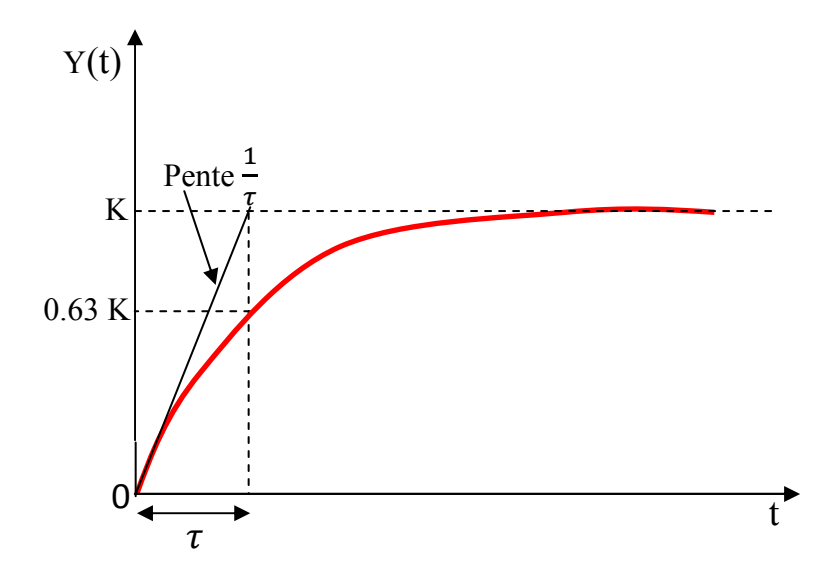

**Figure II.6** Identification directe de la réponse d'un système du premier ordre

Le modèle du premier ordre est de forme :

$$
G(p) = \frac{K}{(1+\tau p)}
$$
(II.1)

La détermination des paramètres de modèle se fait comme suit :

• Le gain statique est mesuré directement par :

$$
K=\frac{\Delta Y}{\Delta E}
$$

• La constante de temps  $\tau$  : Comme la pente à l'origine peut être difficile à déterminer avec précision, on trace conjointement la droite d'ordonnée (0.63 K) parallèle à l'axe des abscisses. Cette construction permet de déterminer la constante de temps  $\tau$ .

#### **II.6.1.2 Modèle du second ordre**

La réponse d'un système du second ordre soumis à un échelon E, est donnée comme suit :

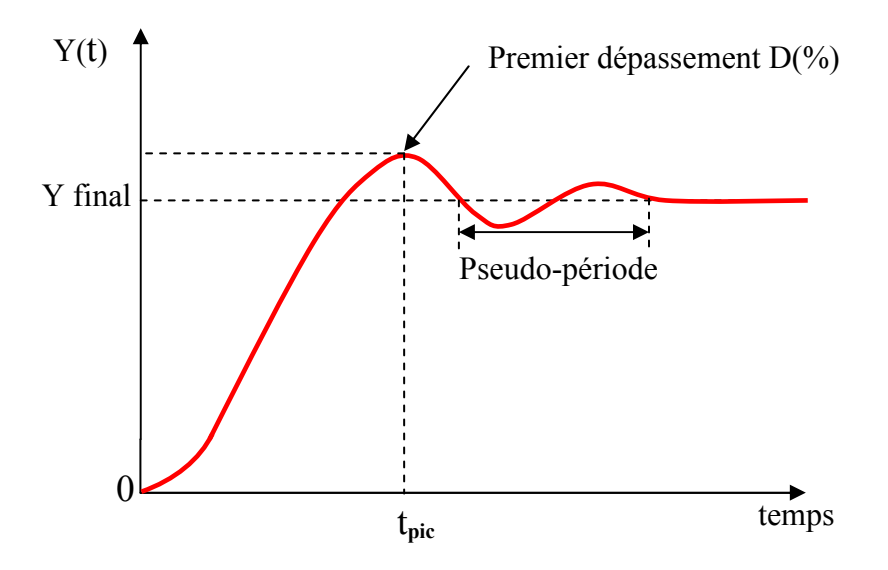

**Figure II.7** Réponse d'un système du deuxième ordre à un échelon

Le modèle du second ordre est de forme :

$$
G(p) = \frac{K}{1 + \frac{2\xi}{w_0}p + \frac{p^2}{w_0^2}}
$$
(II.2)

• Le facteur d'amortissement  $\xi$  se détermine à l'aide de la mesure du dépassement :

$$
D\% = 100e^{\frac{-\pi\xi}{\sqrt{1-\xi^2}}}
$$

• La pulsation propre  $w_0$  s'obtient via l'une de deux formules :

$$
t_{\rm pic} = \frac{\pi}{w_0 \sqrt{1 - \xi^2}}
$$

$$
t_{pseudo-p\acute{e}riode} = \frac{2\pi}{\omega_0 \sqrt{1-\xi^2}}
$$

# **II.6.2 Identification des systèmes apériodiques avec retard**

# **II.6.2.1 Modèle du premier ordre ''Méthode de Broïda''**

Dans un grand nombre de procédés, la réponse à un échelon E présente un certain retard.

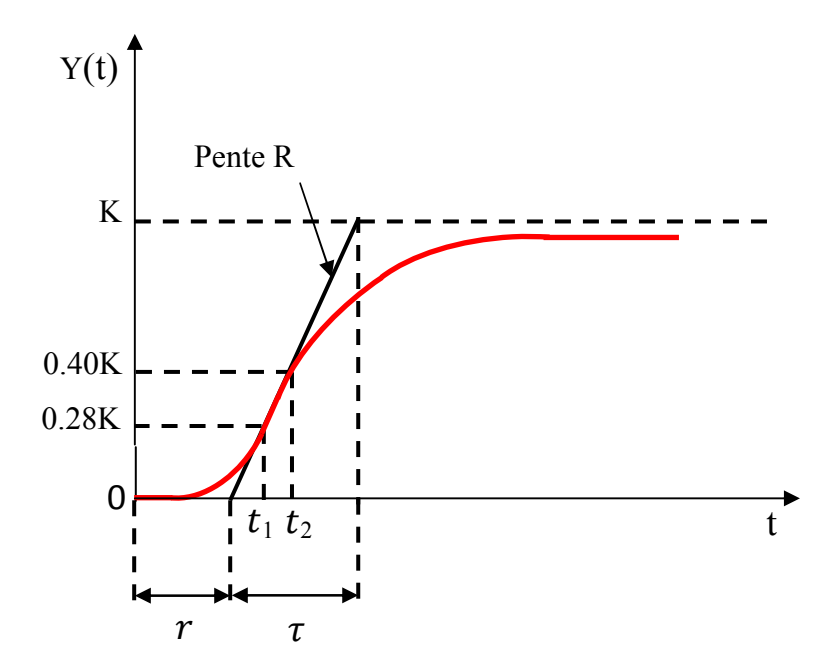

**Figure II.8** Méthode de Broïda

Le modèle proposé pour approcher le comportement du système est un premier ordre avec retard, sa fonction de transfert est :

$$
G(p) = \frac{K \cdot e^{-r \cdot p}}{(1 + \tau p)}
$$
(II.3)

La première solution consiste à tracer la tangente à la courbe en son point d'inflexion, puis à mesurer le retard (r) et la constante de temps  $\tau$ .

Une autre approche, appelée méthode de Broïda, consiste à mesurer les instants  $(t_1)$  et  $(t_2)$  auxquels la réponse atteint respectivement (28%) et (40%) de sa valeur finale. La détermination des paramètres de modèle se fait comme suit :

• Le gain K, calculé comme suit :

$$
K=\frac{\Delta Y}{\Delta E}
$$

• La constante de temps  $(\tau)$  :

$$
\tau = 2.8 t_{28\%} - 1.8 t_{40\%}
$$

• Le retard  $(r)$  :

$$
r = 5.5~(t_{40\%} - t_{28\%})
$$

# **II.6.2.2 Modèle d'ordre supérieur ''Méthode de Strejc''**

 Cette méthode permet l'identification d'un processus dont la réponse à l'échelon E n'a pas de dépassement.

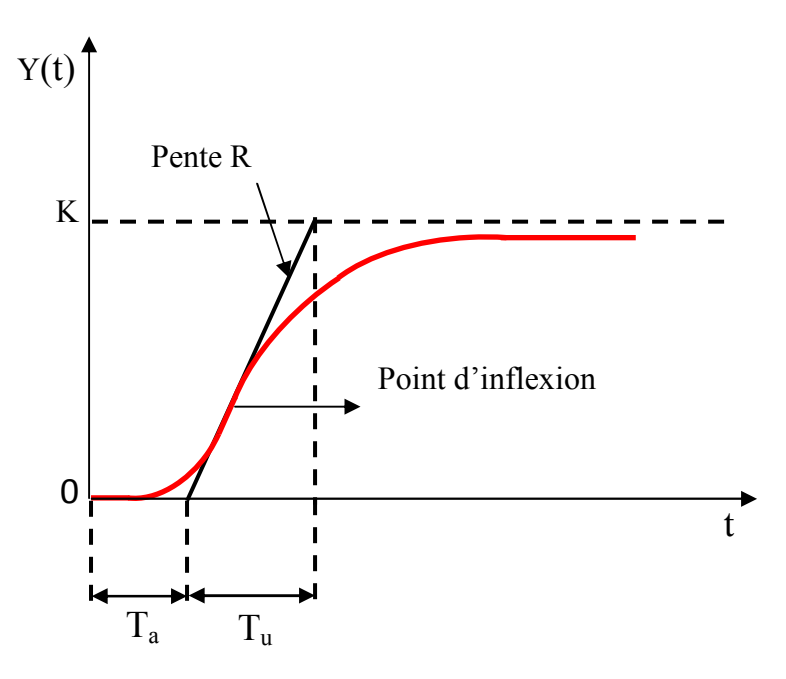

**Figure II.9** Réponse d'un système sans dépassement

La méthode de Strejc consiste à caractériser le procédé par un modèle de la forme :

$$
G(p) = \frac{K.e^{-r.p}}{(1+rp)^n}
$$
 (II.4)

Le principe de la méthode est le suivant :

- **1.** tracer la tangente au point d'inflexion, cette tangente permet de définir les deux grandeurs (Tu) et (Ta), voir la Figure **II.9**
- **2.** On calcule le rapport

$$
\eta = \frac{\text{T}u}{\text{T}a}
$$

- **3.** On cherche dans la table le rapport  $(\frac{Tu}{Ta})$  immédiatement inférieur à la valeur calculée (η). Cette ligne permet d'obtenir l'ordre (n) du modèle. La constante de temps est calculée à partir de la troisième colonne. Voire le tableau **II.1**.
- **4.** Le retard est égale à :

$$
r = T_{u, \text{ mesuré}} - \frac{T u}{T a} \left|_{\text{tableau}} T_{a, \text{ mesuré}} \right|
$$

Le tableau suivant permet d'obtenir la constante du temps et l'ordre (n).

| $\frac{T_u}{T_a}$ | Ordre du modèle « $n$ » | τ<br>$T_a$ |
|-------------------|-------------------------|------------|
|                   |                         |            |
| 0.105             | $\overline{2}$          | 0.37       |
| 0.22              | 3                       | 0.27       |
| 0.32              | 4                       | 0.22       |
| 0.41              | 5                       | 0.20       |
| 0.49              | 6                       | 0.18       |
| 0.57              |                         | 0.19       |
| 0.64              | 8                       | 0.15       |
| 0.71              | 9                       | 0.14       |
| 0.77              | 10                      | 0.13       |

**Tableau II.1** Coefficients de la méthode de Strejc

# **II.7 Méthodes de réglage des régulateurs PID**

Au moyen du choix des coefficients du régulateur, il est possible d'obtenir un comportement désiré en boucle fermée, caractérisant les performances du système de régulation. Les critères à satisfaire sont les suivants :

- LA mesure doit être égale à la consigne
- Les effets des perturbations doivent être minimisés
- La sollicitation des actionneurs doit être raisonnable
- Le système ne doit pas pomper
- Le réglage doit être pérenne, c'est-à-dire ne pas nécessiter d'ajustements trop fréquents.

#### **II.7.1 Méthodes basées sur un modèle de réponse à l'échelon**

#### **II.7.1.1 Méthode de Ziegler-Nichols en boucle ouverte**

Cette méthode consiste à approximer la réponse de processus en boucle ouverte à un échelon unitaire, que l'on suppose apériodique, par un modèle de type :

$$
G(p) = \frac{K \cdot e^{-r \cdot p}}{(1 + \tau p)}
$$

Où :

K : est le gain statique.

 $\tau$ : constante de temps.

r : le temps de retard

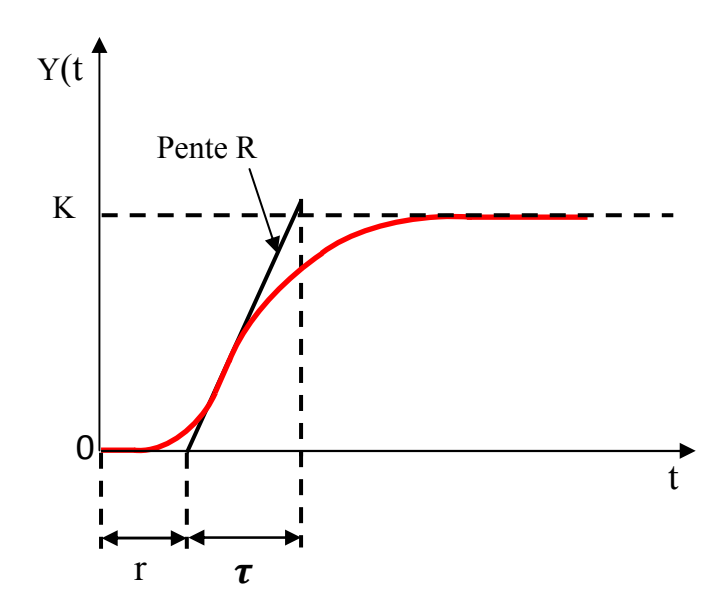

**Figure II.10** Réponse d'un procédé stable et apériodique à une entrée en échelon

Le coefficient de pente R est défini comme étant :  $R = \frac{K}{\pi}$ 

Pour obtenir les paramètres des régulateurs P, PI ou PID, il suffit d'appliquer les relations de tableau II.2. Ces relations ont été développées empiriquement pour donner une réponse en boucle fermée oscillante, avec dépassement initial de l'ordre 30 à 40% et avec un rapport d'amplitude des oscillations de 1/4 (rapport entre le d'dépassement de deux pics de même signe).

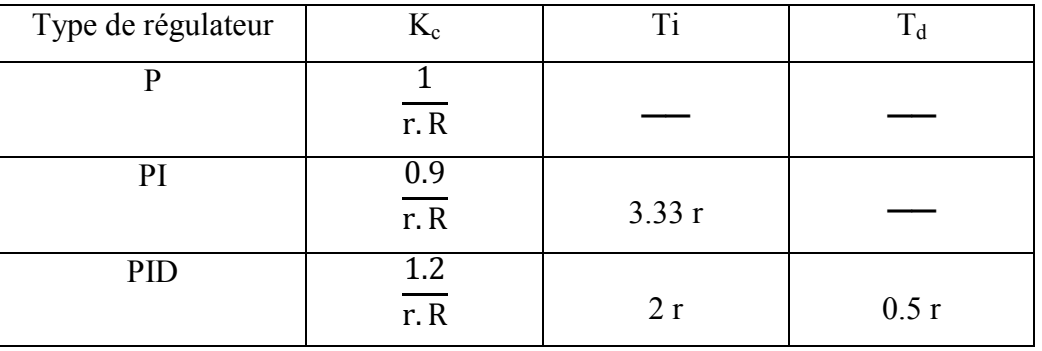

**Tableau II.2** Réglage de Ziegler-Nichols à partir d'une réponse indicielle

#### **II.7.1.2 Méthode de réglage en fonction de la réglabilité**

La méthode de Ziegler-Nichols est difficile à appliquer en pratique, car elle conduit à un comportement très oscillant, particulièrement gênant lors des changements de la consigne. D'autre part, si le processus en boucle fermée ne supporte pas les dépassements, cette méthode est inapplicable.

C'est la raison pour la quelle les instrumentistes utilisent une version adoucie de ces réglages, basée sur le même type de modélisation, à savoir un modèle de premier ordre avec retard.

Les coefficients des régulateurs P, PI ou PID, déterminés pour obtenir une réponse bien amortie, se calcule en fonction du "coefficient de réglabilité"  $\rho$ , tel que :

$$
\rho = \frac{\mathbf{r}}{\tau}
$$

Ce rapport traduit l'importance de retard par rapport à la constante de temps de système. Plus ce rapport est élevé, plus les performances qu'on peut espérer avec un régulateur PID seront limitées.

Le tableau **II.3** fournit les relations pour calculer les coefficients du régulateur et déterminer son type.

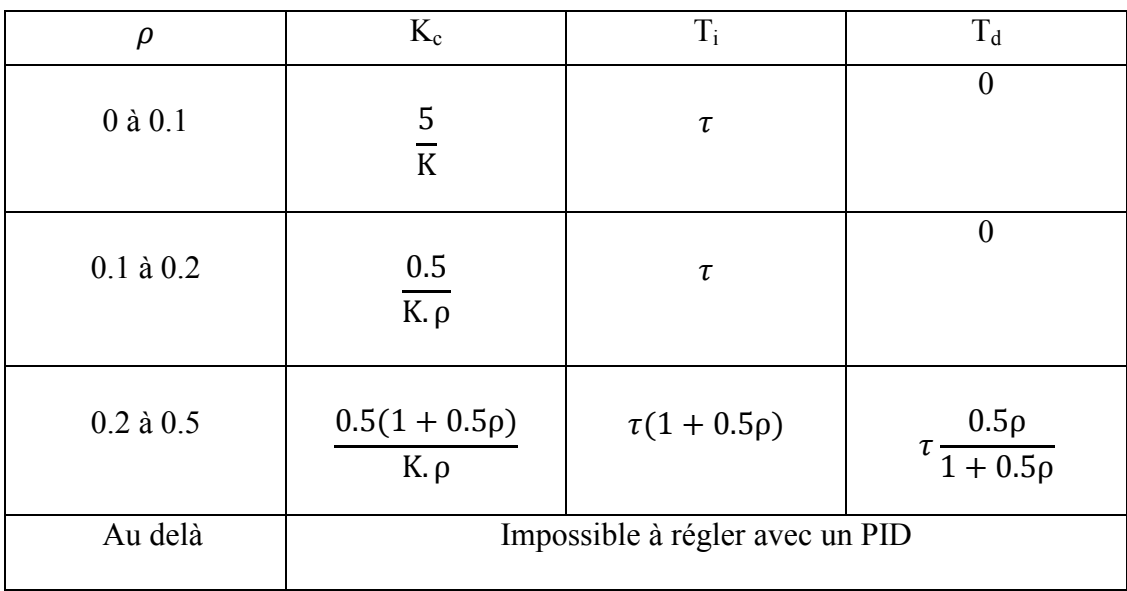

**Tableau II.3** Réglages PID en fonction de la réglabilité

# **II.7.2 Méthodes basées sur un IMC (Internal Model Control) ou Commande par un Modèle Interne**

La structure de régulateur à modèle interne, est parfois équivalente à un régulateur PID. Il est alors possible d'utiliser cette approche comme méthode de réglage de régulateur PID.

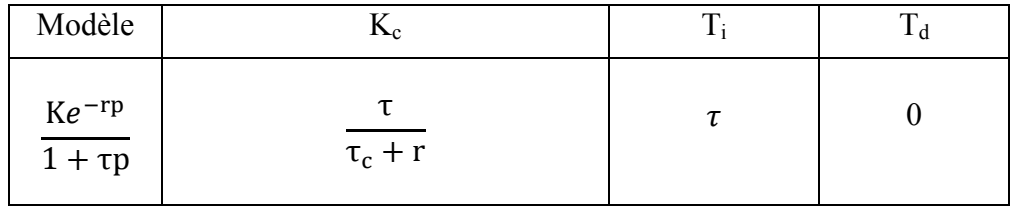

**Tableau II.4** Réglage PID basé sur la structure à modèle interne pour un système de premier ordre avec retard

Avec τ<sub>c</sub> la constante de temps désirée en boucle fermée.

**Remarque II.3** pour faciliter le calcul des paramètres des régulateurs, on utilise un programme écrit sur MATLAB, voir l'**annexe D .**

**Remarque II.4** : on s'est limité à présenter seulement le calcul des paramètres de régulateur d'un modèle de premier ordre avec retard. Pour les autres formes de modèles, consulter la référence **[1]**.

# **II.8 Conclusion**

Dans ce chapitre on a vu que, identifier un système dynamique réel revient à caractériser son modèle. Parmi les nombreuses méthodes d'identification existantes, on a présenté deux méthodes simples applicables sans matériel spécial et sans connaissances théoriques particulières. Il s'agit de la méthode de Broïda en boucle ouverte pour un modèle de premier ordre avec retard, et la méthode de Strejc pour un modèle d'ordre supérieur. Cette démarche permet de trouver un modèle de comportement traduisant le plus fidèlement le procédé autour d'un point de fonctionnement.

Pour le réglage de paramètres de régulateur PID, on a présenté deux méthodes de calcul ; la première est basée sur un modèle de réponse à un échelon (Ziegler-Nichols et réglage en fonction de la réglabilité), la deuxième méthode de réglage est basée sur la Commande par un Modèle Interne (IMC). Le réglage se fait en prenant en compte les critères de stabilité ou de temps de réponse.

Les notions et techniques d'identification et de réglage des régulateurs PID vues dans ce chapitre seront appliquées pour l'étude de la station UCP-EDIBON dans le chapitre prochain.

# CHAPITRE III

# Etude et description de la station UCP d'EDIBON

## **III.1 Introduction**

Ce chapitre concerne la partie application de notre travail, où on va exploiter les connaissances acquises dans les chapitres précédents pour l'étude de la station UCP-EDIBON. Cette étude a pour but, de réguler le niveau d'eau à une amplitude bien déterminée. Notre objectif est de trouver par le régulateur PID de logiciel SACED fournit par la société EDIBON, la meilleure commande qui réponde à un cahier des charges imposé. On peut partager ce chapitre en trois parties. La première est consacrée à la description matérielle de la station et son principe de fonctionnement, nécessaire pour accomplir une bonne étude. La deuxième partie concerne l'étude et l'étalonnage des éléments et des capteurs

de la station inclus dans la régulation de niveau, en vue de se renseigner sur la qualité du matériel utilisé. Tandis que La troisième partie est une présentation détaillée de l'étude faite, des expériences réalisées et des résultats obtenus par la régulation.

#### **III.2 Description générale du la station**

La station est composée de 5 parties importantes, le processus de réservoir d'eau UCP-UB, la boite d'interface de contrôle UCP-CIB, la carte d'acquisition DAB et un logiciel de contrôle-commande SACED figure **III.1** et un PC. On va détailler ces éléments un par un **[5]**.

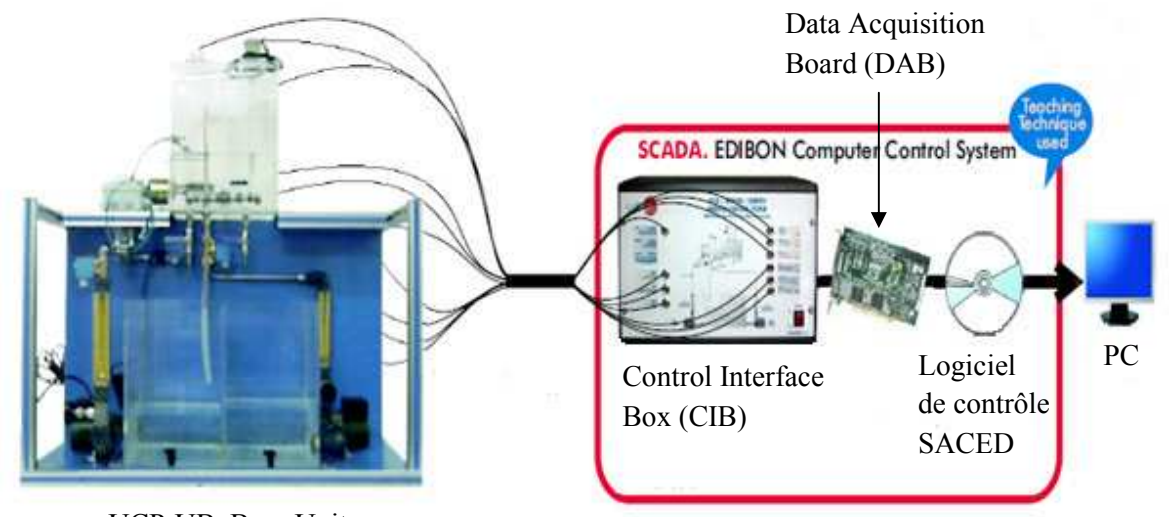

UCP-UB, Base Unit

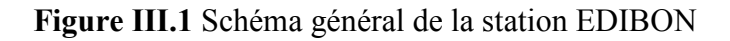

# **III.2.1 Description de l'UCP-UB (Base Unit)**

Le processus présenté sur la figure **III.2** est un système hydraulique UCP-UB (Process Control Unit - Base Unit) fabriqué par la société EDIBON **[6]**.

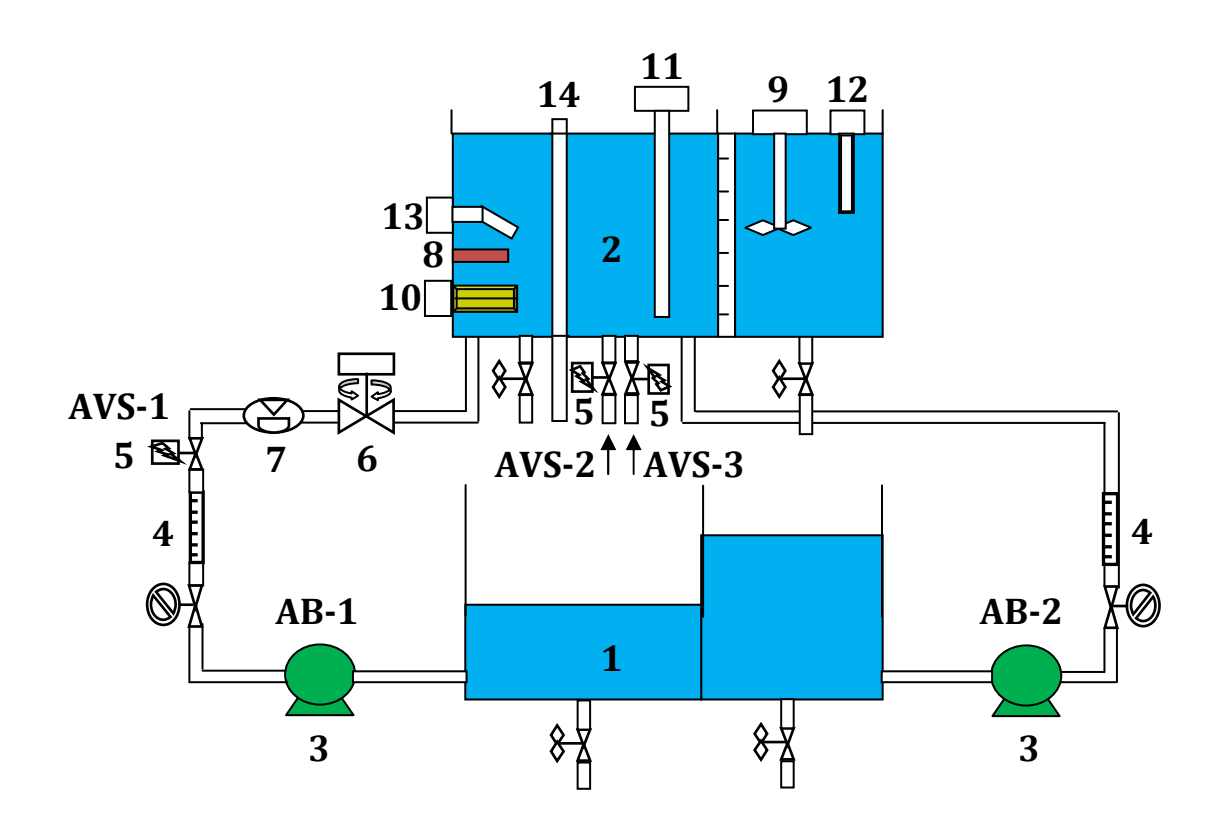

**Figure III.2** La station UCP-UB

Les éléments d'UCP indiqués sur la figure **III.2** sont :

- Un réservoir principal (1), divisé en deux sous-réservoirs par une paroi munie d'un orifice. Chaque sous-réservoir est équipé d'un petit robinet de drainage.
- Un réservoir supérieur (2), composé de deux sous-réservoirs séparés par une paroi. La connexion entre ces deux réservoirs est assurée par un orifice au niveau de paroi et une vanne manuelle. On trouve aussi dans ce réservoir une règle graduée, un drain de débordement (14) et une vanne manuelle de drainage pour contrôler le débit de sortie.
- Deux pompes centrifuges (3), ayant un fonctionnement unidirectionnel, contrôlées en ON/OFF. La pompe (AB-1) refoule un débit maximal de (2 L/min), tandis que la pompe (AB-2) refoule un débit maximal de (10 L/min).
- Deux débitmètres d'une section différente (4), le premier  $(0.2 2 \text{ L/min})$  sur la pompe (AB-1), le deuxième  $(0.2 - 10 \text{ L/min})$  sur la pompe (AB-2).
- Trois électrovannes (solénoïdes) ON/OFF (5), une normalement ouverte (AVS-1), les deux autres normalement fermées (AVS-2, AVS-3) placées en bas de réservoir supérieur.
- Une vanne proportionnelle motorisée (AVP-1, de type piston) (6) avec indicateur de rotation. Elle sert à contrôler le débit en provenance de la pompe (AB-1). **Annexe E.**
- Un capteur de débit (7), fixé sur la ligne de la pompe (AB-1), de type turbine.
- Un capteur de température de type thermocouple (8), fixé sur le réservoir supérieur.
- Un agitateur (9) placé sur le réservoir supérieur.
- Une résistance électrique chauffante (10) (0.5 Kilowatts), fixée sur le réservoir supérieur.
- Un capteur de niveau (11) (0-300 mm, d'immersion capacitive, (4-20 mA) placé sur le réservoir supérieur, peut être démantelé.
- Un capteur de pH $(12)$ .
- Un capteur de niveau (ON/OFF) (13), ce capteur détermine le fonctionnement ou l'arrêt de la résistance électrique.

# **III.2.2 Description de l'UCP-CIB (Control Interface Box)**

La CIB est une unité intermédiaire entre l'UCP-UB et l'Ordinateur figure **III.3**. Tous les capteurs et les éléments de la station UCP-UB (AVP-1, les pompes AB-1 \_ AB-2 et les électrovannes AVS-1\_AVS-2\_AVS3) sont câblés à cette unité. L'UCP-CIB est alimentée par une tension de 220 V.

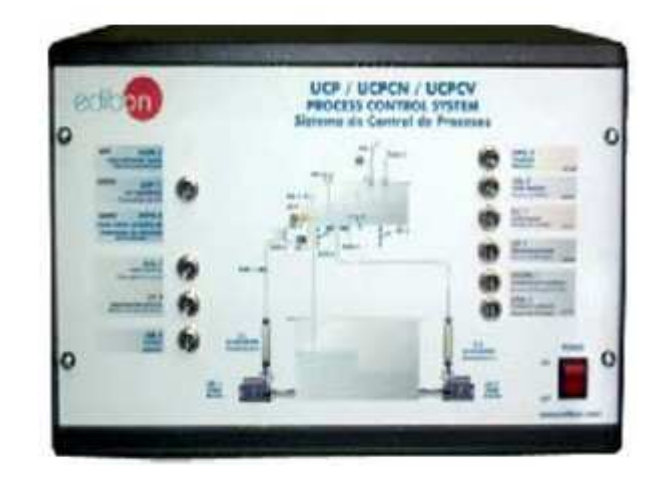

**Figure III.3** Control Interface Box (CIB)

La CIB a les avantages suivants :

- Tous les capteurs avec leurs signaux respectifs, sont correctement manipulés entre -10 et  $+10$  Volts.
- Protéger et filtrer les signaux pour éviter les perturbations et les bruits.
- Les connecteurs des capteurs dans la CIB ont différents nombres de broches (en anglais « pins ») (de 2 à 16), pour éviter les erreurs de raccordement.
- La connexion entre la CIB et l'ordinateur est assurée par un câble de liaison (68 broches).
- Possibilité de visualiser simultanément tous les paramètres interne de processus sur un ordinateur.
- Calibration de tous les capteurs impliqués dans le processus.
- La représentation des courbes en temps réel des réponses du processus.
- Faire la commande en temps réel (avec un PID, ON/OFF, etc.), avec flexibilité de faire des modifications sur la commande à tout moment pendant le fonctionnement.

# **III.2.3 Description de la Data Acquisition Board (DAB)**

L'équipement d'UCP est commandé par un ordinateur, pour cette raison l'installation d'une carte d'acquisition de données est nécessaire afin d'assurer la communication entre le PC et la station UCP. Figure **III.4**.

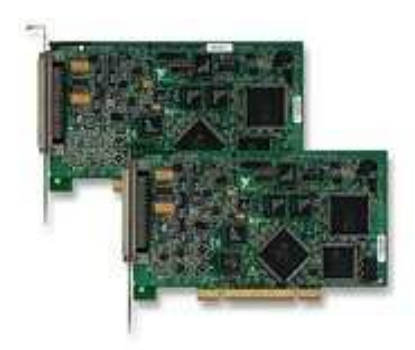

**Figure III.4** La carte d'acquisition NI PCI-6014

La carte d'acquisition de données NIDAQ PCI-6014 est une carte multifonctions, signifiant que toutes les entrées et sorties, analogiques et numériques sont fournies. Voir **l'annexe A.** 

L'acquisition de données par ordinateur est une opération incontournable.

Une carte d'acquisition nécessite plusieurs accessoires essentiels :

- **1.** Un convertisseur analogique numérique ; la carte NIDAQ PCI 6014 possède des chaines de transformation analogique – numérique, c'est-à-dire qu'on peut acquérir divers types de signaux issus des capteurs fournissant des tensions différentielles en conformité avec la carte  $(\pm 10 \text{ V})$ . cette carte possède une chaine inverse numérique vers analogique qui permet de piloter des systèmes à commande analogique.
- **2.** Une interface, c'est-à-dire un moyen de communication entre les appareils et l'ordinateur. Dans les ordinateurs de types PC actuels, le lien fondamental entre l'ordinateur et les périphériques externes est le bus PCI. Certains appareils, et notamment la carte NIDAQ PCI – 6014, y sont directement connectés dans l'un des supports (slots) disponibles sur la carte – mère.
- **3.** Un logiciel pour contrôler les processus et enregistrer les données acquises. A titre d'exemple le logiciel « LabVIEW ».
- **4.** Un câble-Blindé SH-68-EP Câble -184749-02.
- **5.** Bloc de connexion- Bornier à vis SCC-68 (plaque à borne).

# **III.2.4 Description de logiciel SACED**

EDIBON a mis à la disponibilité de l'utilisateur deux CD-ROM, le premier pour les pilotes (UCP-DRIVERS) et le second pour le logiciel de contrôle (SACED) **[6]**.

Le logiciel SACED a différents niveaux de configuration, le niveau de base permet l'acquisition et le stockage des données pour les utiliser plus tard. Le niveau moyen permet l'utilisation des outils graphiques, pour la visualisation de l'expérience en temps réel. Le niveau avancé conçu pour la configuration de l'acquisition et la calibration de tous les capteurs de l'équipement. Ce niveau est sécurisé par une clef fournie par EDIBON.

#### **III.3 Principe de fonctionnement**

#### **III.3.1 Contrôle de niveau et de débit**

Pour le contrôle de niveau et de débit, l'eau est refoulée du réservoir inférieur par la pompe (AB-1) passant par la vanne manuelle qu'est complètement ouverte, le premier débitmètre, l'électrovanne (AVS-1, normalement ouverte), le capteur de débit et la vanne proportionnelle motorisée pour arriver au premier compartiment de réservoir supérieur. Le débit de sortie est modulable par une vanne manuelle. Les valeurs de niveau d'eau et de débit sont envoyées au PC via la carte d'acquisition. Pour faire la régulation de niveau ou de débit on contrôle l'ouverture et la fermeture de la vanne proportionnelle motorisée (AVP-1). Il est aussi possible d'utiliser la deuxième pompe (AB-2), AVS-2 et AVS-3 pour les essais de niveau.

#### **III.3.2 Contrôle de pH**

Le contrôle de pH exige l'utilisation de la deuxième pompe (AB-2), de telle manière que les deux compartiments du réservoir inférieur devraient être remplis par des solutions diluées d'un acide pour le compartiment droit et d'une base pour celui de gauche.

#### **III.3.3 Contrôle de température**

On peut envisager deux cas de fonctionnement pour le contrôle de température, dont le premier cas on remplit le premier compartiment de réservoir supérieur avec l'une des deux pompes puis à un certain niveau qui doit être supérieur au capteur ON/OFF de niveau (pour assurer le fonctionnement de la résistance chauffante) on arrête la pompe, on ferme la vanne manuelle de drainage et on entame la régulation de température.

Quant au deuxième cas on garde un petit débit d'eau grâce à la première pompe (AB-1) et on lance l'agitateur pour garantir une bonne uniformité de la température.

#### III.4 Etude de la station UCP pour la régulation de niveau

On a vu précédemment qu'on peut contrôler sur la station UCP quatre paramètres (Le niveau, le débit, la température et le pH). Dans notre étude on s'est intéressé au contrôle de niveau.

Il s'agit de réguler le niveau d'eau (N) dans le réservoir supérieur de l'UCP en fonction de débit de sortie  $Q_s$  (qu'est constant) et en fonction des perturbations.

Les perturbations constituent un débit aléatoire. (Dans notre cas l'ouverture d'une électrovanne (AVS-2 ou AVS-3) crée ce débit).

On commence d'abord par présenter les entrées-sorties de système :

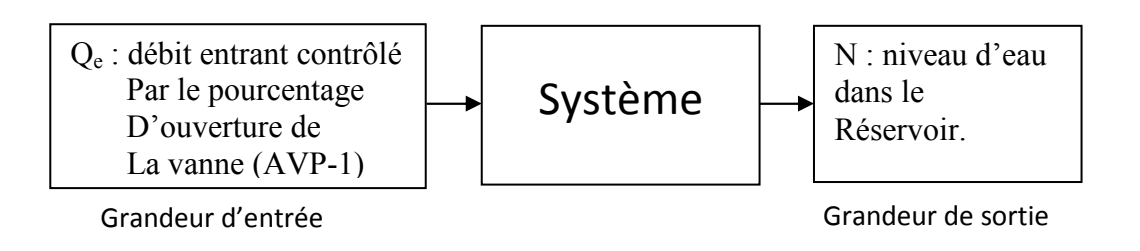

**Figure III.5** Schéma bloc de niveau

En deuxième lieu on présente le schéma fonctionnel de système de régulation :

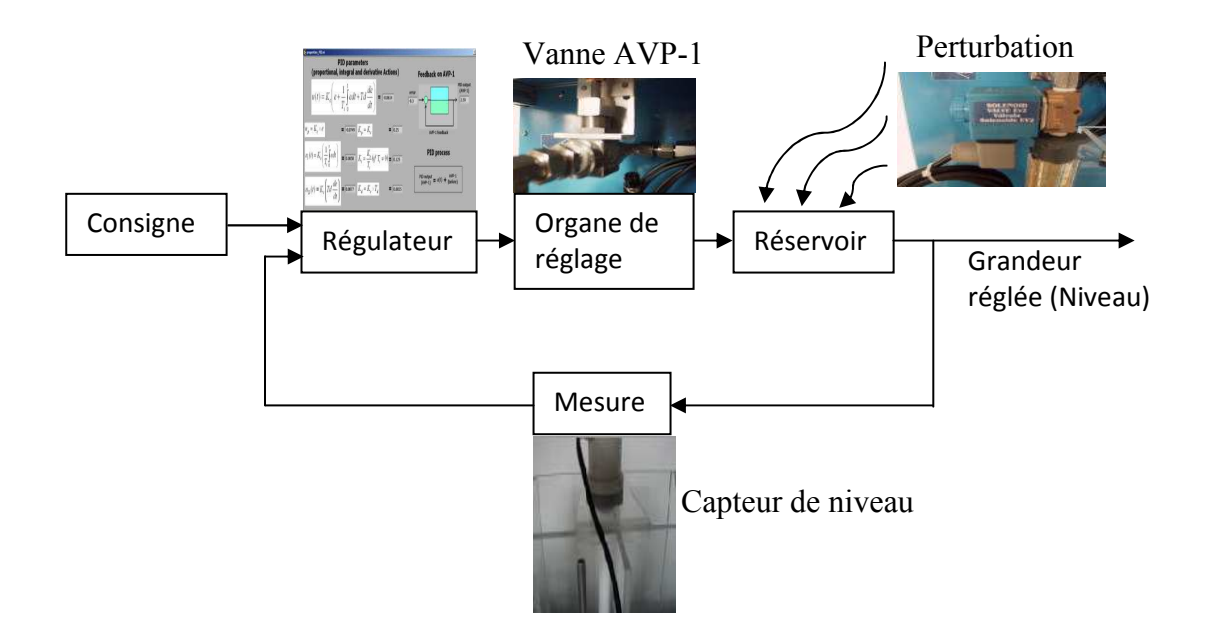

**Figure III.6** Schéma fonctionnel de la boucle de régulation

La boucle de régulation comporte les éléments suivants:

**La sonde :** c'est le capteur capacitif de niveau plus le transmetteur, l'information donnée par la sonde est la mesure (niveau d'eau).

**Le régulateur :** intégré dans le logiciel SACED, compare la mesure à la consigne. Il réagit par rapport à l'écart CONSIGNE - MESURE.

**L'actionneur :** l'élément moteur, il agit sur l'organe de réglage (AVP-1).

**L'organe de réglage** : c'est la vanne proportionnelle (AVP-1), elle agit sur le débit entrant  $Q_e$ au réservoir.

**L'électrovanne (AVS-2 ou AVS-3)** : son ouverture crée une fuite considérée comme une perturbation sur le système.

# **Cahier des charges**

 Pour bien mener notre étude, on a fixé ces objectifs à atteindre par la régulation de niveau :

- 1. On prend comme consigne la valeur de niveau (150 mm), Set point = 150 mm.
- 2. Le débit de sortie est fixé à  $Q_s = 1.8$  L/min pour un niveau d'eau de 150 mm.
- 3. Le régulateur utilisé est un régulateur PID structure mixte.
- 4. Les qualités attendues de la régulation sont :
	- a) **La stabilité** : le processus doit être stable quelque soit la nature et la durée de la perturbation (échelon d'amplitude finie ou une rampe), le niveau doit se stabiliser à une valeur finie proche ou égale à la consigne (150 mm) le plus rapidement possible.
	- b) **La précision** : elle se mesure par l'écart entre la consigne et la mesure (le niveau). Dans notre cas on a imposé que le niveau en régime permanant (précision statique) doit varier dans une plage de précision de (5 mm) autour de point de consigne (150 mm).

 Pour la précision dynamique, on ne tolère qu'un dépassement inférieur ou égale à (10%), à souligner que le calcul se fait par rapport aux conditions initiales (niveau initial).

Si le calcul de dépassement se fait par rapport au zéro (S (∞) = 150 mm), le premier dépassement doit être inferieur à (5%).

- c) **La rapidité** : Puisque on a fixé précédemment une plage de précision, donc la rapidité dans notre cas est le temps nécessaire pour que la mesure (niveau d'eau) rentre définitivement dans cet intervalle.
- 5. On veut que le système soit robuste vis-à-vis des perturbations, il doit rejeter les perturbations quelque soit leurs nature ou leurs durée dans le temps.
- 6. La régulation (ou la commande) ne doit jamais évoluer de façon à endommager la vanne proportionnelle, il faut éviter les changements brusques et les hautes fréquences d'oscillations de la commande.

#### III.4.1 Etalonnage des éléments inclus dans la régulation de niveau

La réponse est la donnée fondamentale du capteur à partir de laquelle on peut évaluer les performances d'un capteur (sensibilité, précision, finesse, rapidité et linéarité) et son domaine d'utilisation. Elle est représentée par la courbe caractéristique du capteur reliant ses entrées aux sorties.

Le logiciel de contrôle SACED nous donne accès à la fenêtre «CALIBRATE» pour faire l'étalonnage des différents capteurs **[6].** 

Notre objectif est de tracer la courbe caractéristique reliant le signal de sortie du capteur à la valeur de mesurande, puis de vérifier la linéarité des capteurs inclus dans la chaine de régulation. La courbe obtenue est dite linéaire si à une valeur de mesurande correspond une valeur de sortie unique, dans ce cas on peut dire que notre capteur est performant. Dans ce qui suit on présente les résultats expérimentaux obtenus en faisant l'étalonnage des éléments de la station UCP.

#### **III.4.1.1 Etalonnage de capteur de niveau SN-1**

Pour un gain de (41,57), un offset de (366,386). On varie le niveau d'eau de (10 mm) en commençant par (250 mm) jusqu'à (50 mm), puis on relève les valeurs des tensions de sortie du capteur correspondantes.

Les résultats obtenus sont présentés sur le tableau **III.1**.

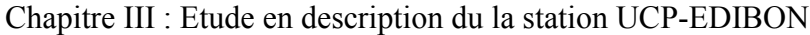

| Valeur réelle de niveau<br>(mm)   | 250      | 240      | 230      | 220      | 210      | 200        | 190      |
|-----------------------------------|----------|----------|----------|----------|----------|------------|----------|
| Valeur affichée de niveau<br>(mm) | 253      | 243      | 232      | 222      | 212      | <b>200</b> | 190      |
| Tension correspondante<br>(Volts) | $-2.728$ | $-2.967$ | $-3.232$ | $-3.473$ | $-3.713$ | $-4.003$   | $-4.243$ |
|                                   |          |          |          |          |          |            |          |
| Valeur réelle de niveau<br>(mm)   | 180      | 170      | 160      | 150      | 140      | 130        | 120      |
| Valeur affichée de niveau<br>(mm) | 180      | 170      | 160      | 150      | 140      | 130        | 119      |
| Tension correspondante<br>(Volts) | $-4.483$ | $-4.724$ | $-4.965$ | $-5.205$ | $-5.446$ | $-5.687$   | $-5.950$ |
|                                   |          |          |          |          |          |            |          |
| Valeur réelle de niveau<br>(mm)   | 110      | 100      | 90       | 80       | 70       | 60         | 50       |
| Valeur affichée de niveau<br>(mm) | 108      | 98       | 87       | 76       | 66       | 54         | 47       |
| Tension correspondante<br>(Volts) | $-6.216$ | $-6.456$ | $-6.720$ | $-6.985$ | $-7.225$ | $-7.514$   | $-7.682$ |

**Tableau III.1** Valeurs d'étalonnage de capteur de niveau SN-1

La courbe d'Entrée/Sortie du capteur de niveau qu'on appelle aussi courbe d'étalonnage, est présentée sur la figure **III.7** :

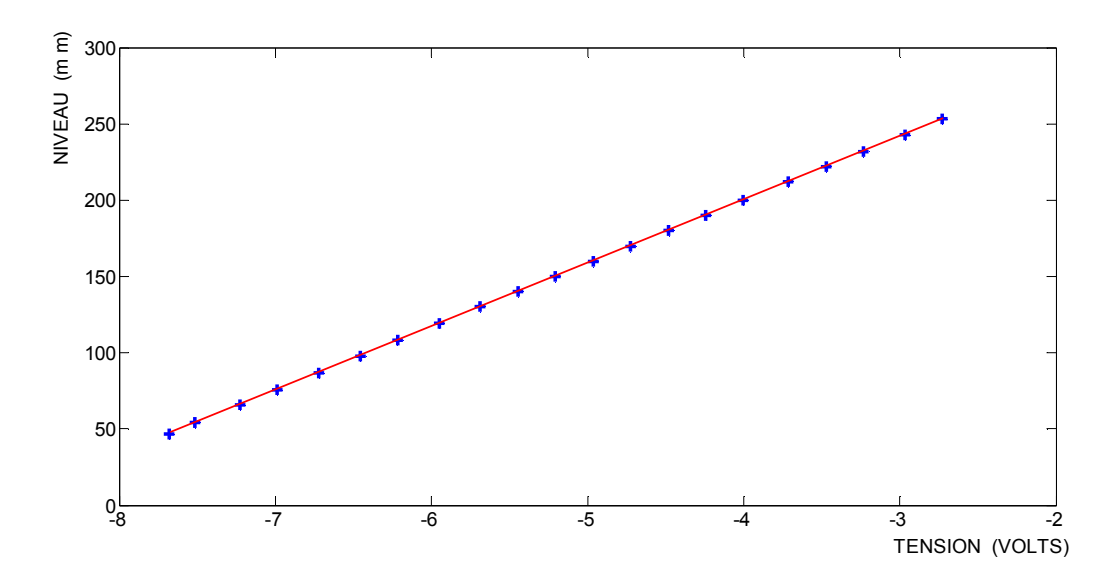

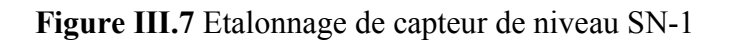
On remarque sur la figure **III.7** que la courbe d'étalonnage est linéaire, donc dans ce domaine la variation de la grandeur de sotie du capteur (volts) est proportionnelle à la variation de mesurande (niveau d'eau en mm).

## **III.4.1.2 Etalonnage de capteur de débit (SC-1)**

Avec un gain de (0,269), un offset de (0.036). Pour faire l'étalonnage de capteur de débit on procède par deux étapes. La première étape, on varie le débit de (0 L/min) jusqu'à (2,2 L/min), Dans la deuxième étape, on varie le débit de (2,2 L/min) jusqu'à (0 L/min). Puis on relève les valeurs des tensions correspondantes (sortie de capteur).

Pour faire varier le débit, on varie la position de piston du la vanne proportionnelle (AVP-1) de (5%), on varie le pourcentage d'ouverture de (0% à 100%) ou de (100% à 0%) selon le sens désiré.

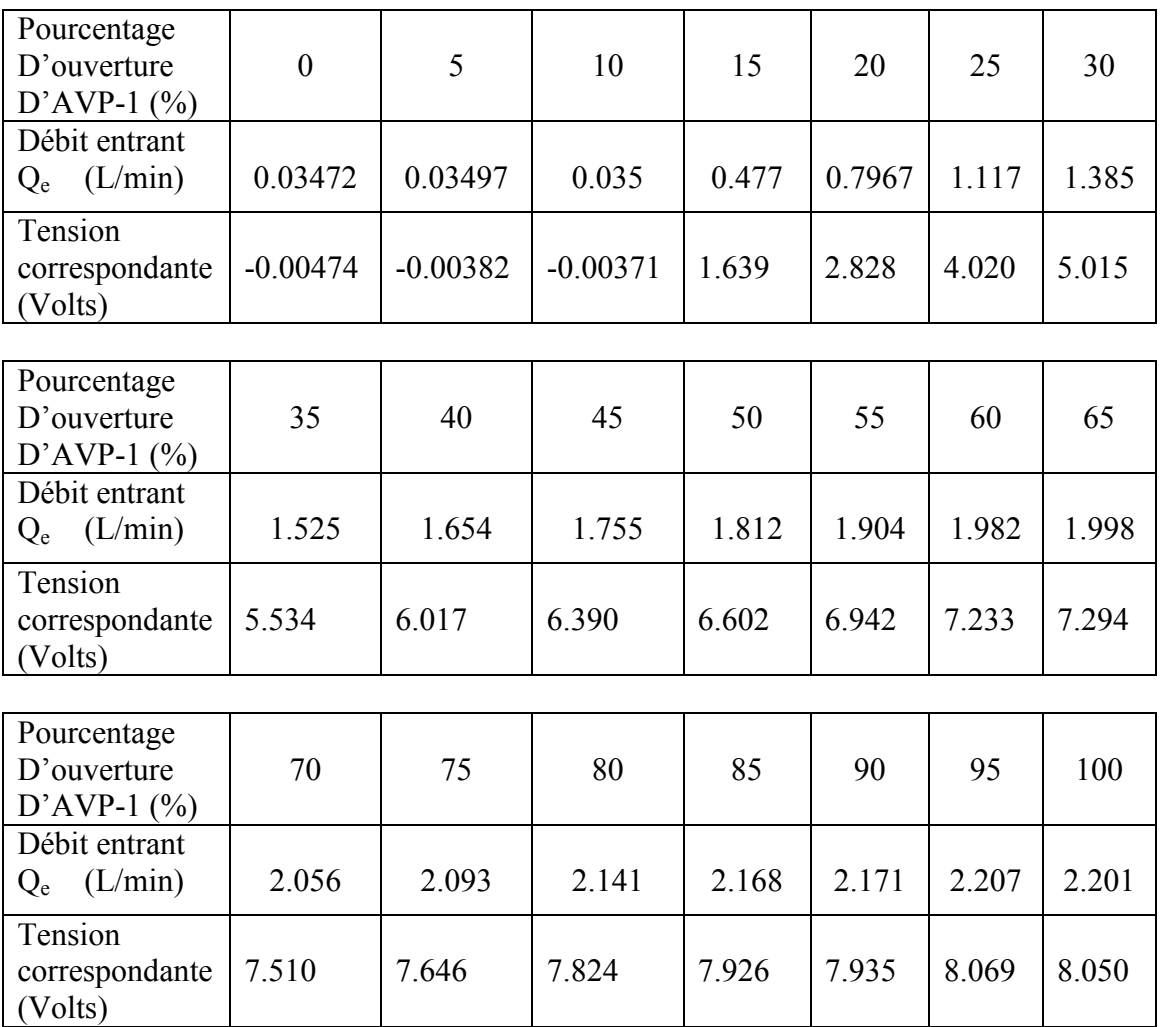

Les résultats sont mentionnés sur le tableau **III.2.1**.

**Tableau III.2.1** Valeurs d'étalonnage de capteur de débit SC-1, sens ascendant (0% à 100%)

On présente sur la figure **III.8.1** la courbe d'étalonnage de capteur de débit selon le sens ascendant d'ouverture de la vanne (AVP-1) :

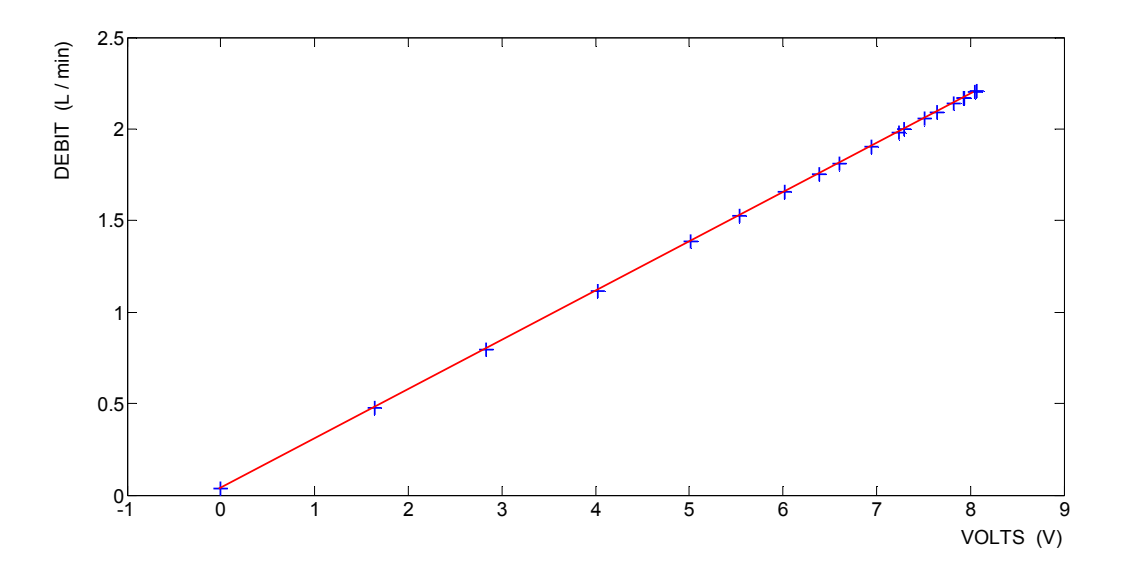

**Figure III.8.1** courbe d'étalonnage de capteur de débit, sens direct d'ouverture d'AVP-1.

| Pourcentage<br>D'ouverture<br>$D'AVP-1$ (%) | 100   | 95    | 90    | 85     | 80     | 75     | 70               |
|---------------------------------------------|-------|-------|-------|--------|--------|--------|------------------|
| Débit entrant<br>(L/min)<br>$Q_{e}$         | 2.247 | 2.230 | 2.219 | 2.211  | 2.189  | 2.148  | 2.124            |
| Tension<br>correspondante<br>(Volts)        | 8.218 | 8.158 | 8.115 | 8.087  | 8.003  | 7.850  | 7.762            |
|                                             |       |       |       |        |        |        |                  |
| Pourcentage<br>D'ouverture<br>$D'AVP-1$ (%) | 65    | 60    | 55    | 50     | 45     | 40     | 35               |
| Débit entrant<br>(L/min)<br>$Q_{e}$         | 2.086 | 2.027 | 1.979 | 1.956  | 1.897  | 1.823  | 1.727            |
| Tension<br>correspondante<br>(Volts)        | 7.620 | 7.401 | 7.223 | 7.138  | 6.917  | 6.644  | 6.287            |
|                                             |       |       |       |        |        |        |                  |
| Pourcentage<br>D'ouverture<br>$D'AVP-1$ (%) | 30    | 25    | 20    | 15     | 10     | 5      | $\boldsymbol{0}$ |
| Débit entrant<br>(L/min)<br>$Q_{e}$         | 1.522 | 1.332 | 1.234 | 0.9953 | 0.6835 | 0.4075 | 0.1456           |
| Tension<br>correspondante<br>(Volts)        | 5.523 | 4.816 | 4.455 | 3.566  | 2.407  | 1.381  | 0.4075           |

**Tableau III.2.2** Valeurs d'étalonnage de capteur de débit SC-1 sens descendant (100% à 0%).

On présente sur la figure **III.8.2** la courbe d'étalonnage de capteur de débit selon le sens descendant d'ouverture de la vanne (AVP-1) :

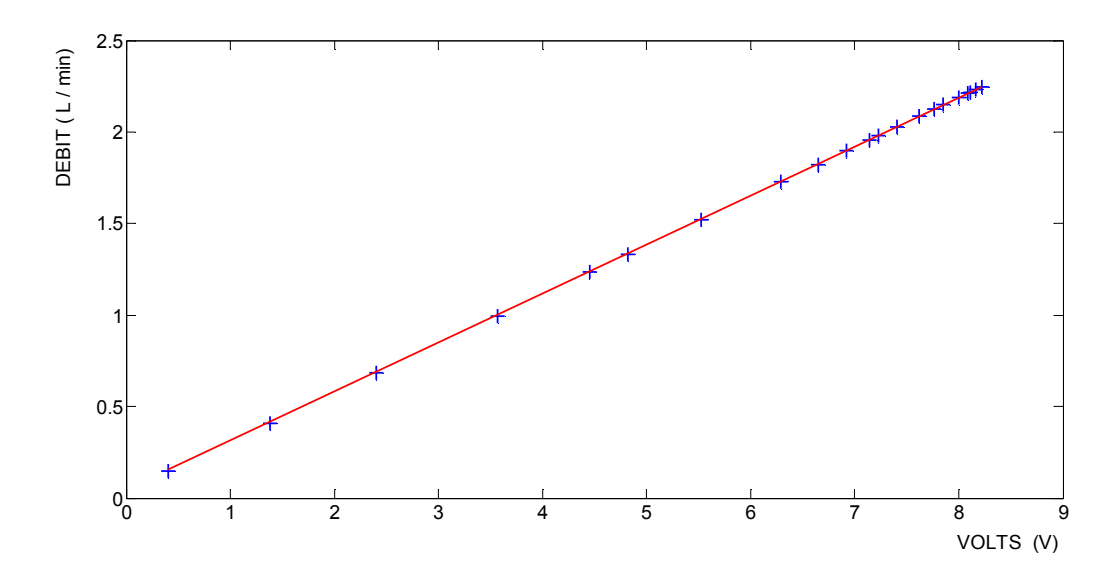

**Figure III.8.2** courbe d'étalonnage de capteur de débit, sens indirect d'ouverture d'AVP-1.

D'après les deux figures **III.8.1** et **III.8.2**, on constate que :

Quelque soit le sens de variation de débit de « 0 à 2,2 L/min » ou de « 2,2 L/min à 0 L/min » la courbe d'étalonnage est linéaire dans les deux cas.

Mais on constate aussi que pour les mêmes pourcentages d'ouverture de la vanne, le débit est légèrement différent selon le sens croissant ou décroissant d'ouverture d'AVP-1. Pour cela on trace la variation de débit en fonction de pourcentage d'ouverture de la vanne. **Figure III.9**.

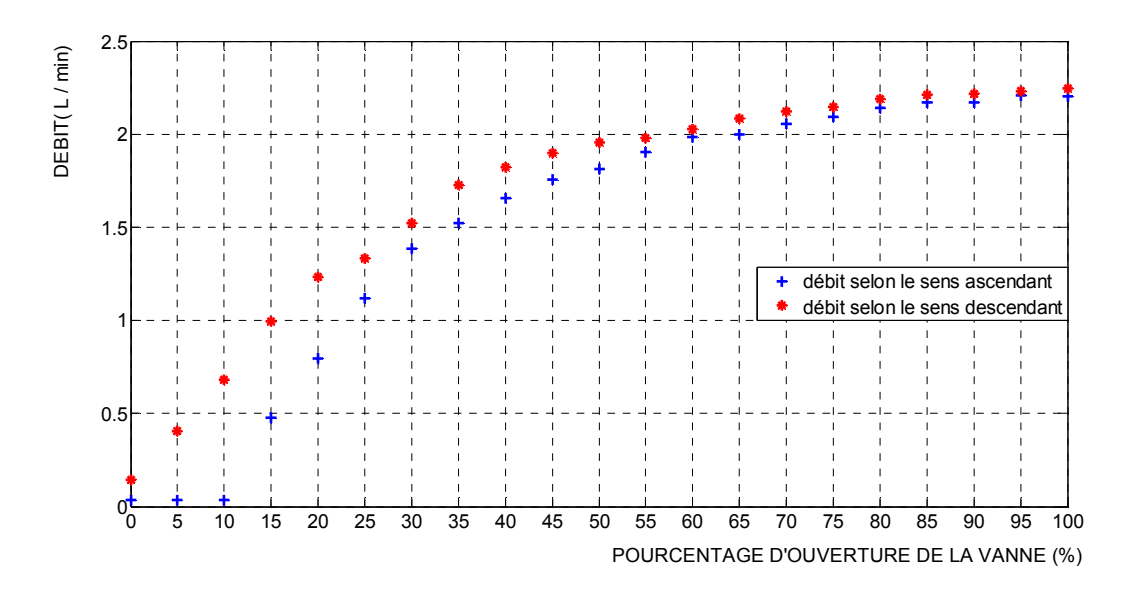

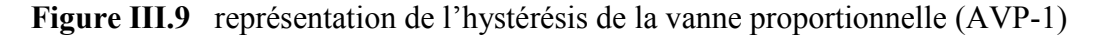

On remarque qu'il y a une hystérésis, sa présence est un inconvénient pour notre étude, car le débit sera légèrement différent à l'ouverture ou à la fermeture de la vanne (AVP-1) ; cette différence influe à son tour sur l'évolution de niveau d'eau.

Pour expliquer l'hystérésis on parlera sur la réversibilité d'un capteur.

La réversibilité caractérise l'aptitude d'un capteur à fournir la même indication lorsqu'on atteint une même valeur de la grandeur mesurée par variation croissante continue ou par variation décroissante continue de la grandeur. En cas d'indications différentes on parle d'erreur d'hystérésis, qu'on exprime aussi en pourcentage de l'étendue de mesure.

#### **III.4.2 Les étapes d'identification de procédé**

Les modèles non linéaires sont par essence difficiles à manipuler. Cela signifie en pratique qu'ils rendent ardues l'analyse du comportement du système et, plus encore, sa commande. Par conséquent, même si c'est une entorse au principe de description fidèle de la dynamique du système, l'on décide bien souvent de travailler dans une gamme de valeurs des grandeurs se situant autour de valeurs centrales constituant ce qu'il est convenu d'appeler un point de fonctionnement. Sous réserve de ne pas trop s'´eloigner de ce point de fonctionnement, l'on peut approcher les équations non linéaires par des équations certes approximatives mais linéaires.

Le but de la procédure qu'on va suivre est de chercher la zone linéaire pour garantir une bonne régulation sans craindre que des défaillances subviennent au niveau de régulateur. En deuxième lieu on fixe un point de fonctionnement ou point de consigne dans la zone de linéarité choisie, puis on s'appuie sur l'identification pour chercher un modèle adéquat de processus, pour le faire on fait appel aux méthode d'identification vues précédemment.

Une comparaison entre la courbe expérimentale de niveau et celle issue de modèle théorique nous renseigne sur la qualité de ce dernier.

#### **III4.2.1 chercher une zone linéaire**

Pour trouver la zone linéaire, on trace la caractéristique statique entrée/sortie de processus, on précise que dans notre cas « régulation de niveau », l'entrée est l'ouverture en (%) de la vanne proportionnelle (AVP-1), la sortie est le niveau d'eau en (mm).

On stabilise le niveau d'eau à (52 mm) ce qui correspond à un pourcentage de (30%) d'ouverture de la vanne. Puis on varie le pourcentage d'ouverture de (5%) et à chaque fois on attend que le niveau se stabilise. Les résultats obtenus sont indiqués sur le tableau **III.3**.

| Pourcentage<br>D'ouverture<br>$D'AVP-1$ (%) | 30       | 35       | 40       | 45     | 50     | 55     | 60     |
|---------------------------------------------|----------|----------|----------|--------|--------|--------|--------|
| Niveau d'eau<br>(mm)                        | 52.43796 | 52.44419 | 74.62365 | 100.95 | 139.54 | 174.67 | 197.26 |
| Pourcentage                                 |          |          |          |        |        |        |        |
| D'ouverture<br>$D'AVP-1$ (%)                | 65       | 70       | 75       | 80     |        |        |        |
| Niveau d'eau<br>(mm)                        | 218.02   | 235.17   | 249.55   | 264.70 |        |        |        |

 **Tableau III.3** La linéarisation de niveau d'eau

On trace sur la figure **III.10** les niveaux d'eau en fonction des pourcentages d'ouverture de la vanne.

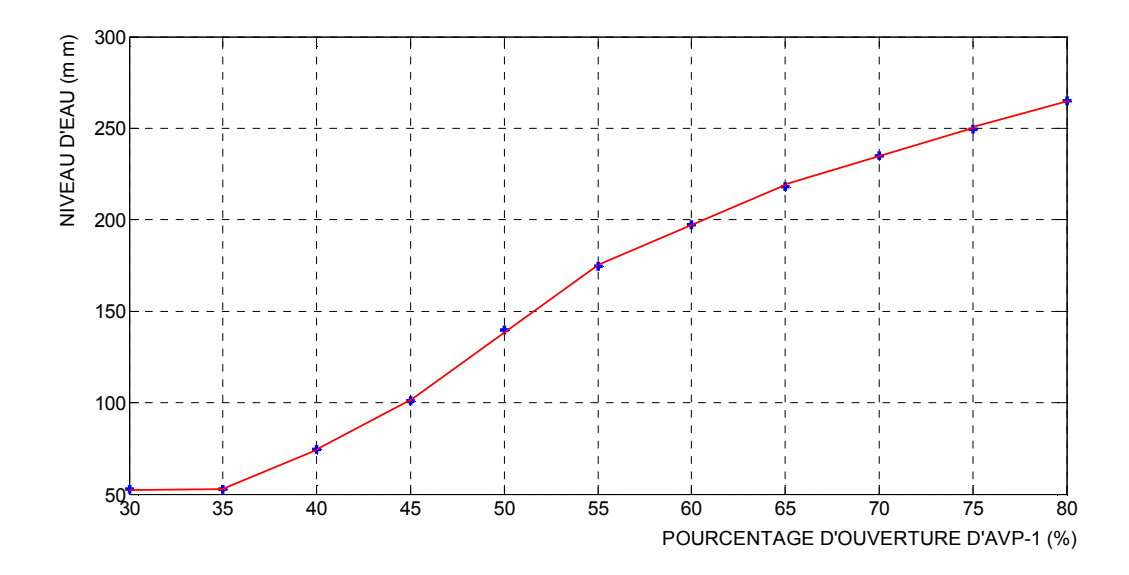

**Figure III.10** Les zones linéaires de niveau en fonction d'ouverture de la vanne AVP-1

D'après la figure **III.10**, on constate que le système est non linéaire, mais on trouve sur la courbe plusieurs zones de linéarité, donc il suffit de choisir une seule zone linéaire, puis de fixer dans cette zone un point de fonctionnement qui sera par la suite le point de consigne.

#### **II.4.2.2 Identifier les paramètres du modèle**

Dans notre travail on a choisi la zone linéaire qui s'étend de (100 mm) à (175 mm). Les Procédures qu'on ait suivi pour chercher le modèle de processus sont :

- Mettre le régulateur en fonctionnement manuel.
- Stabiliser le niveau d'eau à la valeur (114 mm) en ouvrant la vanne (AVP-1) à (47%).
- Appliquer un échelon de (+5%) sur la vanne, cette dernière s'ouvre à (52%).
- Tracer l'évolution de niveau d'eau en fonction de temps. Figure **III.11**.

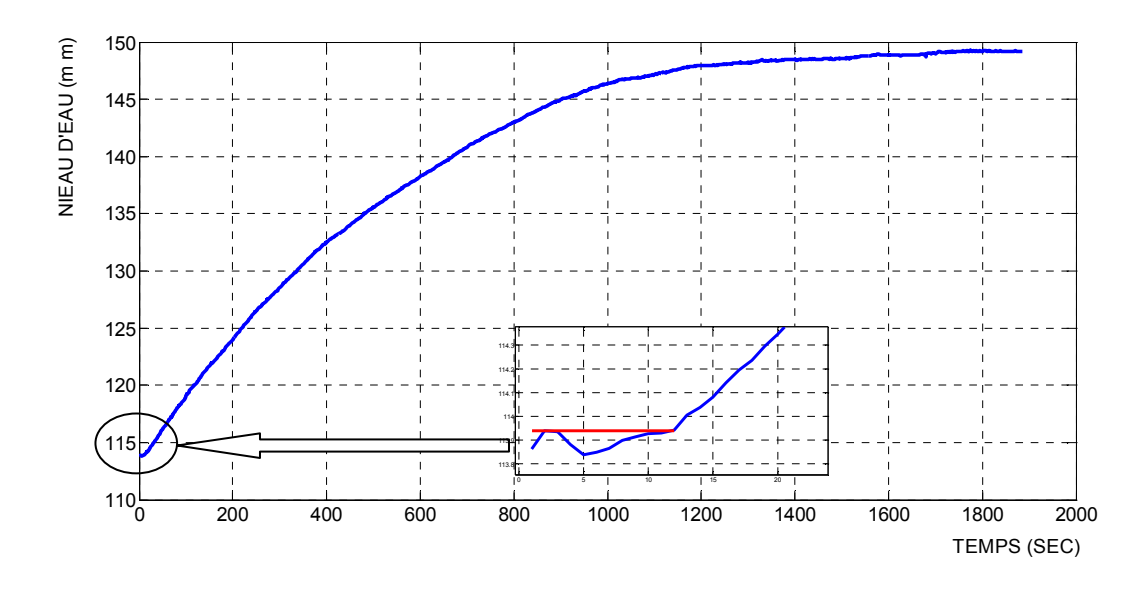

**Figure III.11** Réponse de processus à un échelon de 5%

La courbe obtenue est une réponse d'un système stable, apériodique avec retard. Dans ce cas on cherche à identifier un modèle de premier ordre avec retard (r) et une constante de temps  $\tau$ et un gain K, de type :

$$
G(p) = \frac{K \cdot e^{-r \cdot p}}{(1 + \tau p)}
$$

En appliquant la méthode de Broïda présentée au chapitre (**II**), on trouve le modèle suivant :

$$
G(p) = \frac{7.26 \cdot e^{-28. p}}{(1 + 506p)}
$$

#### III.4.2.3 Comparer le modèle théorique au modèle expérimental

Pour faire la comparaison on s'appuie sur le programme MATLAB présenté à l'**annexe B**. Les résultats ainsi trouvés sont :

- Erreur maximale entre les deux courbes  $= 1.6297$  (mm), ce qui présente en pourcentage une erreur maximale de (4.61%).
- Erreur médiane =  $0.4000$  (mm), ce qui correspond à une erreur médiane de  $(1.13\%)$ .
- La comparaison entre la courbe théorique et la courbe expérimentale est représentée sur la figure **III.12**.

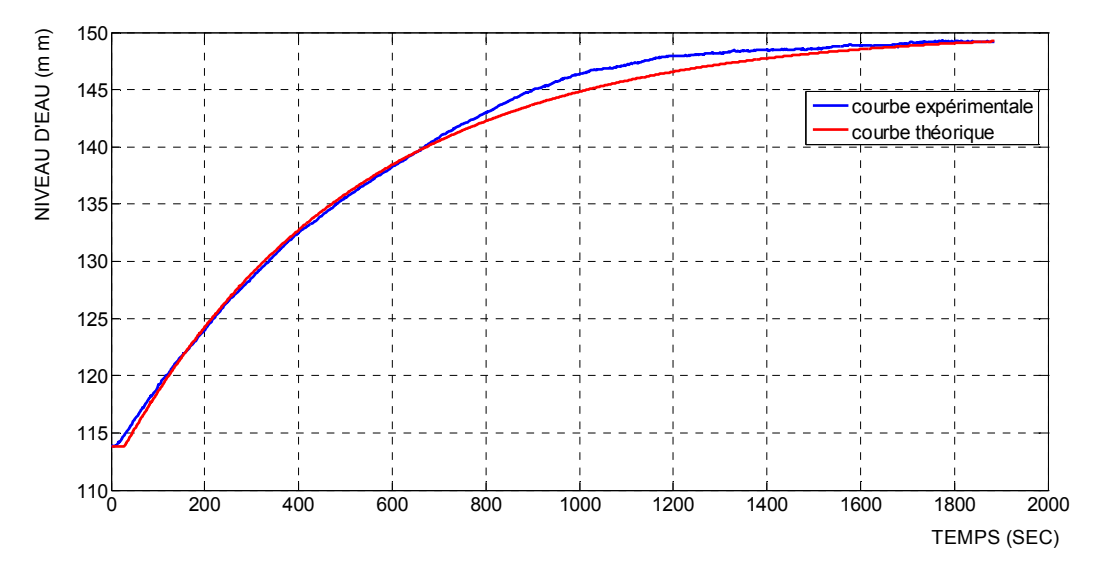

**Figure III.12** Comparaison entre les deux courbes de niveau, théorique et expérimentale.

On présente sur la figure **III.13** la courbe d'erreur entre les deux courbes :

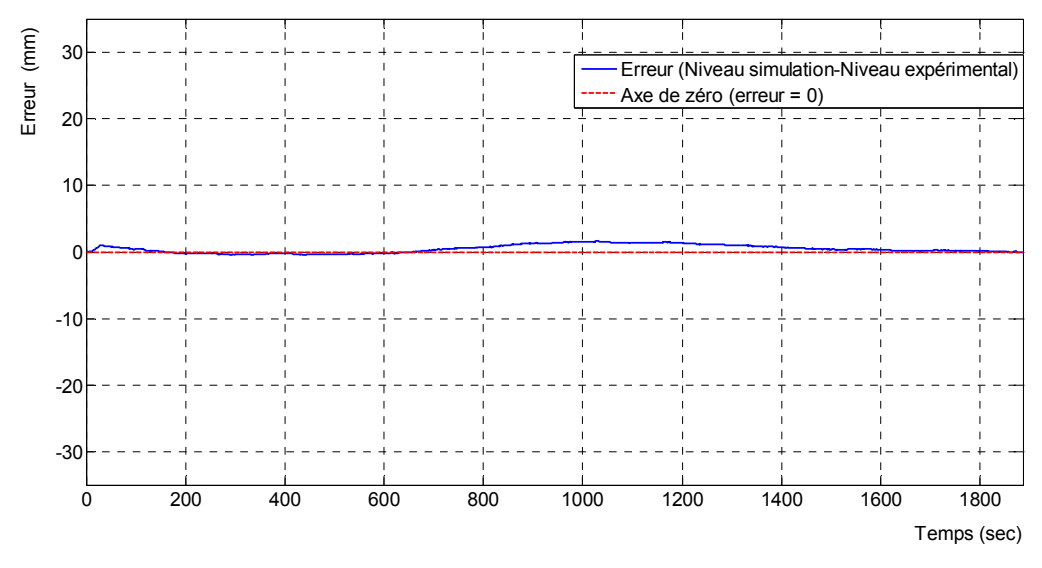

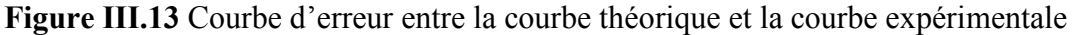

#### $\triangleright$  Conclusion sur la comparaison

On remarque que les deux courbes sont presque confondues et que l'erreur entre elles est presque nulle, à noter qu'on peut apporter des petites modifications aux paramètres du modèle théorique issu de la méthode de Broïda, mais on a choisit le modèle précédent parce que les deux points à (28% et 40%) des deux courbes sont les mêmes.

#### **III.5 Résultats théoriques**

#### **III.5.1 Détermination des paramètres**  $K_c$ **,**  $T_i$  **et**  $T_d$

 On a vu dans le chapitre (**II**) qu'il existe de nombreuses méthodes qui permettent de calculer les paramètres de réglage des actions P, I et D, beaucoup d'entre elles partent de la réponse à un échelon (réponse indicielle).

Dans ce chapitre on va se limiter à appliquer deux méthodes à savoir « la méthode de Ziegler – Nichols » et celle de « Réglage en fonction de la réglabilité ». Et on fera une comparaison entre les résultats obtenus avec ces deux méthodes.

On rappelle que le modèle obtenu avec l'identification est :

$$
G(p) = \frac{7.26 \cdot e^{-28p}}{(1+506p)}
$$
 (III.1)

#### **III.5.1.1 Application de la méthode de Ziegler – Nichols :**

En appliquant la méthode de Ziegler – Nichols présentée dans le chapitre (**II**), on obtient les résultats suivants :

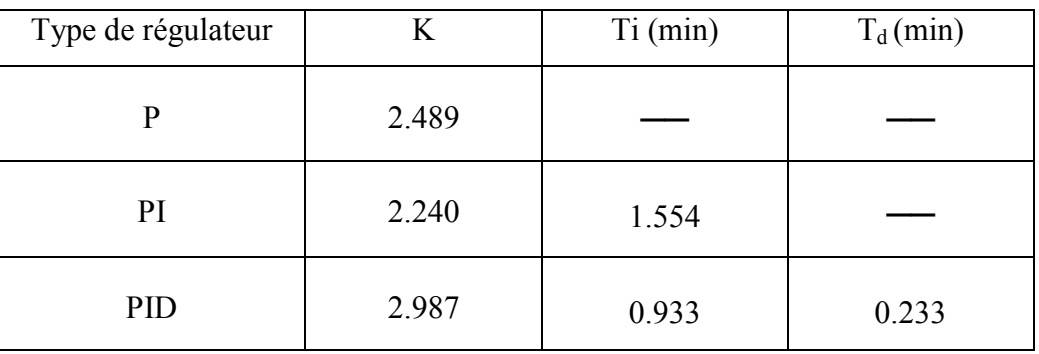

**Tableau III.4** Paramètres de régulateur obtenus par la méthode de « Ziegler – Nichols »

Les réponses théoriques obtenues en utilisant un régulateur PI et PID, sont illustrées sur la figure **III.14**.

Ces figures sont obtenues en utilisant le bloc Simulink MATLAB. Voir **annexe B**.

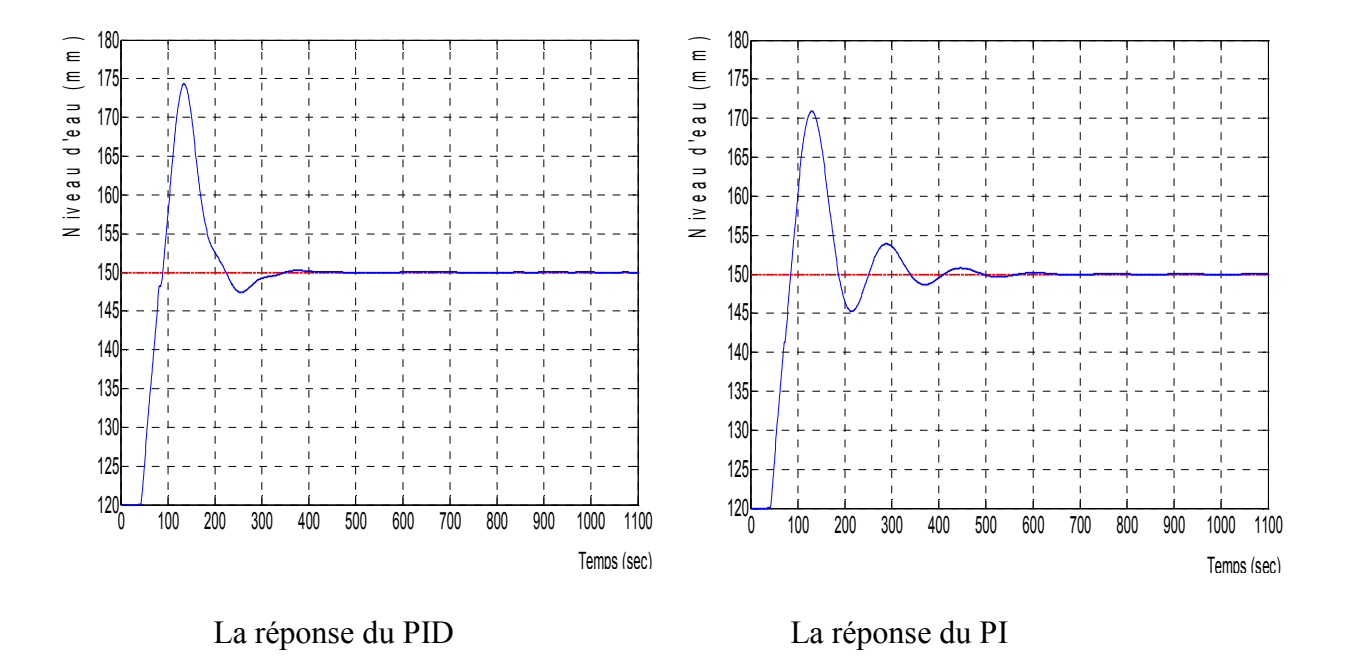

**Figure III.14** La réponse de système avec PI et PID selon Ziegler – Nichols

Les deux figures montrent que le réglage par la méthode de « Ziegler – Nichols » produit des réponses avec des oscillations et des dépassements importants (supérieur à 69 % avec un PI, et plus de 81 % avec un PID. Le niveau initial est de 120 mm).

Ces résultats sont pas satisfaisants et ne répondent pas au cahier des charges imposé.

# III.5.1.2 Application de la méthode de Réglage en fonction de la réglabilité

Dans la section **III.5.1.1** on a vu que la méthode de Ziegler – Nichols n'a pas donné des bons résultats, c'est pour ca qu'on présente ci-dessous une autre méthode, il s'agit de la méthode de réglage en fonction de la réglabilité **[1].**

En appliquant la méthode de réglage en fonction de la réglabilité présentée dans le chapitre (**II**), on obtient les résultats théoriques suivants :

Le coefficient de réglabilité est :

$$
\rho = \frac{28}{506} = 0.055 \qquad \Rightarrow \qquad \rho \in [0 \quad 0.1].
$$

- Donc un régulateur PI suffira, ses paramètres sont donnés par :

$$
K = 0.6887
$$

$$
T_i = 506 \text{ (sec)}
$$

La réponse théorique ainsi obtenue avec ce régulateur est présentée sur la figure **III.15**

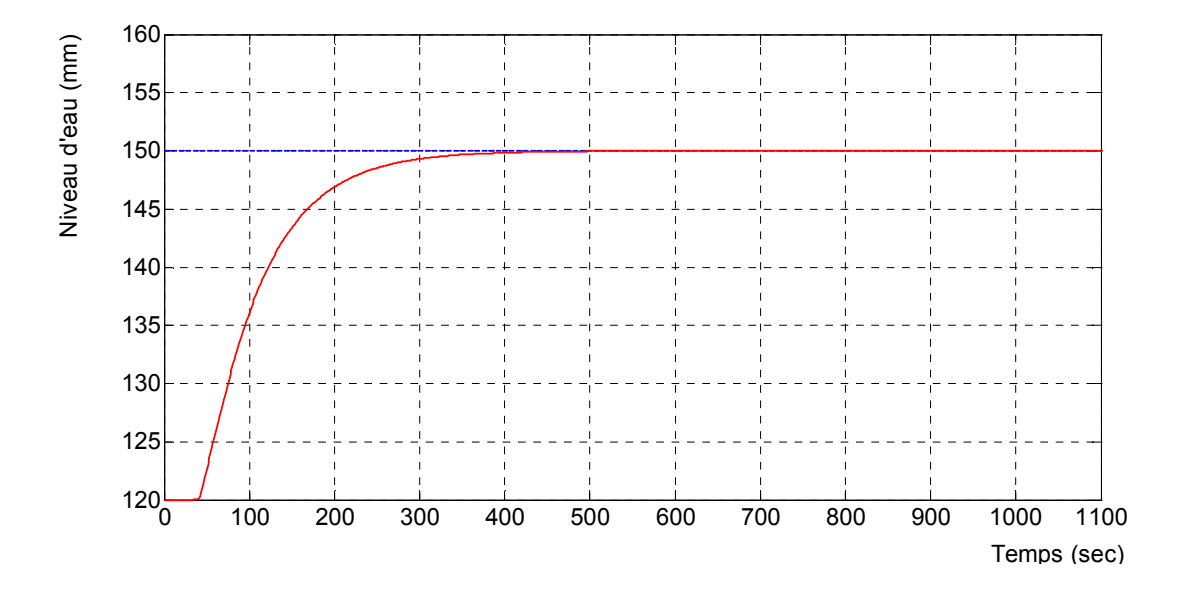

**Figure III.15** Réponse obtenue avec un PI selon Réglage en fonction de la réglabilité

Contrairement à la méthode de Ziegler – Nichols, La réponse par la méthode de Réglage en fonction de la réglabilité ne présente pas des oscillations ni de dépassements, mais la réponse de système est un peu lente.

**Remarque III.1** En pratique, l'application des paramètres théoriques n'a pas donné des bons résultats, le problème majeur réside dans les oscillations brusques de la commande, ce comportement endommage la vanne proportionnelle, donc on était obligé de changer le type de régulateur  $\Box$ .

#### **III.5.2 Etude fréquentielle :**

On rappelle que la fonction de transfert de processus est donnée par :

$$
G(p) = \frac{7.26 \cdot e^{-28 \cdot p}}{(1 + 506p)}
$$

On a donc un système à déphasage non minimal, car la fonction de transfert contient un retard.

#### **Approximation de PADE**

En appliquant l'approximation de PADE au terme exponentiel, on trouve :

$$
e^{-28 \cdot p} = \frac{1 - \frac{28}{2}p}{1 + \frac{28}{2}p} = \frac{1 - 14 p}{1 + 14 p}
$$

Alors la fonction de transfert  $G(p)$  peut s'écrire comme suit :

$$
G(p) = \frac{-101.6 \text{ p} + 7.26}{7084 \text{ p}^2 + 520 \text{ p} + 1}
$$

Dans la partie précédente, on a vu que l'utilisation d'un régulateur PI suffit pour faire la régulation, sa fonction de transfert est donnée par :

$$
H(p) = K_c(1 + \frac{1}{T_i \cdot p})
$$

En appliquant la méthode de réglage en fonction de réglabilité, on a trouvé que :

$$
H(p) = 0.6887(1 + \frac{1}{506. p})
$$

D'où

$$
H(p) = \frac{0.6887 p + 0.001361}{p}
$$

Pour étudier la stabilité de notre système, on trace les tracés de Bode et de Nyquist.

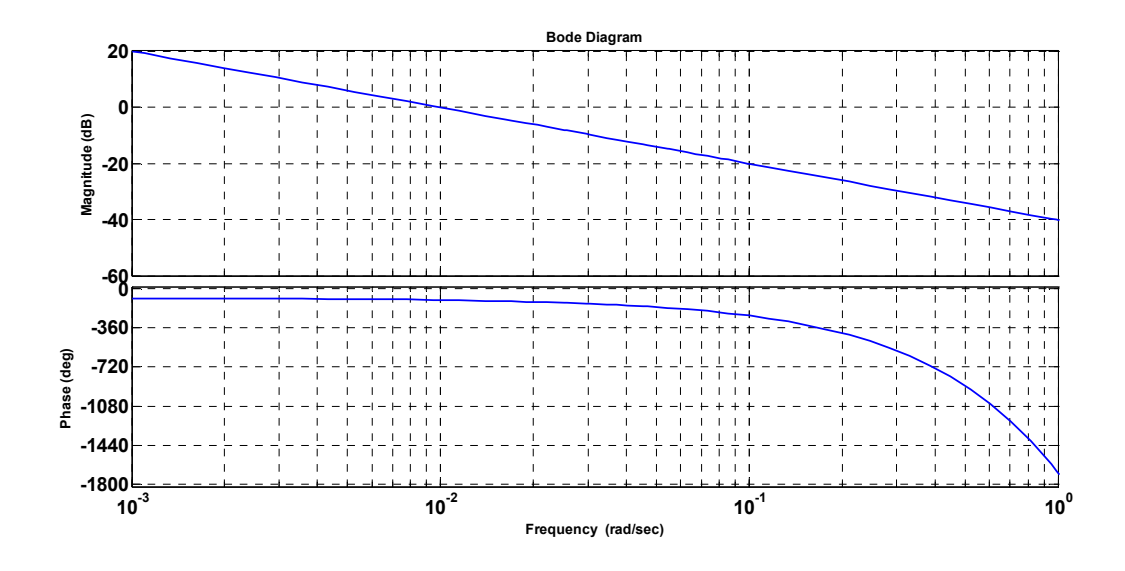

III.5.2.1 Tracé de Bode en boucle ouverte sans l'approximation de PADE

**Figure III.16** Tracé de Bode en boucle ouverte sans l'approximation de PADE

On a relevé sur la figure **III.16** les données suivantes :

Pour un gain =  $-0.137$  dB, on a une phase =  $-106$  deg; Pour une phase  $= -180$  deg, on a un gain  $= -15.1$ 

III.5.2.2 Tracé de Nyquist en boucle ouverte sans l'approximation de PADE

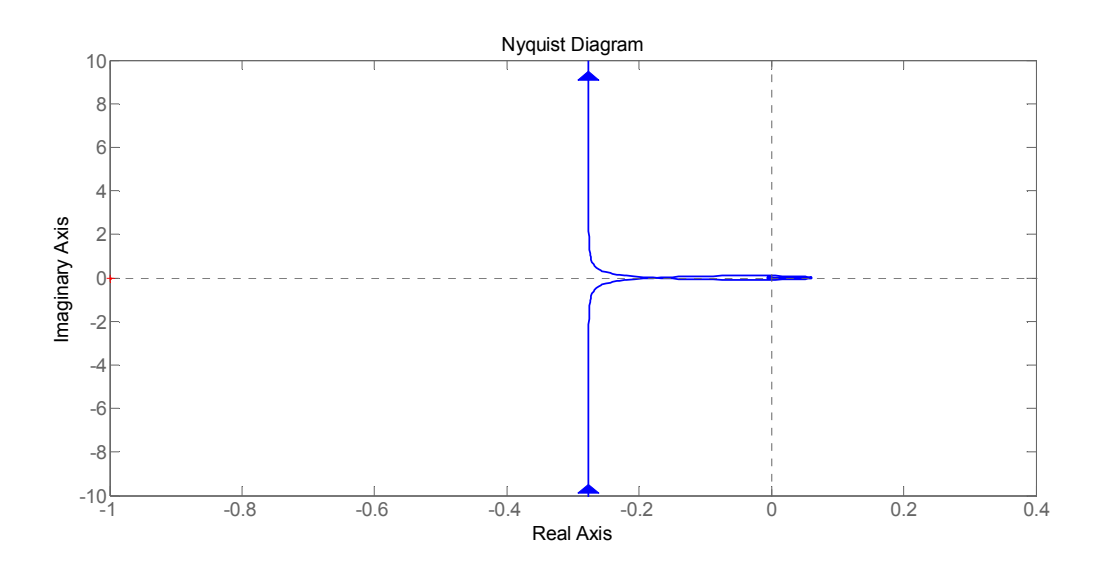

**Figure III.17** Tracé de Nyquist en boucle ouverte sans l'approximation de PADE

Le point critique (-1,0) est à gauche.

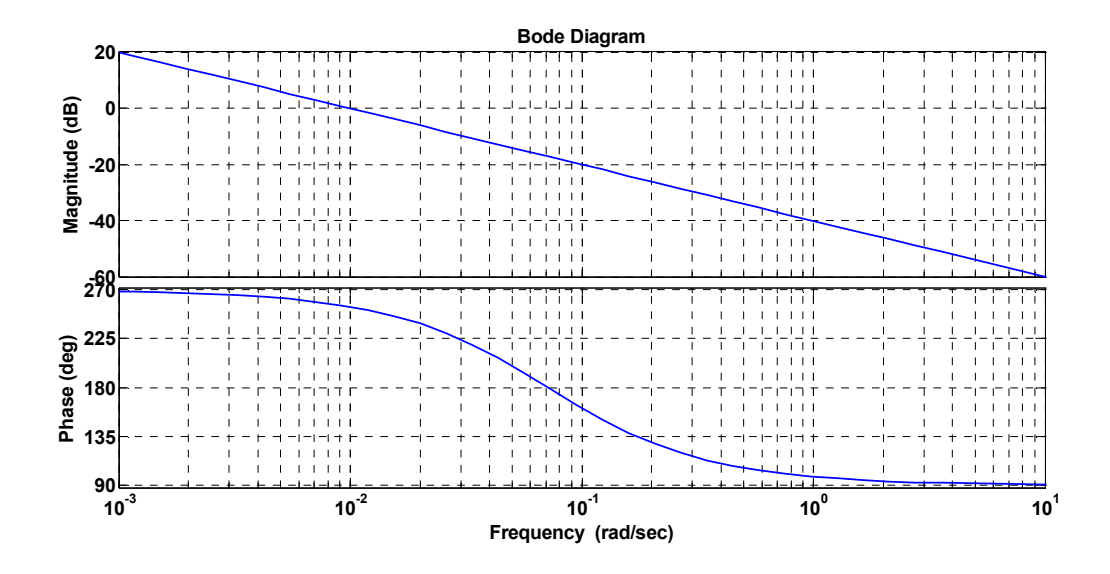

III.5.2.3 Tracé de Bode en boucle ouverte avec l'approximation de PADE

**Figure III.18** Tracé de Bode en boucle ouverte avec l'approximation de PADE

On a relevé sur la figure **III.18** les données suivantes : Pour un gain =  $0.139$  dB, on a une phase =  $254$  deg (ou de  $254-360 = -106$  deg) Pour une phase = 180 deg (ou 180-360 = -180 deg), on a un gain = -17.2

III.5.2.4 Tracé de Nyquist en boucle ouverte avec l'approximation de PADE

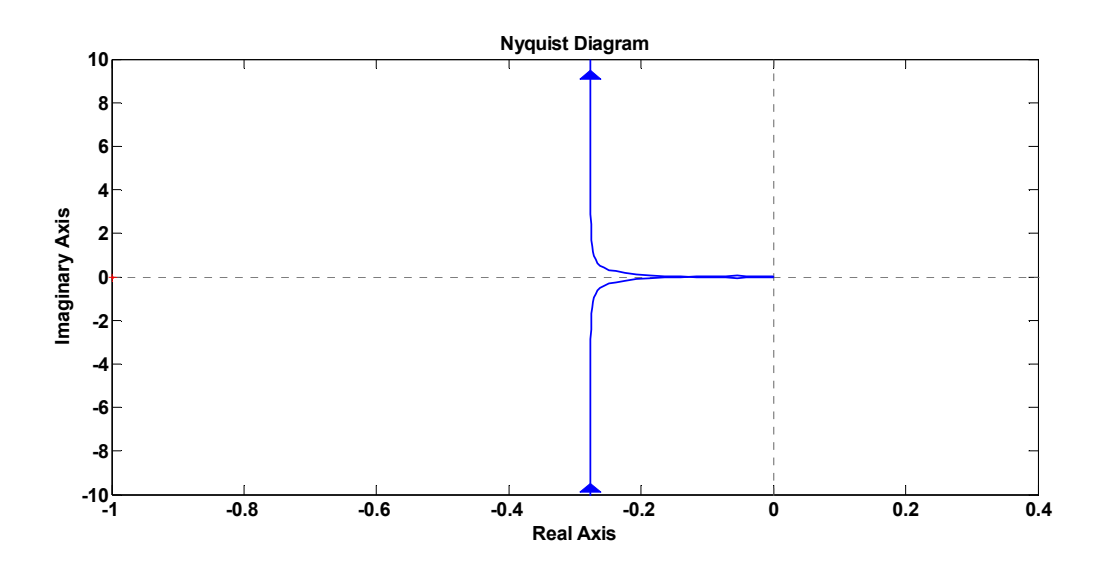

**Figure III.19** Tracé de Nyquist en boucle ouverte avec l'approximation de PADE

Le point critique (-1,0) est laissé à gauche.

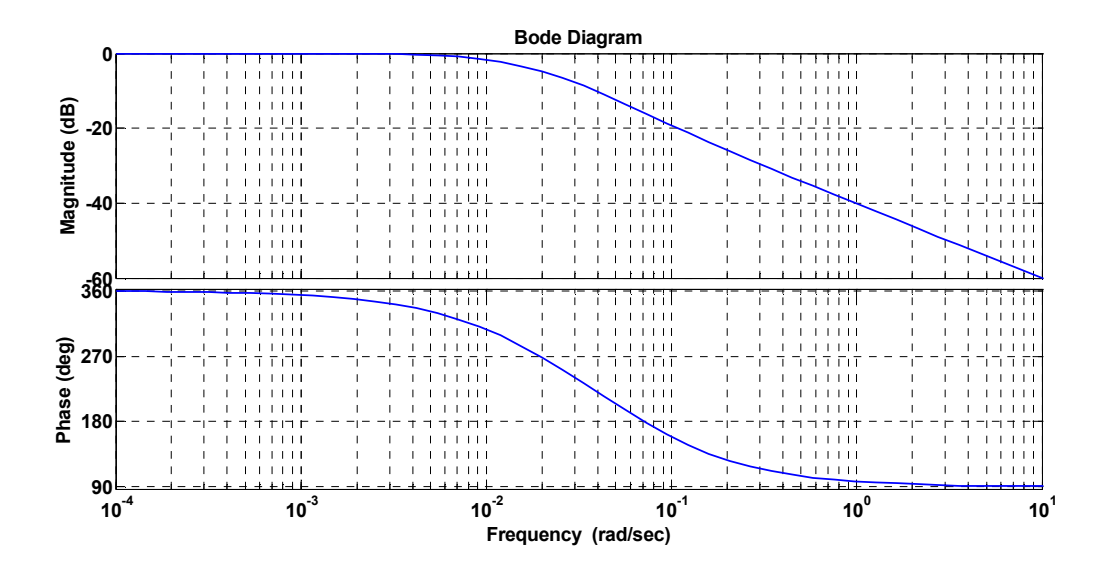

III.5.2.5 Tracé de Bode en boucle fermée avec l'approximation de PADE

**Figure III.20** Tracé de Bode en boucle fermée avec l'approximation de PADE

On relee sur la figure **III.20** les données suivantes :

Pour une phase  $= -180$  (ou  $180-360 = -180$  deg) deg, on a un gain  $= -15.8$ .

#### **Conclusion sur les tracés**

D'après les figures **III.16, 17, 18 et 19**, on constate que le système est stable, car les marges de gain obtenues pour des phases égales à (-180 deg) sont négatifs (inférieur à 0dB). Et les marges de phase pour un gain égal à (0 dB) sont supérieures à (-180 deg). En plus dans les tracés de Nyquist, le point critique (-1,0) est laissé à gauche.

D'après le tracé de Nyquist en boucle fermée c.à.d. de  $\left(\frac{H(p).G(p)}{1+H(p).G(p)}\right)$ . A retenir que G(p) est sous sa forme approximée par PADE. Le système a un comportement d'un système de premier ordre avec K<sub>c</sub>=1 (écart statique nul), et une constante de temps égale à  $\frac{1}{w_{-3 \text{ dB}}}$  =  $\mathbf 1$ .

0.014

#### **III.6 Résultats expérimentaux**

Une remarque très importante est le fait que l'application de la méthode de « Réglage en fonction de la réglabilité » nous oriente vers l'utilisation d'un régulateur PI seulement. Mais l'application d'un régulateur PI n'a pas donné des bons résultats d'après nos testes.

On a vu au chapitre  $(I)$ , que l'augmentation de  $T_d$  augmente la rapidité de système, donc on a ajuté l'action dérivée au régulateur PI obtenu par la méthode de « Réglage en fonction de la réglabilité », on a aussi diminué la valeur de l'action proportionnelle  $(K_c)$  pour éviter les dépassements importants.

Après les testes effectués, on a choisit les nouveaux paramètres pratiques suivants :

 $K_c = 0.1$  $T_i = 10 \text{ (min)}$  $T_d$ = 1 (min)

# **III.6.1 Application des paramètres**  $K_c$ **,**  $T_i$  **et**  $T_d$

En appliquant les paramètres ( $K = 0.1$ ,  $T_i = 10$ ,  $T_d = 1$ ) et en fixant une consigne de 150 (mm) on a obtenu le graphe d'évolution du niveau d'eau en fonction de temps présenté sur la figure **III.21**.

L'**annexe C** présente le programme MATLAB utilisé pour tracer la courbe de niveau.

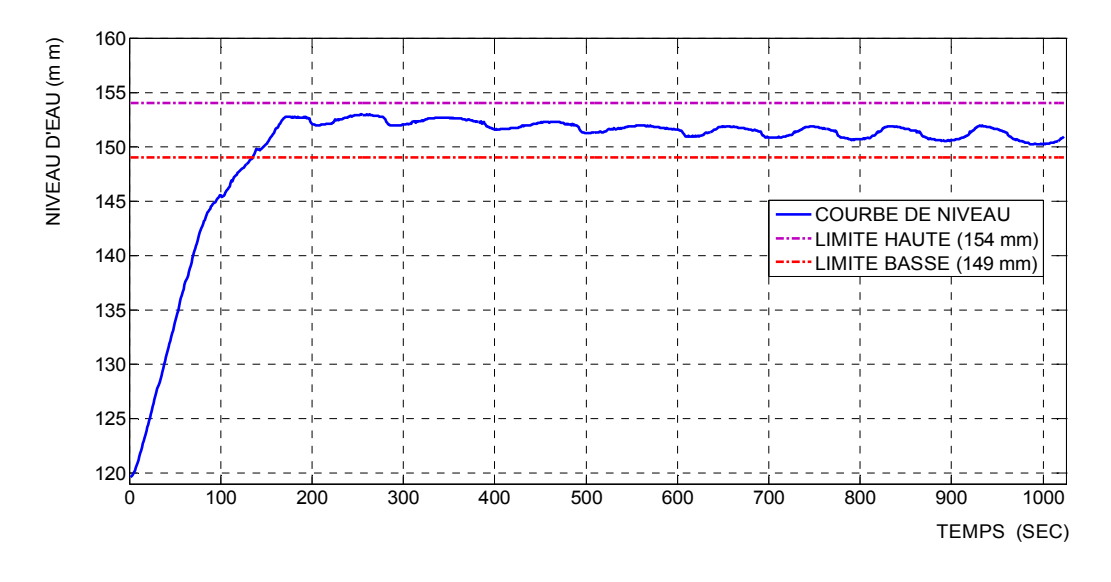

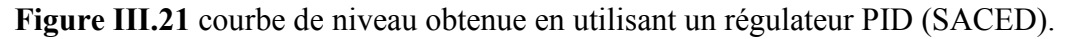

On voit bien que cette courbe répond aux exigences imposées au cahier des charges précédent. Et surtout que le niveau varie dans la plage de précision désirée (149 mm – 154 mm). Et le temps nécessaire pour que le niveau rentre définitivement dans la bande de fonctionnement est (135 sec = 2.25 min).

#### **La courbe de variation de la commande**

Après avoir présenté la courbe de niveau, le plus important est de présenter la courbe de la commande. Car cette dernière nous renseigne sur le bon choix des paramètres de régulateur et son influence sur le comportement de la vanne proportionnelle (AVP-1).

La courbe de la commande est donnée par la figure **III.22**.

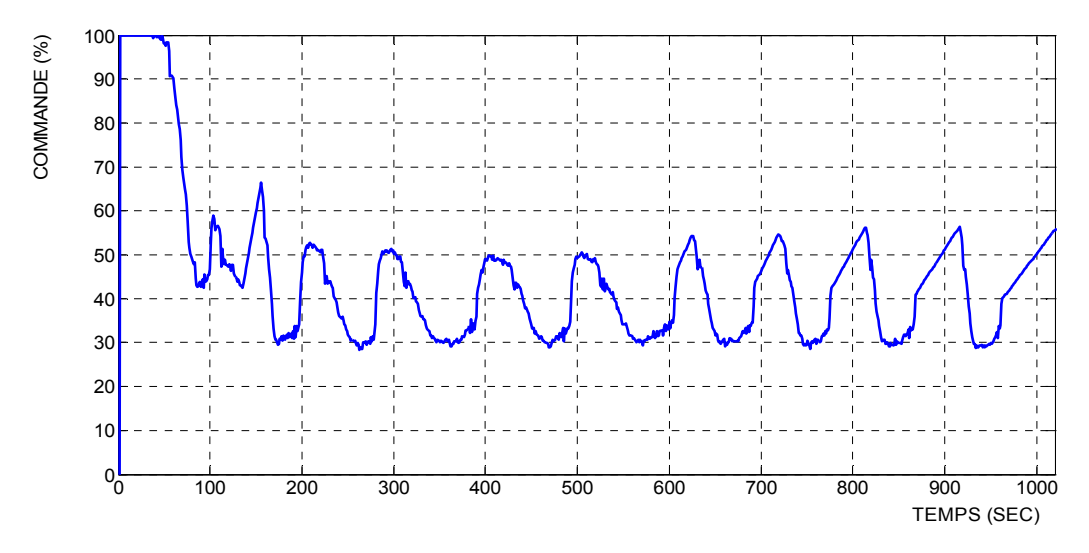

**Figure III.22** l'évolution de la commande.

On remarque que la commande passe de (0%) à (100%), ce qui correspond à une ouverture complète de la vanne (AVP-1) et elle reste sur cet état pondant (50 sec), avant qu'elle commence à diminuer pour un niveau proche de (135 mm), puis la commande rentre dans une plage d'oscillation, où elle oscille doucement entre (30% et 50%). Ce qui permet de maintenir le niveau d'eau dans la plage de précision (149 mm – 154 mm).

**Remarque III.2** on voit bien que la commande oscille mais ces oscillations s'effectuent d'une façon Assi douce, ce qui empêche les mouvements brusques de la vanne (AVP-1). Par exemple, pour que la commande passe de (30%) à (50%) il lui faut (39 sec), et pour aller de (30%) et revenir à ce pourcentage il lui faut (465 sec – 365 sec = 100 sec). On juge ses résultats acceptables.

#### III.6.2 Le comportement de régulateur face aux perturbations

Pour tester la robustesse de régulateur face aux perturbations qui peuvent s'obvenir, on a appliqué une perturbation au processus de régulation, cette perturbation est un débit provoqué par l'ouverture de l'électrovanne (AVS-2). On présente sur la figure **III.23** son évolution.

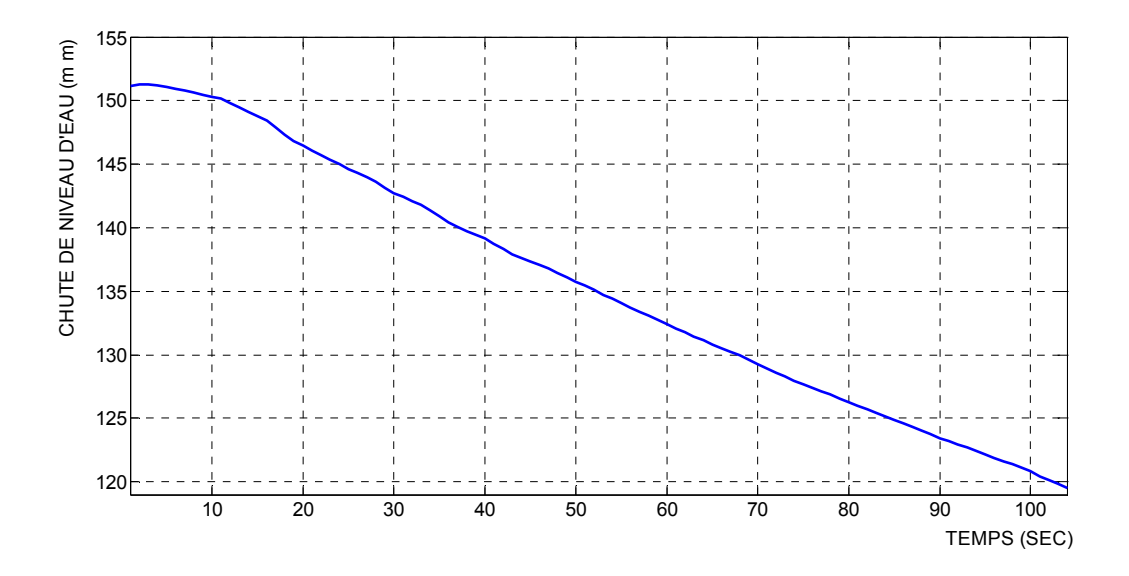

**Figure III.23** courbe d'évolution de chute de niveau d'eau provoquée par la perturbation

Cette perturbation est une rampe d'une pente négative (-0.34), et sa continuité dans le temps met le système face à un bon test.

 Pour appliquer la perturbation, on a lancé notre régulateur pour amener le niveau d'eau de (120 mm) à (150 mm, point de consigne), puis à l'instant ( $t = 493$  sec) régime permanent, on a ouvert l'électrovanne (AVS-2), le résultat obtenu est illustré sur la figure **III.24**.

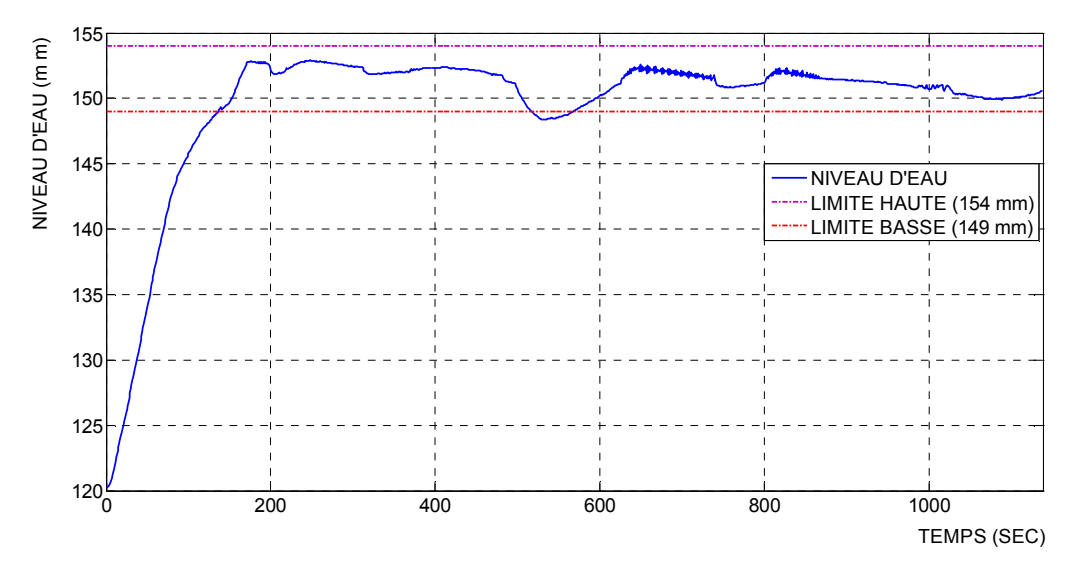

**Figure III.24** Réponse de système après une perturbation sur l'électrovanne AVS-2

On aperçoit que le régulateur a réussit de compenser l'effet de la perturbation, et d'amener le niveau à la plage de précision près de (150 mm).

On remarque aussi que le niveau d'eau sorte de la plage de fonctionnement sous l'effet de la perturbation, et regagne cette plage après 50 (sec).

Après l'application de la perturbation à l'instant (480 sec), le niveau d'eau atteint (150 mm) pour la première fois à l'instant (593 sec) c'est-à-dire il a met (100 sec).

 $\triangleright$  L'évolution de la commande après application de la perturbation :

L'évolution de la commande après application de la perturbation est donnée par la figure **III.25**.

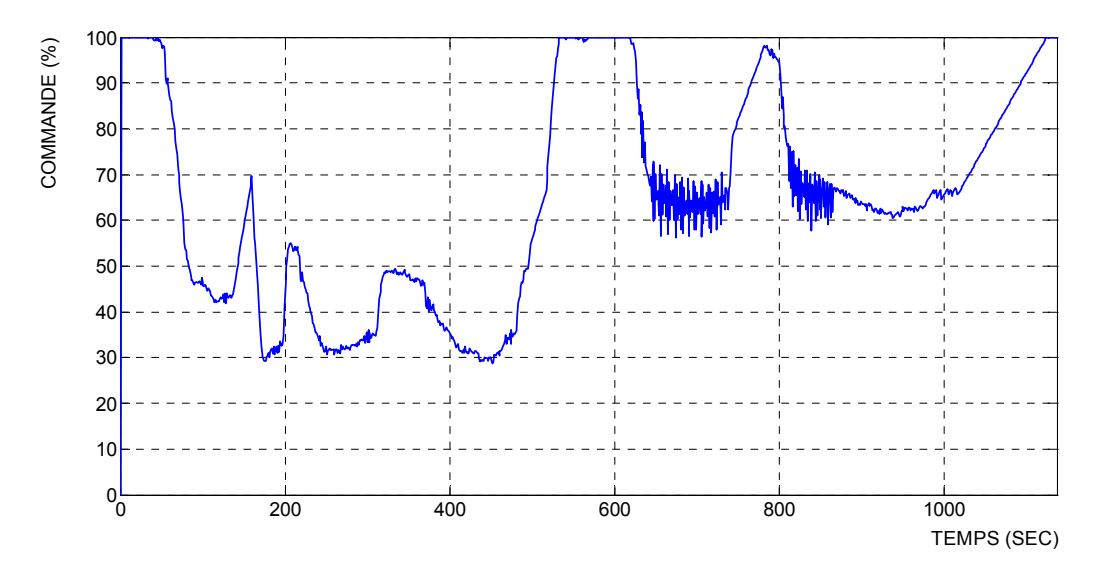

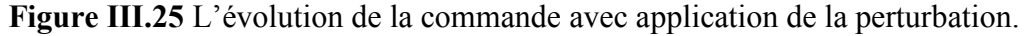

On remarque qu'à l'instant d'application de la perturbation (493 sec), la commande augmente Jusqu'à (100%) ce qui correspond à une ouverture maximale de la vanne (AVP-1) pour compenser l'effet de la perturbation.

La remarque la plus importante à tirer de la courbe d'évolution de la commande après application de la perturbation est la présence des oscillations sur les intervalles (644 sec – 740 sec) et (811 sec – 866 sec). Mais on a aussi bien vérifié que la vanne ne réponde pas à ses oscillations, car elles sont de faibles amplitudes et de très grande fréquence par rapport au temps de réponse et l'inertie de moteur de la vanne (AVP-1). Il y a aussi autre facteur qu'on ne peut pas négliger, c'est la nature de la perturbation elle-même.

#### **III.6.3 Influence de choix de niveau initial :**

On a remarqué au cours de notre étude sur la régulation de niveau que le choix de niveau initial influe sur les performances de système. On présente ci-dessous la réponse de système avec un niveau initial  $N_{initial} = 140$  mm (on a gardé les même paramètres de régulateur).

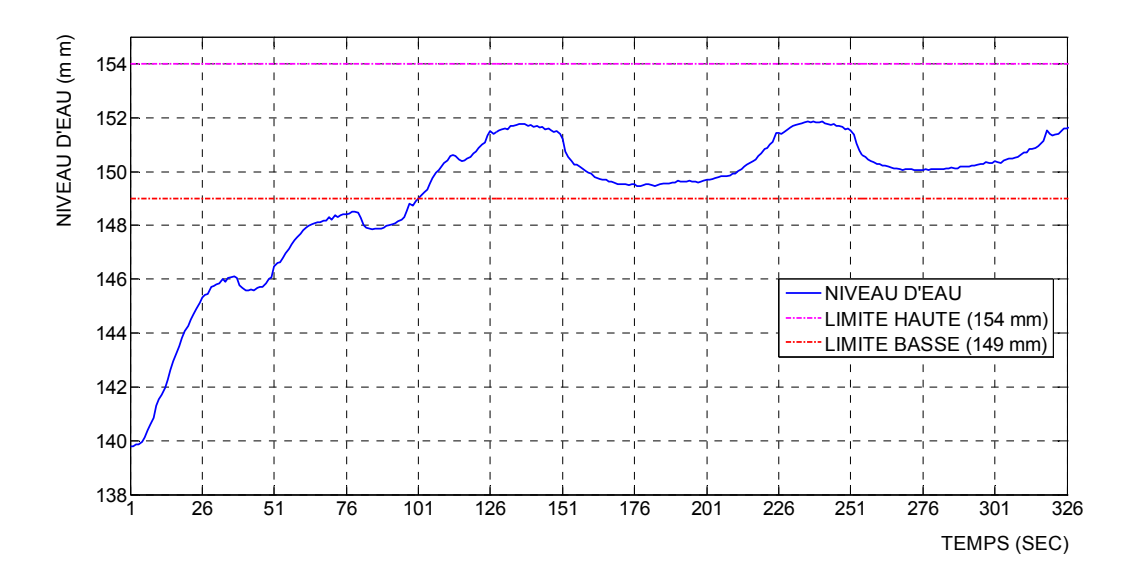

**Figure III.26** réponse de système avec un niveau initial égale à 140 mm.

Sur la figure **III.26** on remarque que le niveau en régime permanent oscille dans une bande de 2.5 mm (149.5 mm – 152 mm), en effet cette bande est inferieure à celle trouvée avec un niveau initial de 120 mm.

L'inconvénient de cette solution est le temps nécessaire pour que le niveau rentre dans la bande de fonctionnement. On remarque que la réponse oscille avant de rentrer dans la bande de fonctionnement ce qui rend le système un peu lent.

#### **III.7 Conclusion**

Ce chapitre démontre que les méthodes graphiques utilisées pour l'identification des processus donnent des bons résultats, la comparaison faite entre le modèle expérimental et celui issu de modèle théorique témoigne sur la force des méthodes graphiques d'identification. Pour la détermination des paramètres P, I et D, une comparaison entre deux méthodes est faite, on a conclu dans notre cas, que la méthode de réglage en fonction de la réglabilité a donné des résultats plus performants que celle de réglage par la méthode de Ziegler-Nichols.

L'étude faite sur la station UCP-EDIBON pour la régulation de niveau, a permis de mettre en évidence les connaissances acquises précédemment. On a réussi à répondre aux exigences de cahier des charges et surtout d'amener le niveau d'eau à une amplitude désirée. Les courbes obtenues et les interprétations données au cours de notre étude, nous ont conduits à juger acceptables les résultats finaux. Mais on a rencontré des problèmes avec le logiciel SACED.

Reste à résoudre les différents problèmes mentionnés, comme la non coïncidence entre les courbes de niveau d'eau théoriques et celles expérimentales pour la régulation par un PI, ou encore la difficulté d'avoir les bons paramètres d'un régulateur PID à cause de manque d'informations concernant le logiciel SACED. Et surtout le fait de ne pas avoir accès à la structure de régulateur PID et de code source donné par la société EDIBON.

Des solutions seront proposées, nous les détaillerons davantage dans le chapitre **IV,** Le but majeur sera la création d'une plate forme ouverte pour le contrôle de la station UCP-EDIBON avec le logiciel LabVIEW.

# **CHAPITRE IV**

# Commande en régulation avec LabVIEW

#### **IV.1 Introduction**

Le langage de programmation LabVIEW (Laboratory Virtual Instrument Engineering Workbench) est un environnement de programmation à caractère universel bien adapté pour la mesure, les tests, l'instrumentation et l'automatisation. C'est un programme dont le but est de contrôler et de commander des processus physiques allant du simple capteur ou de l'actionneur jusqu'à une chaîne de fabrication complète.

Dans ce chapitre on va décrire l'environnement et les techniques de programmation graphique pour la construction des applications dans LabVIEW, en deuxième lieu on exploite ce logiciel pour construire une interface de commande et de contrôle à base d'un régulateur PID afin de réguler le niveau d'eau et l'étalonner les éléments de la station UCP-EDIBON.

A la fin de ce chapitre on va présenter les résultats expérimentaux obtenus en utilisant l'interface réalisée avec LabVIEW, puis on les compare aux résultats obtenus avec le logiciel SACED.

#### **IV.2 Introduction à la programmation graphique (G)**

Le G est le langage de programmation graphique propre à LabVIEW. C'est un système de programmation à usage général, disposant de bibliothèques de fonctions étendues convenant à toute tâche de programmation. Il dispose aussi de bibliothèques spécifiques pour l'acquisition de données, de contrôle d'instruments, ainsi que l'analyse, la présentation et le stockage de données.

Alors que beaucoup de langages de programmation sont textuels, le G est un langage graphique. Cette caractéristique, alliée au fait d'être en partie un langage de programmation orienté objet (POO), offre l'opportunité à des généralistes de produire des applications de haut niveau. Les domaines de prédilection du G sont principalement l'instrumentation, les bancs d'essais. Cependant, l'intégration aisée de composants de régulation, commandes d'axes, visioniques, entrées-sorties déportées, serveurs pour automatisation industrielle en font un système très ouvert.

En raison de leur parenté avec les instruments réels, les programmes écrits en G sont appelés VIs (Vertual Instruments). Les VIs peuvent être assemblés entre eux pour produire des applications complexes et modulaires, ce sont alors des sous VIs composants le VI de l'application.

#### **IV.2.1 Les instruments virtuels (VI)**

Les programmes LabVIEW sont appelées instruments virtuels (VIs), car leur apparence et leur fonctionnement s'apparentent aux instruments réels, tel que les oscilloscopes et les multimètres. Un VI contient les trois composantes : face-avant, diagramme et icône/connecteur.

#### **IV.2.1.1 La face-avant**

C'est l'interface utilisateur, encore appelée interface Homme/Machine (IHM), elle contient deux types d'objets :

- Les commandes (contrôles) qui permettent d'entrer des données.
- Les indicateurs qui permettent d'afficher des sorties.

Ces commandes et indicateurs disposées sur la face avant sont appelées terminaux. Ces terminaux sont liés aux fonctionnalités de l'application par câblage sur le diagramme.

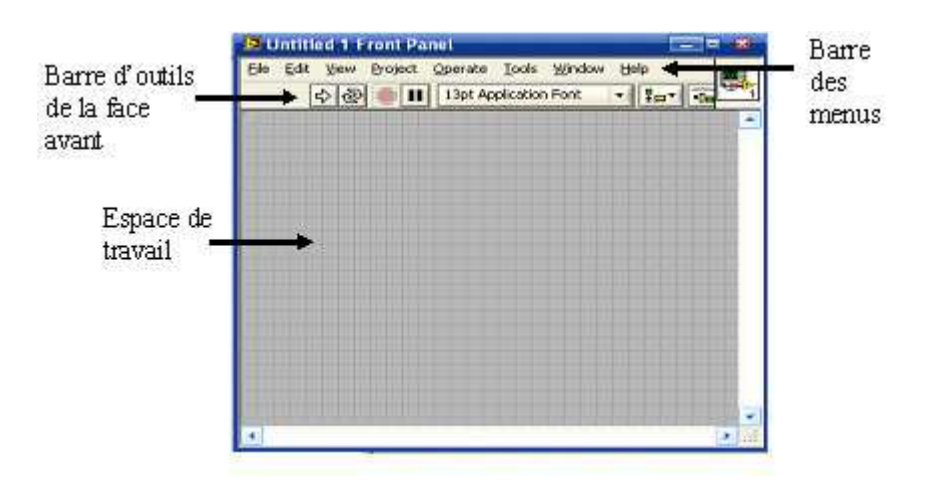

**Figure IV.1** Face avant

#### **IV.2.1.2 Le diagramme**

Le diagramme est une solution graphique à un problème de programmation, contient le code source de l'instrument virtuel (VI), qui permet d'effectuer des traitements sur les entrées/sorties crées dans la face-avant, et de définir les fonctionnalités du VI.

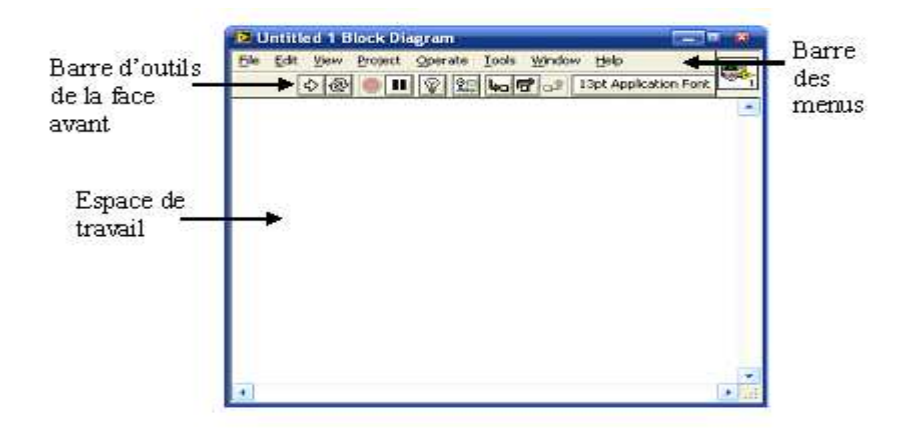

**Figure IV.2** Diagramme

# **IV.2.2 L'icône/connecteur**

• **Icône** 

Chaque VI affiche une icône, comme celle représentée à la figure (**IV.3.1**), dans le coin supérieur droit des fenêtres de la face-avant et du diagramme. Une icône est la représentation graphique d'un VI. Elle peut contenir du texte, des images ou les deux. Une icône identifie le sous VI sur le diagramme de VI.

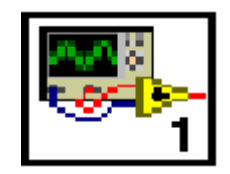

**Figure IV.3.1** Icône

# • **Connecteur**

Egalement, un connecteur (figure **IV.3.2**) est construit pour utiliser le VI comme sous VI. Un connecteur est un groupe de terminaux qui correspond aux commandes et aux indicateurs de ce VI. Le connecteur définit les entrées et sorties qu'on peut connecter ou VI qu'on veut utiliser comme sous VI.

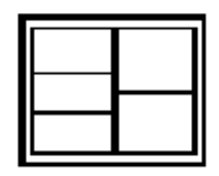

**Figure IV.3.2** Connecteur

#### **IV.3 Eléments de programmation en G**

La mise en œuvre d'un programme en G fait appel à trois palettes : la palette de commandes utilisée avec la face-avant, la palette de fonctions avec le diagramme et la palette d'outils utilisée avec la face-avant et le diagramme. Les éléments disponible étant nombreux, certaines palettes contiennent plusieurs niveaux de sous palettes.

#### **IV.3.1 Les palettes**

#### **IV.3.1.1 Palette de commandes**

Cette palette s'utilise pour choisir les commandes et les indicateurs requis par la faceavant de l'application. Les éléments accessibles par les sous-palettes sont décrits sur la figure **IV.4.1**.

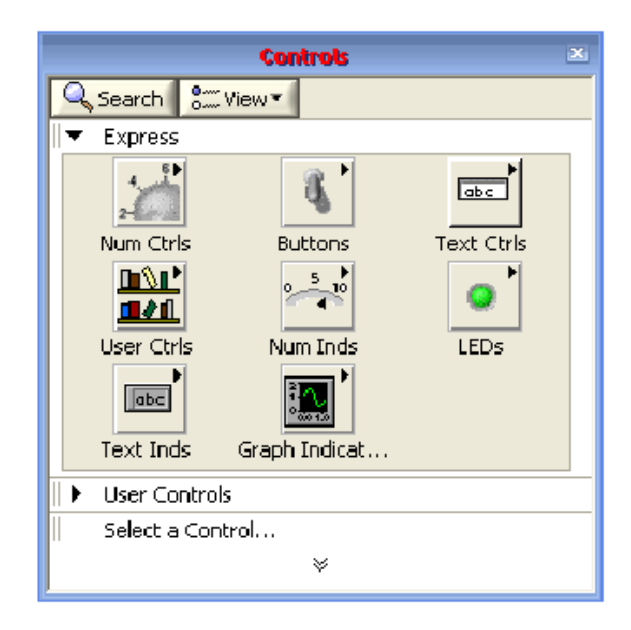

**Figure IV.4.1** Palette de commandes

#### **IV.3.1.2 Palette de fonctions**

Dans cette palette nous trouvons tous les éléments nécessaires à la création du code graphique dans la fenêtre diagramme. Les éléments accessibles par les sous-palettes sont décrits sur la figure **IV.4.2**.

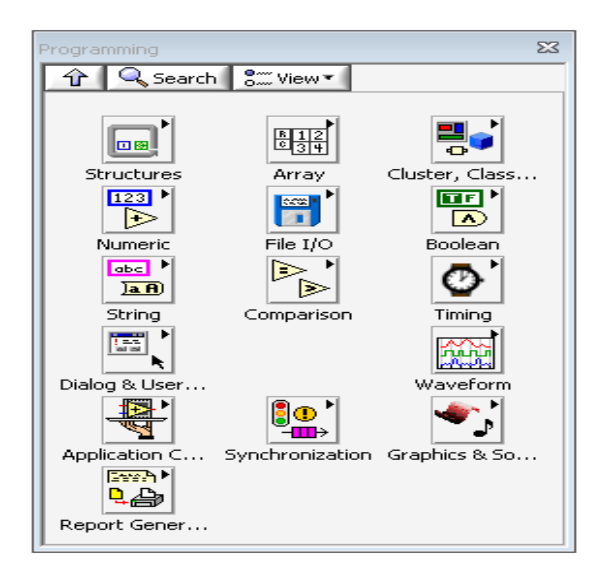

**Figure IV.4.2** Palette de fonctions

# **IV.3.1.3 Palette d'outils**

Utilisée pour agir sur les objets de la face-avant et du diagramme. Les éléments accessibles par cette palette sont décrits sur la figure (**IV.4.3**).

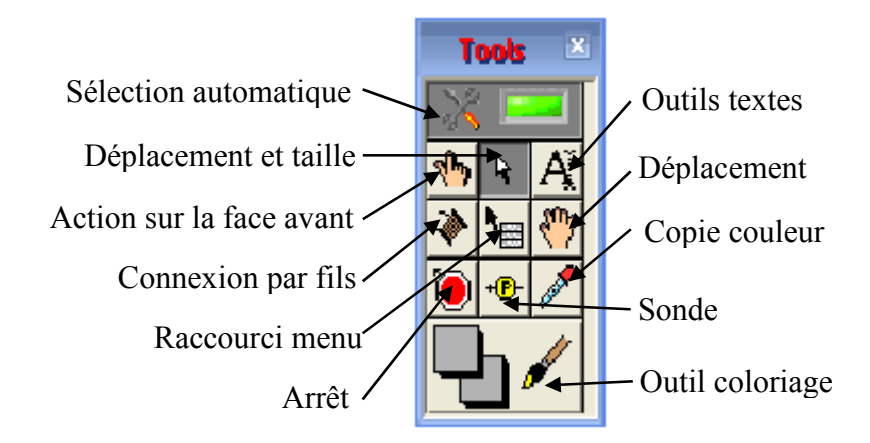

**Figure IV.4.3** Palette d'outils

# **IV.3.2 Typage des objets**

Les commandes, indicateurs, constantes, variables, fonctions implémentés dans un programme G correspondent à un type déclaré de représentation (booléen, réel, entier…). A chaque type correspond une représentation spécifique dans la mémoire de l'ordinateur (règle de représentation et quantité de mémoire nécessaire à celle-ci). Les types de données utilisées dans LabVIEW sont :

# • **Numérique**

Le type numérique permet d'exprimer des valeurs. Quatre types spécifiques sont proposés (réels, entiers, entiers non signés et complexes).

# • **Booléen**

Le type booléen permet d'exprimer deux états, FAUX et VRAI.

# • **Chaine de caractère**

Ce type de donnée permet de représenter des chaînes de caractères.

# • **Conversion de type**

Les conversions de type sont en général synonymes de perte de qualité, par exemple la conversion d'un type entier ne pouvant exprimer les valeurs après la virgule conduit à un arrondi. Une connexion avec un type différent provoque aussi une conversion.

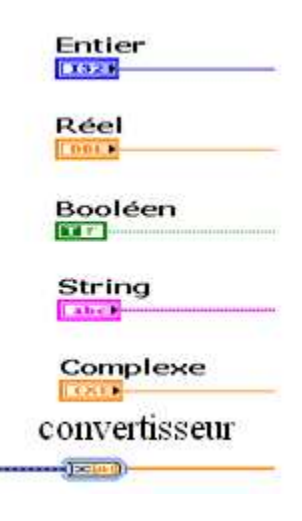

**Figure IV.5** Types de données dans LabVIEW.

# **IV.3.3 Les structures de données**

LabVIEW utilise un langage fortement typé, toutes données ou structure de données ne peuvent être manipulées qu'avec des fonctions admettant ce type.

Afin de faciliter la compréhension, les types de données utilisées dans LabVIEW sont différenciés en couleur et les fils de câblages sont différenciés en texture, grosseur et en couleur.

# **IV.3.3.1 Tableaux**

Les tableaux combinent des données du même type dans une structure de données, ils définissent un outil de base pour le stockage et les traitements des informations. Un tableau dispose d'une dimension et d'un affichage d'indice. L'indice permet de modifier le fenêtrage des éléments affichés du tableau.

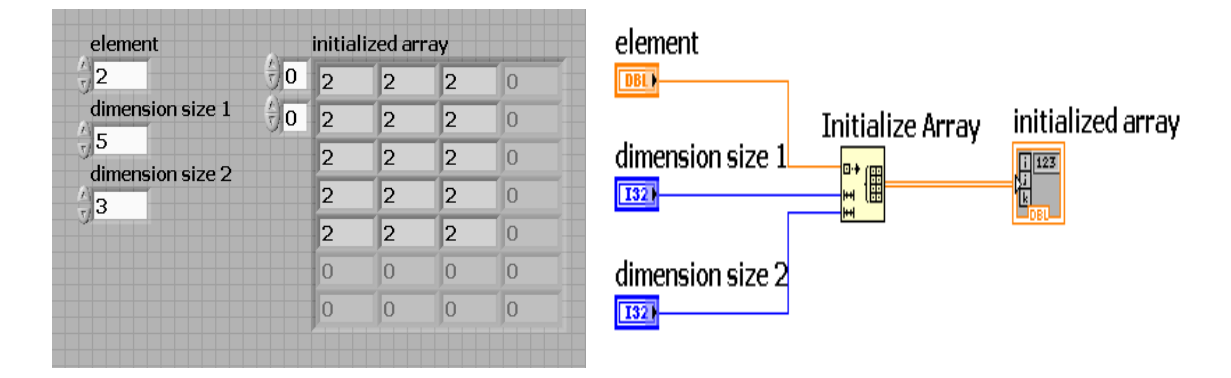

**Figure IV.6** Exemple d'initialisation d'un tableau à 2 dimensions.

# **IV.3.3.2 Clusters**

Les clusters sont très intéressants pour grouper des éléments apparentés situés à des emplacements différents du diagramme. Cette opération réorganise les fils et réduit le nombre de terminaux (commandes et indicateurs) connecteurs dont les sous VI ont besoin. On accède aux éléments du cluster en assemblant ou désassemblant tous les éléments en une seule fois. Les fils propageant les données du cluster sont plus épais, mais les motifs sont différents.

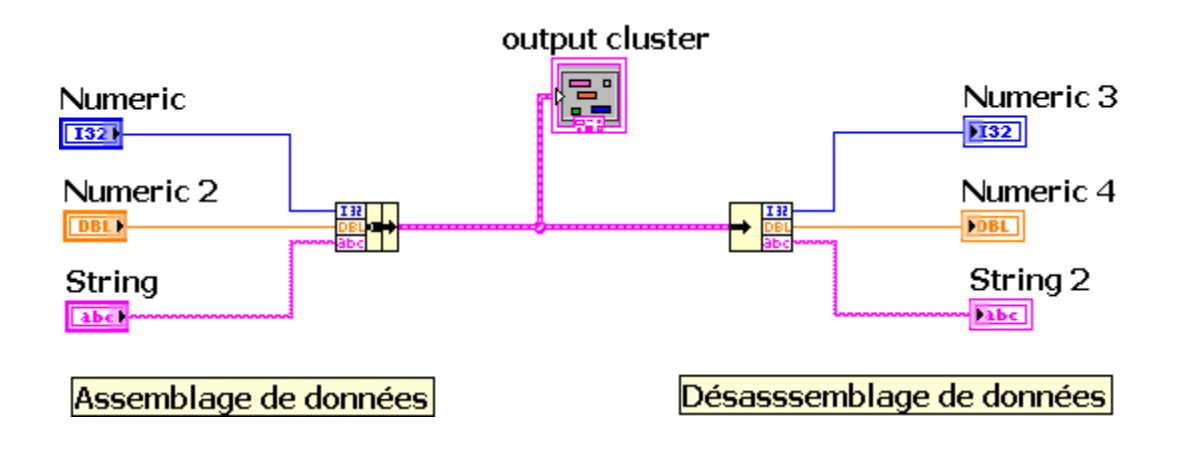

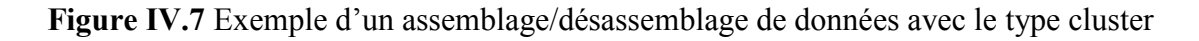

#### **IV.3.3.3 Structure waveform :**

La structure waveform facilite l'utilisation des données issues des capteurs et génération des signaux. Etant composée d'éléments hétérogènes la structure waveform est comparable à un cluster contenant :

- Valeur initiale  $t_0$  ou horodatage (année, mois, heures, minutes, secondes, fractions de secondes) ;
- Intervalle d'accroissement ∆t (ms) ;
- Tableau de valeurs [Y].

Lorsque on câble des données de type waveform à un graphe ou à un graphe déroulant, le graphe ou le graphe déroulant trace automatiquement une waveform basée sur les données, le temps de départ et le ∆Y du signal. Lorsqu'on câble un tableau de données waveform à un graphe ou à un graphe déroulant, le graphe ou le graphe déroulant trace automatiquement toutes les waveforms.

#### **IV.3.4 Les structures de contrôle**

Elles permettent de contrôler le déroulement des actions du programme à travers le flux de données. La section du diagramme à l'intérieur du cadre de la structure est appelée sous-diagramme. Les terminaux qui fournissent et récupèrent les données dans les structures sont appelés des tunnels. Un tunnel est un point de connexion sur le cadre d'une structure. Les structures sont utilisées dans un diagramme pour répéter des blocs de code et pour exécuter le code de manière conditionnelle ou dans un ordre spécifique. Il existe trois grands types de structures :

#### **IV.3.4.1 Structures de boucles**

Ces structures permettent de contrôler les répétitions d'actions ainsi que leurs conditions d'arrêt. Il existe sur LabVIEW deux types de boucles qui sont :

#### • **Boucle For**

Les opérations contenues par la structure For sont répétées N fois, N étant la valeur du terminal de comptage. Le terminal d'itération est incrémenté à chaque nouvelle itération. Contenant 0 à la première itération, sa valeur sera N-1 à la dernière itération.

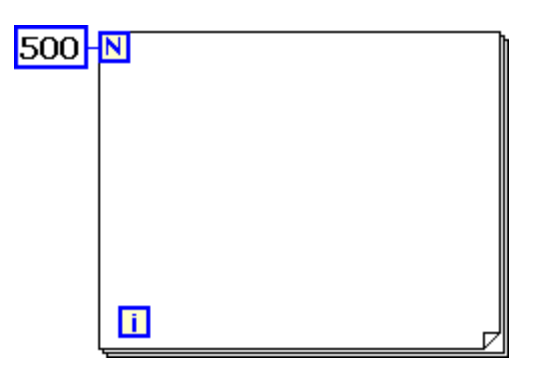

**Figure IV.8** Boucle for

• **Boucle While** 

Les opérations du sous-diagramme contenues par la structure While sont répétées « tant que » la valeur booléenne fournie au terminal conditionnel est vraie (TRUE).

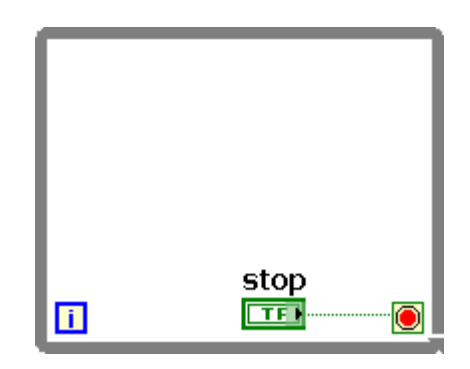

**Figure IV.9** Boucle While

# **IV.3.4.2 Structure condition**

Ces structures exécutent, parmi plusieurs sous-diagrammes potentiels, un sousdiagramme unique selon une valeur appelée « sélecteur ». Le sélecteur peut être booléen, numérique, chaine de caractères ou type énuméré.

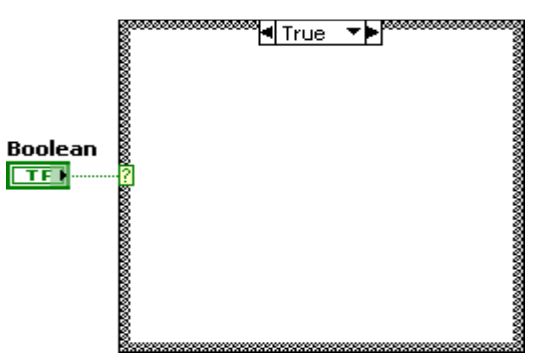

 **Figure IV.10** Structure condition

# **IV.3.4.3 Structure séquence**

En G, l'ordre d'exécution dépend de flux de données. Mais lorsque l'ordre d'exécution désiré ne dépend pas de ce flux, on dispose d'une autre solution qu'est l'utilisation d'une structure séquence. Bien qu'une structure séquence puisse ne comporter qu'une seule étape, elle en comprend en général plusieurs. Celle-ci s'exécutent dans l'ordre : étape 0, étape 1, jusqu'à la dernière.

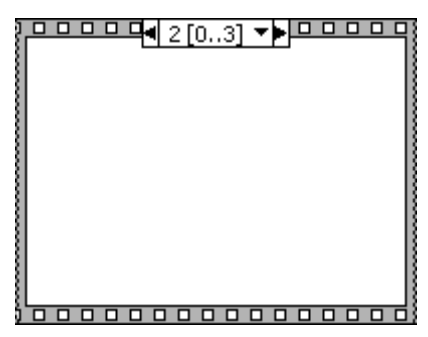

**Figure IV.11** structure séquence

# **IV.3.5 GRAPHES**

Le logiciel LabVIEW, dispose à travers la palette « Graphe » de différents indicateurs graphiques permettant d'afficher les résultats de mesures et de calculs.

Un graphe est un indicateur affichant en deux ou trois dimensions un ou plusieurs tracés. Les types disponibles sont :

- Graphe déroulant (2D) ;
- Graphe  $(2D)$ :
- Graphe XY  $(2D)$ ;
- Graphe déroulant d'intensité (2D) ;
- Graphe d'intensité (2D) ;
- Graphe numérique (2D) ;
- Graphe 3D de surface ;
- Graphe 3D paramétrique ;
- Graphe 3D de courbe

**Remarque IV.1** Chaque graphe ou graphes déroulant dispose d'options qu'on peut modifier pour personnaliser l'apparence, communiquer plus de données ou mettre l'accent sur certaines données. On peut par exemple apporter les modifications suivantes :

- Mise à l'échelle des axes X et Y;
- Format et précision : pour spécifier l'apparence des axes X et Y ;
- Légende des tracés : définit la couleur et le style des tracés. Redimensionne la légende pour afficher plusieurs tracés ;
- Légende des échelles : définit les étiquettes des échelles et configure les propriétés des échelles.
- Barre de défilement des X : fait défiler les données dans le graphe ou le graphe déroulant ;
- Afficheur numérique : cette option est propre au graphe déroulant uniquement, elle affiche la valeur numérique du graphe déroulant ;
- Configuration de la langueur de l'historique du graphe déroulant ;
- Mode de rafraîchissement du graphe déroulant.

Il existe plusieurs d'autres options de personnalisation, pour plus d'information voir le Help de logiciel.

On se limite à présenter les trois types de graphes à savoir : les graphes, les graphes déroulants et les graphes XY.

#### **IV.3.5.1 Les graphes**

Ils tracent en une seule fois un bloc de données. Les graphes acceptent les données sous forme de tableau, cluster et waveforms. Lors du traçage des données, le graphe supprime les données avant et n'affiche que les nouvelles données. On utilise un « graphe » avec les processus rapides qui acquièrent des données en continu.

Chapitre IV : commande en régulation avec LabVIEW

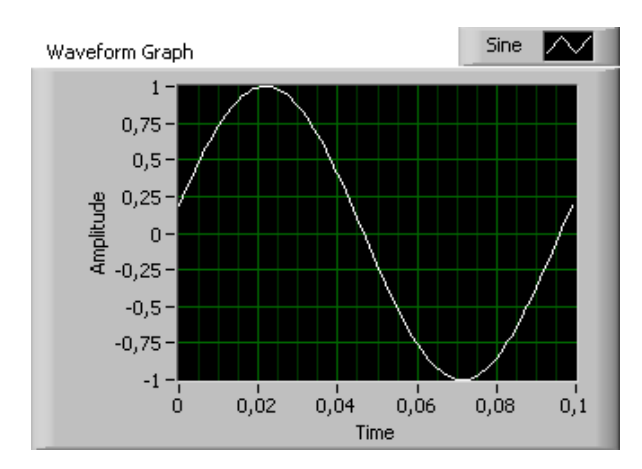

**Figure IV.12** Schéma d'un Graphe

# **IV.3.5.2 Les graphes déroulants**

Ces graphes tracent les données point par point ou tableau par tableau. Chaque valeur d'une courbe est affichée uniformément espacées sur l'axe des X du graphe déroulant. Ils sont utiles pour visualiser en temps réel l'évolution des données. Les nouvelles données sont ajoutées aux anciennes et la valeur actuelle peut être comparée aux anciennes valeurs. Ces graphes conservent les anciennes données jusqu'à une certaine limite définissable, après cette limite le graphe se met à défiler. Le graphe déroulant est typiquement utilisé dans le cas de processus lents avec peu de nouveaux points par seconde à tracer.

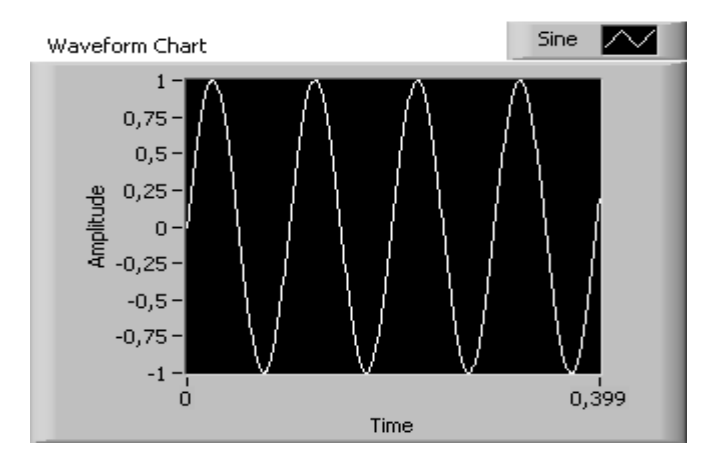

**Figure IV.13** Schéma d'un Graphe déroulant

#### **IV.3.5.3 Les graphes XY**

Ils peuvent afficher un ensemble de points, qu'ils soient régulièrement échantillonnés ou non. Ils permettent d'afficher des courbes à valeurs multiples tels que des cercles ou des formes d'onde à base de temps variable. Le graphe XY peut afficher des tracés contenant n'importe quel nombre de point. Il accepte aussi plusieurs types de données, ce qui minimise la manipulation des données avant l'affichage.

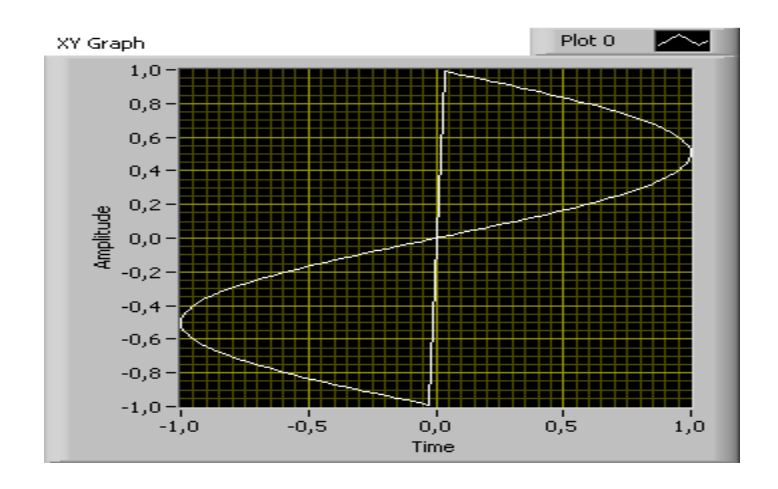

**Figure IV.14** Schéma d'un Graphe XY

#### **IV.4 Le flux de données**

Utilisant le principe du contrôle de flux de données, LabVIEW n'exécute un nœud que lorsque l'ensemble des données arrivant sur ses entrées est présent. Après exécution, le nœud transmet les données sur ses sorties, les passant ainsi au nœud suivant. Pour illustrer ce principe, considérons le diagramme suivant :

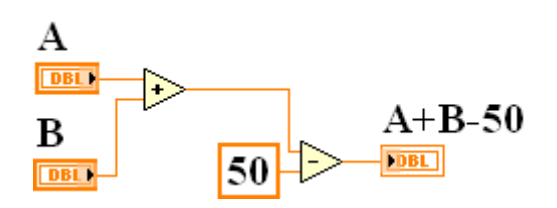

**Figure IV.15** Exemple de programmation par flux de données

Ce diagramme additionne deux nombres (A, B) et soustrait 50 au résultat de l'addition. Dans ce cas, le digramme s'exécute de la gauche vers la droite, non pas parce que les objets sont placés dans cet ordre, mais parce que l'une des entrées de la fonction « soustraire » reste invalide tant que la fonction « additionner » n'a pas fini son exécution. Retenir qu'un nœud (fonction) s'exécute seulement quand les données sont disponibles à tous ses terminaux d'entrée et il ne fournit les données à ses terminaux de sortie qu'une fois l'exécution achevée.

#### **IV.5 Acquisition de données et communication avec des instruments**

#### **IV.5.1 Exporter des données de LabVIEW vers Excel dans un fichier TDMS**

On a présenté précédemment les outils et les éléments nécessaires pour créer un programme dans LabVIEW, on a aussi exhibé les procédures à suivre pour l'acquisition de données. Maintenant le plus intéressant est d'exporter puis d'enregistrer les données acquises dans un fichier accessible pour les exploiter ultérieurement.

Dans notre travail, on a choisit d'exporter les données vers un fichier Excel. Il existe de nombreuses façons d'exporter les données entre le logiciel NI LabVIEW et Microsoft Excel. On présentera ci-dessous celle qui consiste à enregistrer les données dans un fichier TDMS.

#### **Enregistrer dans un fichier TDMS**

NI a définit le format de fichier TDMS (Technical Data Management Streaming) qui est un moyen rapide et efficace d'enregistrer des données de mesure bien documentées. Bien que le format TDMS ne soit pas supporté de façon native par Excel, il existe un complément Excel qu'on a téléchargé pour importer des données dans Excel, il s'agit de «Excel importer».

La façon la plus simple de créer un fichier TDMS est d'utiliser le VI Express « Write To Measurment File » (Ecrire dans un fichier de mesures) situé dans la palette « File I/O » (E/S sur fichiers). Figure **IV.16**.

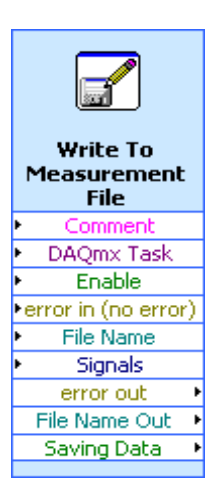

**Figure IV.16** VI Ecrire dans un fichier de mesures

Au moment de poser le VI sur le diagramme, une boite de dialogue de configuration s'affiche. Pour enregistrer les données sous format TDMS, on choisit « Binary (TDMS) ». Les autres options sont :

File Name :

- **File Name** : choisir un emplacement désiré.
- **Action**: save to one file.
- **If a file already exists**: Rename existing file.
- **File Format**: Binary (TDMS).
- **Segment Headers**: one header only.
- **X value Columns**: Empty time column.

Une fois que la configuration soit achevée et les données stockées dans un fichier TDMS, il suffit de faire un clic droit sur le fichier TDMS et de choisir ouvrir avec « Excel importer ». Ensuite, Excel s'ouvre et affiche les données acquises.

La première feuille de calcul Excel contient toujours les propriétés du fichier et d'autres métadonnées.

# **IV.5.2 Express Assistant DAQ**

On utilise le VI Express « assistant DAQ » qui se trouve au diagramme dans la palette Fonctions-Express-Entrée. Pour créer une tache NI-DAQmx (nouvelle version des drivers de carte d'acquisition). NI-DAQmx est une interface de programmation qui permet la
communication entre les périphériques d'acquisition de données et le logiciel d'application LabVIEW.

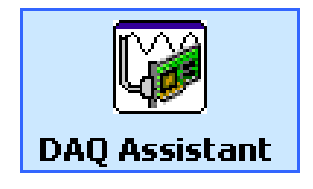

**Figure IV.17** DAQ assistant

Au moment d'ajouter l'assistant DAQ au diagramme une fenêtre de configuration s'ouvre, elle nous permet d'acquérir ou de générer des signaux.

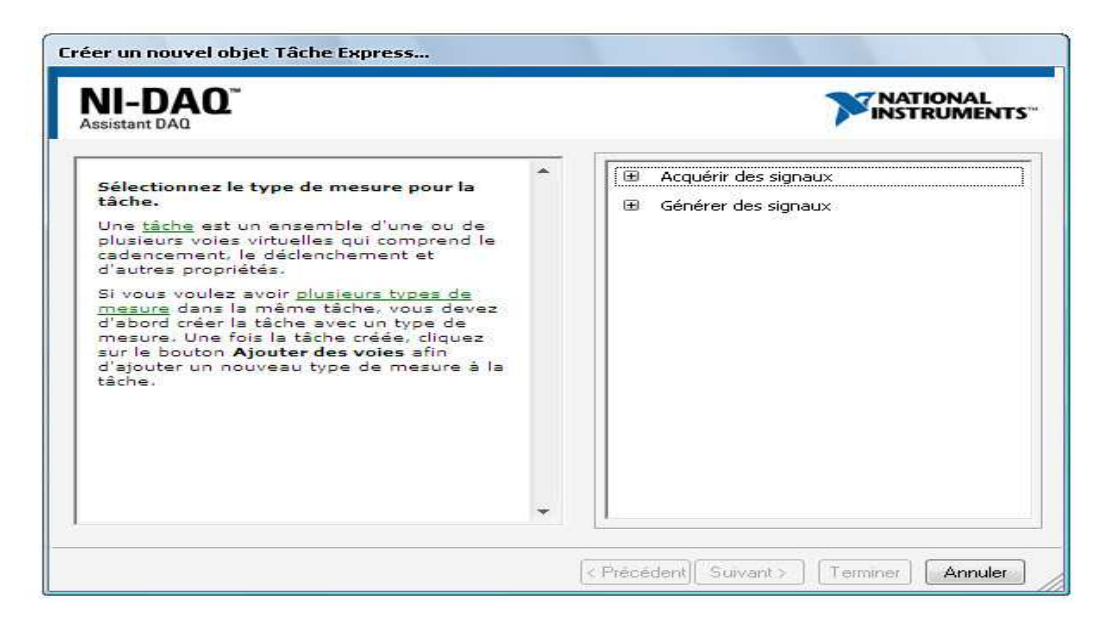

**Figure IV.18** créer un nouvel objet avec Tâche Express

# **IV.5.3 Création d'une tâche NI-DAQmx**

L'assistant DAQ permet l'acquisition et la génération des signaux. Dans NI-DAQmx, une tâche est composée d'un ensemble d'une ou de plusieurs voies et de propriétés de cadencement, de déclenchement et autres. Fondamentalement, une tâche représente la mesure ou la génération qu'on veut réaliser. On peut tester la tâche pour vérifier que la voie a été correctement configurée

On peut aussi utiliser la tâche créée pour afficher sur un graphe les données acquises par un périphérique DAQ. Comme on peut ajouter et supprimer des voies de la tâche.

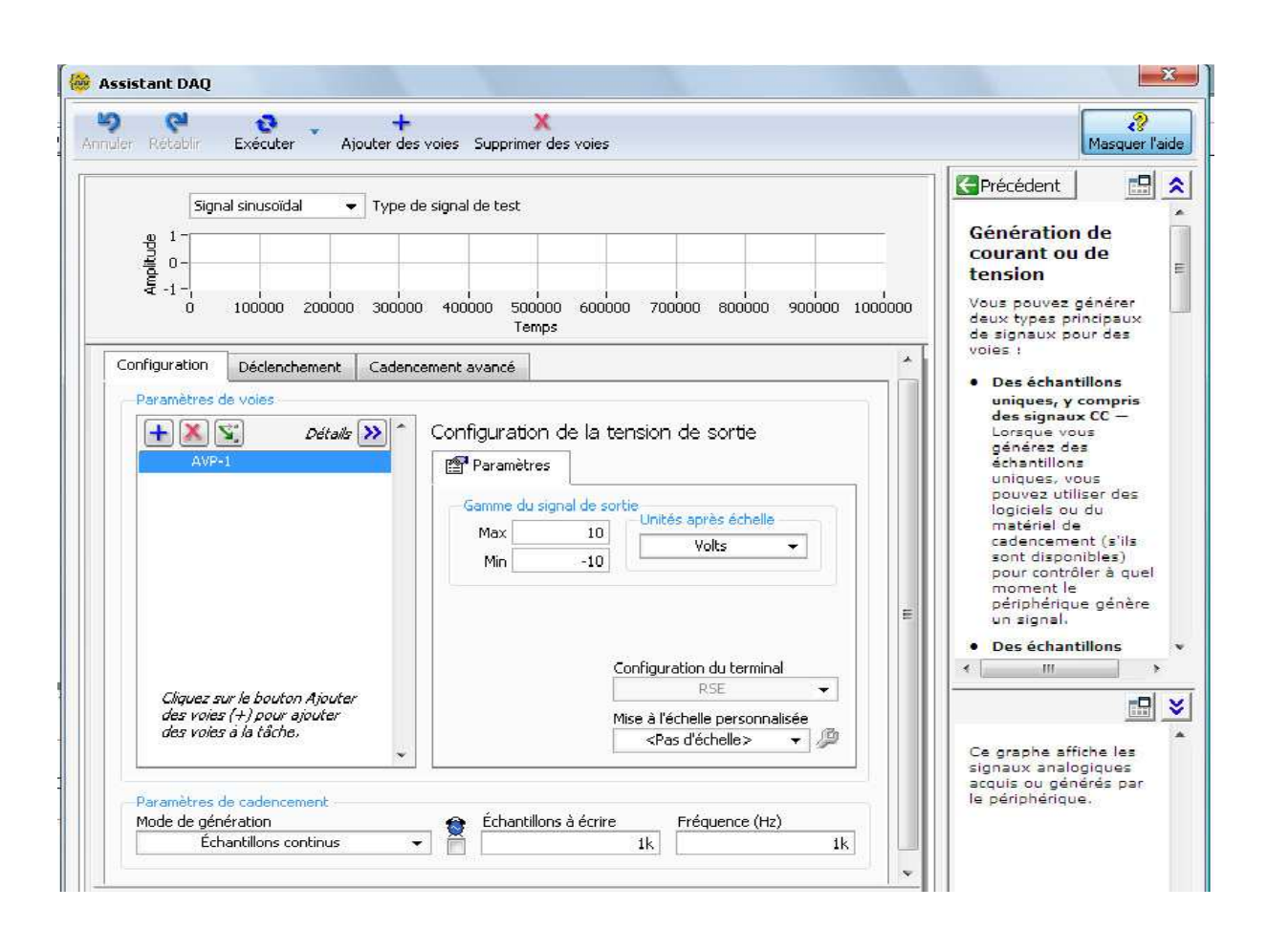

**Figure IV.19** Fenêtre de dialogue assistant DAQ

# **IV.5.4 Measurement and Automation Explorer (MAX)**

National Instruments propose un utilitaire d'exploration et de configuration de ses matériels, nommé MAX pour Measurment and Automation Explorer.

On utilise le MAX pour réaliser les tâches suivantes :

- Afficher la liste des périphériques et des instruments connectés au système dans la section Périphériques et Interfaces.
- Exécuter des tests pour vérifier le bon fonctionnement des périphériques connectés (à faire avant de se lancer dans la programmation sous LabVIEW).
- La configuration du matériel.
- La création et la modification des voies, des tâches, des interfaces, des échelles, etc.

• Vérifier que la carte d'acquisition est bien connectée, permet également d'indiquer aux VI d'acquisition comment est configurée la carte insérée dans le PC, c'est-à-dire, sa tension de référence, le mode bipolaire, entrées référencées en différentielles, etc.

## **IV.6 création d'une interface LabVIEW pour la régulation de niveau**

On a vu au début de ce chapitre que LabVIEW est un environnement de programmation à caractère universel bien adapté pour la mesure, les tests, l'instrumentation et l'automatisation.

C'est grâce à ces avantages qu'on a utilisé LabVIEW pour la création d'une interface de contrôle-commande afin de l'appliquer à la régulation de niveau d'eau dans la station UCP-UB.

Les étapes qu'on ait suivi pour la création de cette interface sont :

- Etalonnage des éléments de la chaine de régulation ;
- Conception d'un régulateur PID de structure mixte ;
- Implémentation de régulateur PID dans l'interface de commande-contrôle.

## **IV.6.1 Etalonnage des éléments**

La conception d'une interface performante de commande avec LabVIEW, nécessite d'acquérir des mesures fiables et précises, donc on doit vérifier la qualité de nos capteurs en passant par l'étalonnage.

Notre objectif est de tracer la courbe d'étalonnage des capteurs inclus dans la chaine de régulation, cette courbe interprète la qualité des capteurs utilisés. Après cette étape on entame la procédure de calibrage, où on utilise la méthode de régression linéaire pour déterminer le gain et l'offset de nos composants.

## **IV.6.1.1 Etalonnage de capteur de niveau (SN-1)**

Pour faire l'étalonnage de capteur de niveau, on utilise le VI Express « assistant DAQ ». Sur la fenêtre de configuration, on choisit « acquérir des signaux », puis « Entrée analogique », puis « Tension » et on ajoute la voie ai1 qui correspond au capteur de niveau. Dans la section « Paramètres de cadencement » on sélectionne le mode acquisition de données en « échantillons continus ».

Grace à la règle fixée sur le réservoir supérieur, on varie le niveau d'eau, puis on relève les tensions correspondantes. Les résultats obtenus sont présentés sur le tableau **IV.1**.

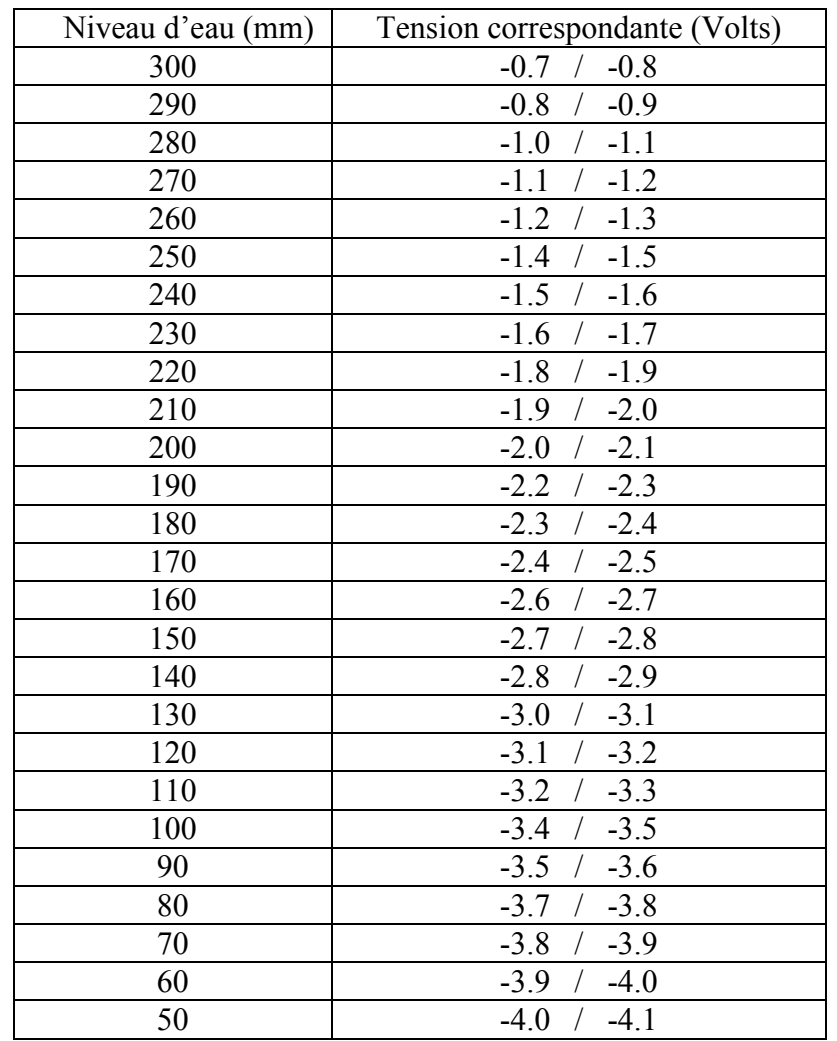

 **Tableau IV.1** Etalonnage de capteur de niveau

On présente sur la figure **IV.20**, la courbe d'étalonnage de capteur de niveau.

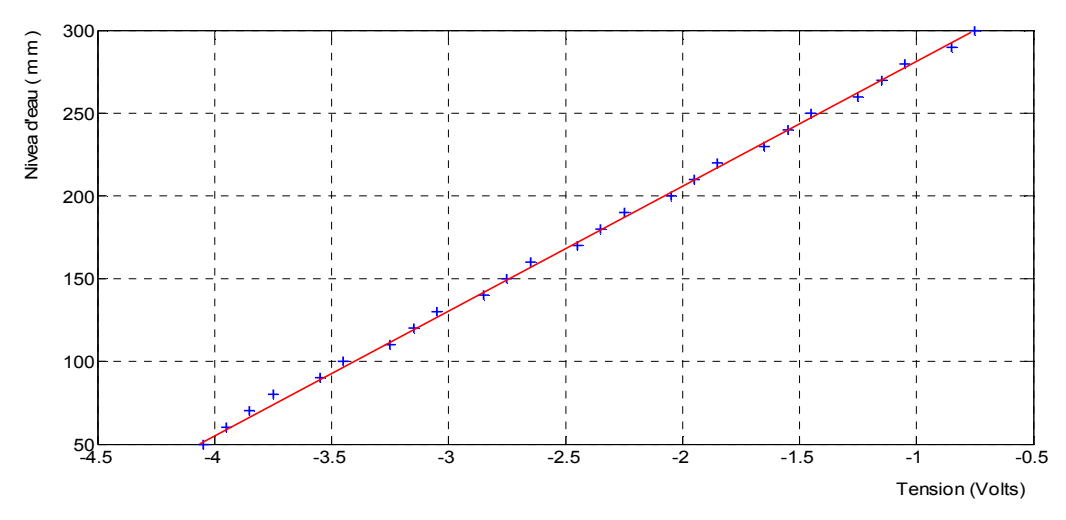

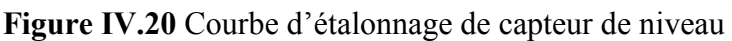

On constate que la courbe obtenue est linéaire (tenant compte de l'effet des bruits et l'approximation des tensions sans oublier les vaguelettes d'eau). Alors on peut modéliser la réponse de capteur par une droite dont l'équation a la forme (N=G.V+F). Où :

N : est le niveau d'eau en (mm).

G : est le gain. V : est la tension à la sortie de capteur de niveau F : est l'Offset

La calibration consiste donc à trouver les valeurs des constantes G et F. il faut trouver la meilleure droite qui passe par tous les points en minimisant la somme des carrées des distances des points à la droite. Pour cela on utilise la méthode de la « régression linéaire », voir l'**annexe F**.

Le résultat obtenu avec la méthode de la « régression linéaire », est :

 $G = 74.6320$  $F = 355.5521$ 

## **IV.6.1.2 Etalonnage de capteur de débit (SC-1)**

La voie qui correspond au capteur de débit (SC-1) est (ai2), pour la configuration de l'assistant DAQ elle est identique à celle de capteur de niveau.

Grâce à la vanne proportionnelle (AVP-1) et le débitmètre on varie le débit, puis on relève les tensions correspondantes. Les résultats obtenus sont présentés sur le tableau **IV.2.1** et le tableau **IV.2.2** 

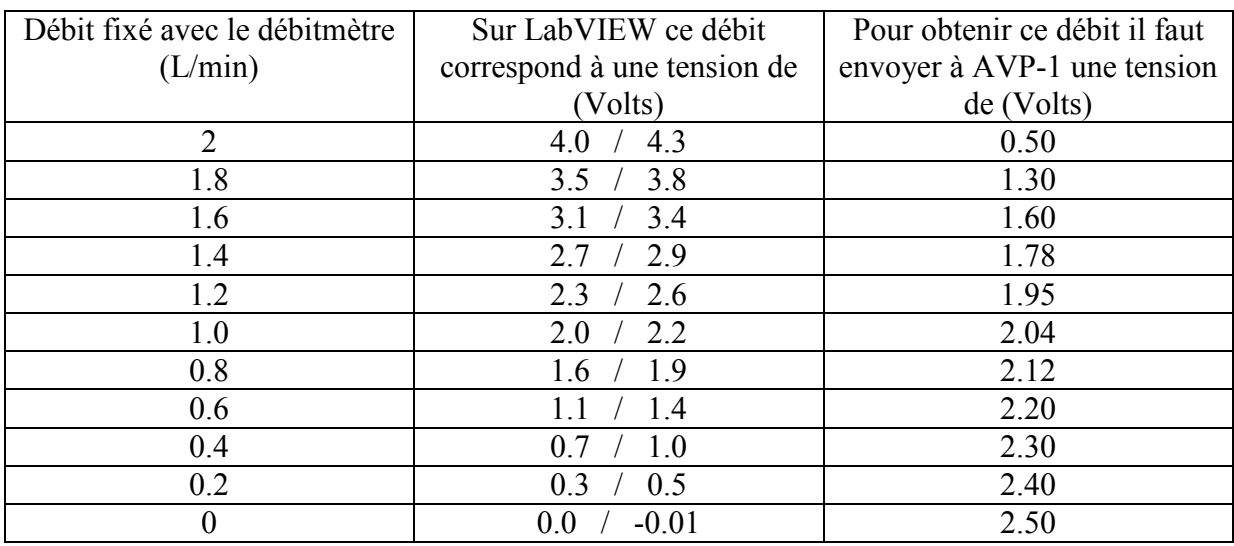

Chapitre IV : commande en régulation avec LabVIEW

**Tableau IV.2.1** Etalonnage de capteur de débit, sens descendant

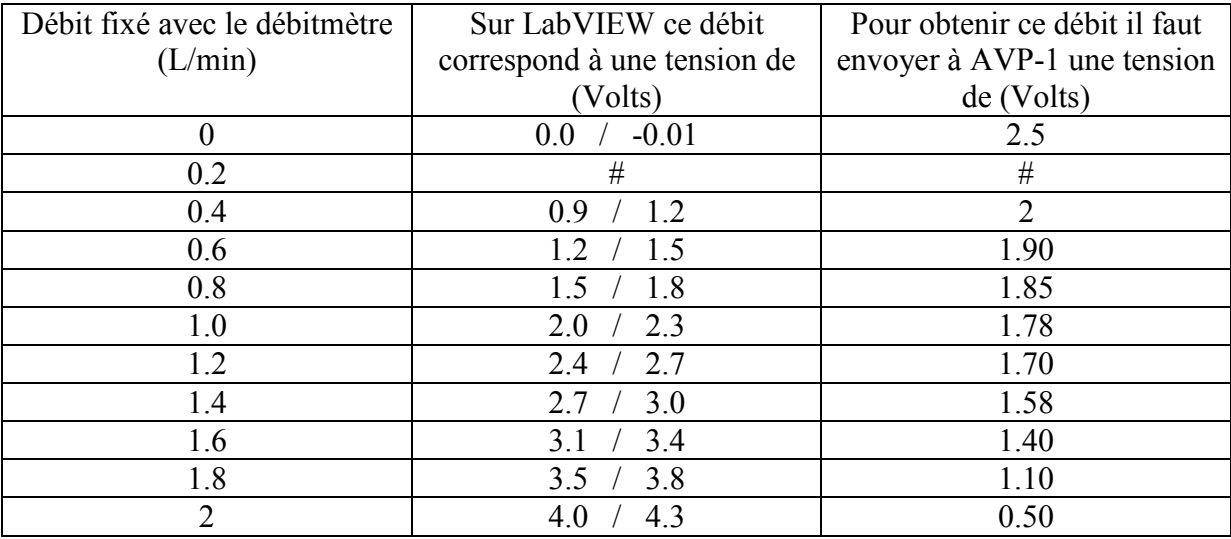

**Tableau IV.2.2** Etalonnage de capteur de débit, sens ascendant

On présente sur la figure **IV.21** la courbe d'étalonnage de débit sens indirect, pour faire la calibration.

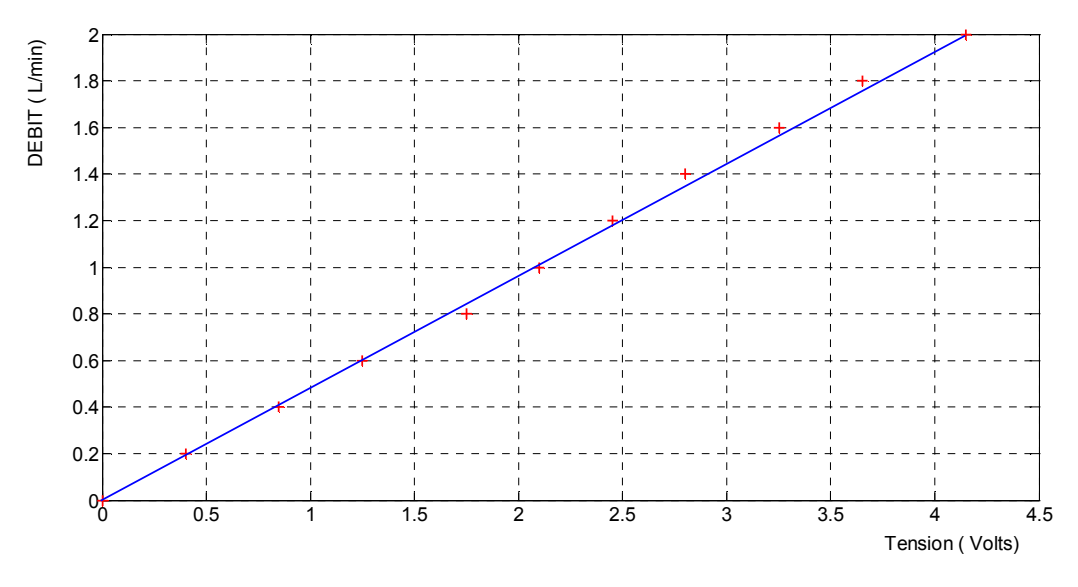

Figure IV.21 Courbe d'étalonnage de capteur de débit sens indirect

 On constate que la courbe obtenue est linéaire (tenant compte de l'effet des bruits et l'approximation des tensions). Alors on peut modéliser la réponse de capteur de débit par une droite dont l'équation est de la forme (D=G.V+F). Où :

D : est le débit en  $(L/min)$ .

G : est le gain.

V : est la tension à la sortie de capteur de débit

F : est l'Offset

Le résultat obtenu avec la méthode de la « régression linéaire », est :

 $G = 0.4910$  $F = -0.0110$ 

#### **IV.6.1.3 Etalonnage de la vanne proportionnelle (AVP-1)**

Pour faire l'étalonnage de la vanne proportionnelle (AVP-1), on utilise un VI Express « assistant DAQ ».

Sur la fenêtre de configuration, on choisit « générer des signaux », puis « Sortie analogique », « Tension » et on ajoute la voie  $(a<sub>i</sub>0)$  qui correspond à la vanne proportionnelle. Dans la section « Paramètres de cadencement » on sélectionne le mode acquisition de données en « échantillons continus ».

| Pourcentage d'ouverture de | Tension correspondante |  |  |  |  |
|----------------------------|------------------------|--|--|--|--|
| la vanne AVP-1 $(\%)$      | (Volts)                |  |  |  |  |
| 100                        | 0.50                   |  |  |  |  |
| 60                         | 1.30                   |  |  |  |  |
| 45                         | 1.60                   |  |  |  |  |
| 36                         | 1.78                   |  |  |  |  |
| 27                         | 1.95                   |  |  |  |  |
| 23                         | 2.04                   |  |  |  |  |
| 19                         | 2.12                   |  |  |  |  |
| 15                         | 2.20                   |  |  |  |  |
| 10                         | 2.30                   |  |  |  |  |
| 5                          | 2.40                   |  |  |  |  |
|                            | 2.50                   |  |  |  |  |

**Tableau IV.3** Etalonnage de la vanne proportionnelle

D'après les valeurs de tableau (IV.3), on remarque que la vanne s'ouvre complètement à (100%) pour une tension de (0.5 V), et se ferme complètement (0%) pour une tension de  $(2.5 V).$ 

On trace sur la figure **IV.22** la courbe d'étalonnage d'AVP-1.

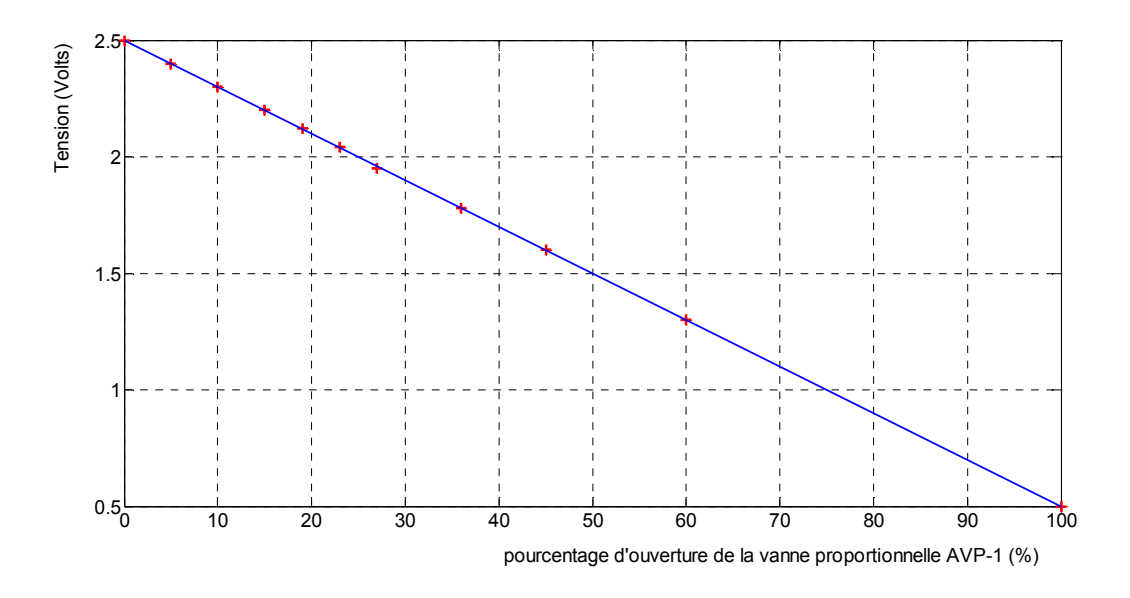

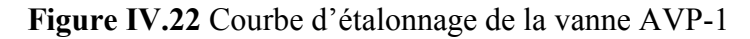

On constate que la courbe obtenue est linéaire d'une pente négative, Alors on peut là modéliser par une droite dont l'équation a la forme (A=G.V+F).

Où :

A : est l'ouverture de la vanne en (%). G : est le gain. V : est la tension à la vanne AVP-1 F : est l'Offset

Le résultat obtenu avec la méthode de la « régression linéaire », est :

 $G = -0.02$  $F = 2.5$ 

**Remarque IV.2** d'après les résultats obtenus grâce aux études présentées dans la section (**IV.6.1)**, on peut dire que même s'il y a présence des bruits, les éléments étudiés (capteur de niveau, capteur de débit et la vanne proportionnelle) fournissent des bonnes mesures qui se trouvent dans un domaine de linéarité.

A présent, on peut commencer à concevoir une interface de commande en utilisant le logiciel LabVIEW, pour faire la régulation de niveau d'eau  $\Box$ .

### **IV.6.2 Conception d'un régulateur PID**

Dans le chapitre (**I**) on a étudié les différentes actions et structures d'un régulateur PID. La structure mixte a une fonction de transfert donnée par :

$$
G(p) = Kc(1 + \frac{1}{T_i \cdot p} + T_d \cdot p)
$$

Cependant, sur LabVIEW c'est en temporel qu'il faut décomposer, donc sous forme d'une somme, tel que :

$$
\mu(t) = P(t) + I(t) + D(t)
$$

Avec :

 $P(t) = K_c$ .  $\varepsilon(t)$  ; P : représente l'action Proportionnelle.

 $I(t) = K_c \frac{1}{T_s}$  $\frac{1}{T_1}$ .  $\int_{t0}^{t} \varepsilon(t) dt$  ; I : représente l'action Intégrale.

 $D(t) = K_c \cdot T_d \cdot \frac{d\varepsilon(t)}{dt}$  $\frac{\partial (x)}{\partial t}$  ; D : représente l'action Dérivée.

D'où :

$$
\mu(t) = K_{c} \cdot (\varepsilon(t) + \frac{1}{T_i} \int_{t_0}^{t} \varepsilon(t) dt + T d \frac{d\varepsilon(t)}{dt})
$$

Pour réaliser le régulateur PID sur LabVIEW, on fait appel au VI « Time Domain Math » qui se trouve dans la sous palette « Mathematics », « Integration &Diferention ».

- Pour réaliser l'action intégrale, on choisit l'opération mathématique « Integral (sum[xdt]), et « Continous calculation » comme mode de calcul.
- Pour réaliser l'action dérivée, on choisit l'opération mathématique « Difference (dx), et « Continous calculation » comme mode de calcul.

Le diagramme de régulateur PID est illustré sur la figure **IV.23**

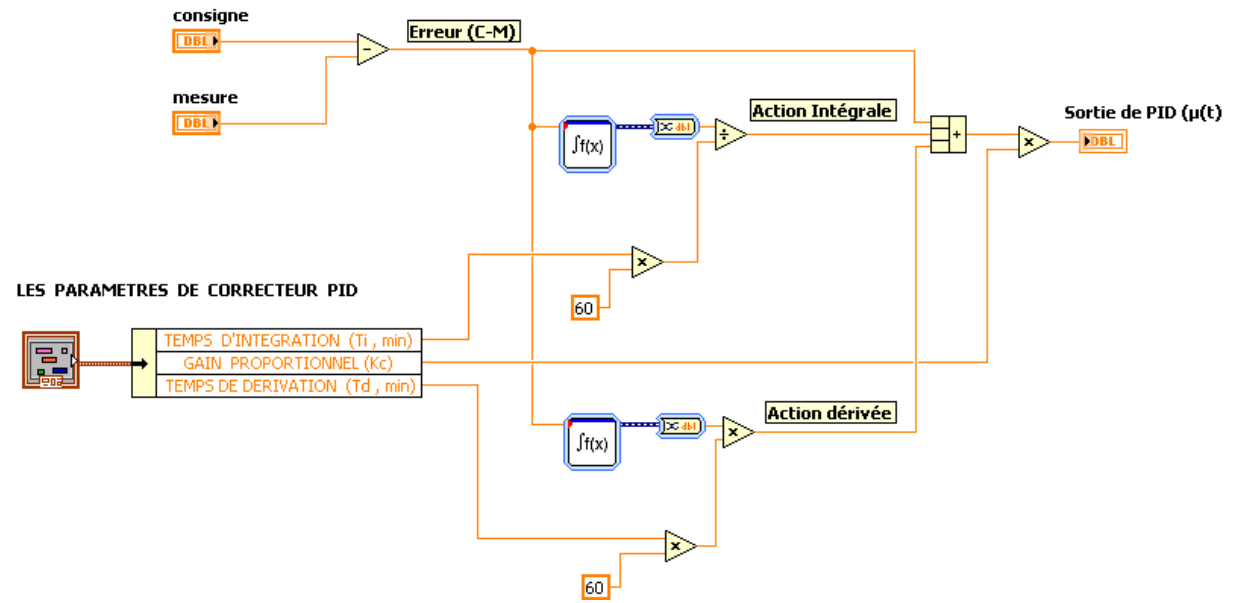

**Figure IV.23** Diagramme d'un régulateur PID sous la structure mixte

## **IV.6.3 Implémentation de régulateur PID dans l'interface de commande**

Après avoir réalisé le régulateur PID (figure **IV.23**), on peut l'utiliser pour développer une application de commande en temps réel destinée à la régulation de niveau d'eau.

## **IV.6.3.1 Diagramme de commande**

Le diagramme de commande comporte le code source sous forme de graphique pour contrôler les objets situés en face avant. Le diagramme qu'on a adapté pour faire la régulation de niveau d'eau et le contrôle de la station UCP est présenté à l'**annexe G**.

On trouve sur le diagramme :

- Des assistants-DAQ, les assistants-DAQ sont utilisés pour acquérir les données venant de capteur de niveau, pour commander la vanne proportionnelle, pour ouvrir/fermer les trois électrovannes et pour commander le démarrage et l'arrêt des pompes AB-1 et AB-2.
- Des clusters, on a utilisé les clusters pour grouper certains terminaux qui se trouvent sur le diagramme. Ils ont l'avantage d'être des bons outils pour l'organisation de diagramme.
- Des VIs qui serrent à la récupération des données pour les afficher sur la face avant, il s'agit des VIs des graphes et d'autres afficheurs numériques.
- Des boucles « For », elles donnent la main à l'utilisateur pour qu'il émerge ces choix, elles sont aussi utilisées pour informer l'opérateur de l'état de processus, ces boucles ont aussi un rôle important dans la régulation et la protection.
- Des filtres pour un signal moins bruité et plus exploitable.
- Un VI « Write To Measurment File », son rôle est d'enregistrer les données acquises dans un fichier TDMS pour les exploiter plus tard.
- Des portes AND et OR nécessaires pour assurer le bon déroulement de code source, sans craindre de tomber sur des cas de contradiction ou des mauvais affichages. Exemple, une alarme associée à un état déterminé doit se déclencher quand cet état est vrai, non pas pour un autre état.
- Deux boucles « While », la boucle While qui contient le régulateur PID est l'élément principal dans le diagramme, elle englobe tous les autres éléments, c'est grâce à la boucle « While » que le diagramme est en exécution continue jusqu'à ce que l'opérateur

donne la commande d'arrêt avec le bouton « Stop ». la deuxième boucle « While » est utilisée pour contenir les éléments nécessaires à l'acquisition de données, on a séparé les deux boucles pour que le temporisateur n'influe pas sur la boucle principale.

• Des variables locales, des éléments pour réaliser les opérations arithmétiques, des convertisseurs des signaux et d'autres éléments sont utilisés, ils sont tous vus précédemment ou l'aide de LabVIEW donne des détails sur leur utilisation.

## **IV.6.3.2 Interface de commande**

Sur l'**annexe H** on présente l'interface utilisateur (face avant). Elle contient deux types d'objets, les contrôles et les indicateurs ; les contrôles qui sont les interrupteurs, les buttons poussoirs, des boites de dialogue et d'autres composants d'entrée. Les indicateurs qui sont des graphiques ou des indicateurs numériques, des LEDs et d'autres systèmes d'affichage.

L'interface est composée de deux parties principales :

- La première partie contient les éléments suivants :
	- Des interrupteurs pour contrôler les pompes (1 et 2) et d'autres pour le contrôle des électrovannes (AVS-1, AVS-2 et AVS-3) ;
	- Un bouton pour passer de la régulation manuelle à la régulation automatique ;
	- Des LEDs pour indiquer les états de l'alarme. Un interrupteur pour activer ou désactiver l'alarme ;
	- Une glissière qui prend le rôle d'un contrôleur de la vanne AVP-1 si la régulation se fait au mode Manuel et prend le rôle d'un indicateur si la régulation se fait au mode Automatique ;
	- Un bouton Stop pour arrêter l'exécution.
- $\triangleright$  La deuxième partie, contient quatre pages, qui sont :
	- Une page intitulée « configuration », elle permet de calibrer la vanne AVP-1 et l'introduire les paramètres de l'alarme (niveau très bas, niveau bas, niveau haut et niveau très haut) ;
	- Une page intitulée « Régulation de niveau », cette page offre les options suivantes :
		- Introduire la valeur de la consigne et les valeurs des paramètres  $K_c$ ,  $T_i$  et  $T_d$  de régulateur PID ;
		- Tracer les courbes de mesure, de consigne et de la commande;
- Afficher les valeurs numériques des actions de régulateur, de l'erreur et de niveau d'eau ;
- Une page intitulée « Personnaliser », cette page est protégée par un code car elle contient des paramètres que l'utilisateur ne peut pas changer arbitrairement comme par exemple le nombre d'échantillons à lire et les paramètres de saturation de régulateur PID et de la vanne proportionnelle etc.
- Une dernière page intitulée « Acquisition de données », cette page permet d'enregistrer les données acquises dans un fichier sur le PC.

## **IV.6.4 Résultats théoriques de la régulation**

Dans le chapitre (**III**) on a présenté une étude détaillée munie sur la station UCP pour trouver la zone linéaire, faire l'identification puis trouver un modèle adéquat. Dans cette partie on garde la même zone linéaire (100 mm – 175 mm) et le même modèle :

$$
G(p) = \frac{7.26 \cdot e^{-28. p}}{(1 + 506p)}
$$

## • **les paramètres théoriques de régulateur PI trouvés sont :**

• Méthode de Ziegler-Nichols

$$
K_c = 2.240
$$
  
T<sub>i</sub> = 1.554 (min)

• Méthode de réglage en fonction de la réglabilité

$$
K_c = 0.6887
$$
  
T<sub>i</sub> = 8.433 (min)

**Remarque IV.3** : On a testé les paramètres trouvés par la méthode de Ziegler-Nichols et celle de réglage en fonction de la réglabilité, mais les résultats obtenus ne sont pas satisfaisants, c'est pour ca qu'on a adopté une autre méthode pour la détermination des paramètres de régulateur PI, il s'agit de la méthode IMC (Commande par Modèle Interne).

## **IV.6.5 Résultats expérimentaux de la régulation**

# **VI.6.5.1 Utilisation de la méthode IMC (Internal Model Contol) pour le réglage des paramètres de régulateur**

On a présenté cette méthode dans le chapitre (**II**), où on a constaté qu'on peut utiliser la structure à modèle interne pour un système de premier ordre avec retard à la détermination des paramètres d'un régulateur PI.

On rappelle que pour un modèle de la forme :

$$
G(p) = \frac{K \cdot e^{-r \cdot p}}{(1 + \tau p)}
$$

Les paramètres de régulateur PI, T<sub>i</sub> et  $K_c$  sont donnés par : T<sub>i</sub> =  $\tau$  et  $K_c = \frac{\tau}{T_c}$  $\frac{1}{\tau_c+r}$ .

La valeur de  $T_i$  est connue et elle est fixe, mais pour trouver la valeur de  $K_c$  on varie la valeur de  $\tau_c$  autour d'une valeur désirée.

# $\triangleright$  Comment choisir  $\tau_c$ :

En boucle ouverte, on a une constante de temps  $\tau$  =506 sec, qui signifié que le système est lent. Notre objectif est d'accélérer la réponse de système en boucle fermée, à cet effet  $\tau_c$  doit être inférieur à τ.

Afin de trouver la bonne valeur de  $\tau_c$ , on divise  $\tau$  par 2, si le résultat est non-satisfaisant on continue de diviser τ par un multiple de 2 jusqu'à obtenir des paramètres de régulateur PI qui donne la meilleure réponse.

D'après nos testes, la meilleure valeur de  $\tau_c$  qui amène vers les bons paramètres de régulateur PI est  $\tau_c = \frac{\tau}{10}$  $\frac{\tau}{10} = \frac{506}{10}$  $\frac{300}{10}$  = 50.6 sec.

D'où les paramètres de régulateur PI qu'on a choisit sont:

$$
K_c = 6.5
$$
  
T<sub>i</sub> = 8.5 (min)

## **IV.6.5.2 Présentation des Courbes et résultats de la régulation**

En appliquant les paramètres de régulateur PI trouvés précédemment par la méthode IMC, on a obtenue la courbe d'évolution de niveau d'eau présentée sur la figure **IV.24.** 

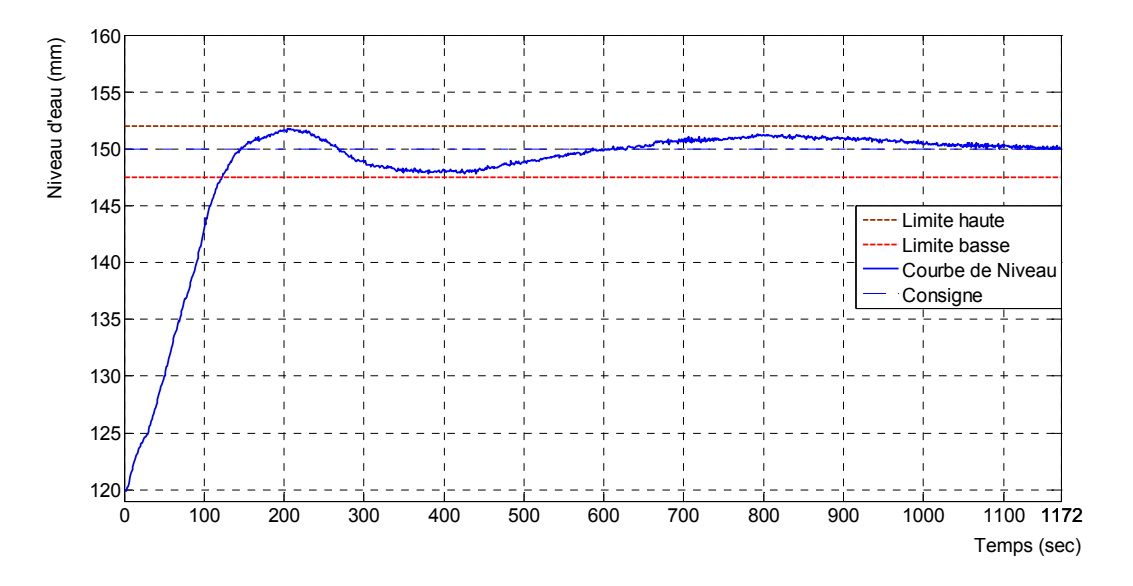

**Figure IV.24** Courbe de niveau d'eau obtenue en utilisant un régulateur PI

On constate que le régulateur PI employé a réussit d'amener le niveau d'eau de 120 (mm) jusqu'à entrer dans une plage de précision (147.8 mm \_ 151.8 mm) où il oscille avant de se stabiliser à la valeur de la consigne 150 (mm). Les oscillations de la courbe de niveau ne sont pas excessives car le premier dépassement est de d'ordre de (6%) par rapport au niveau initial (120 mm).

Le temps nécessaire pour que le niveau entre définitivement dans la plage de précision est de 122 sec = 2.03 min. ce qui interprète la rapidité apportée au système par le régulateur PI.

## **Courbe de la commande**

Grace au tracé de la courbe de variation de la commande on peut voir l'effet de la sortie de régulateur PI sur la vanne proportionnelle (AVP-1).

La courbe de variation de la commande est donnée par la figure **IV.25.** 

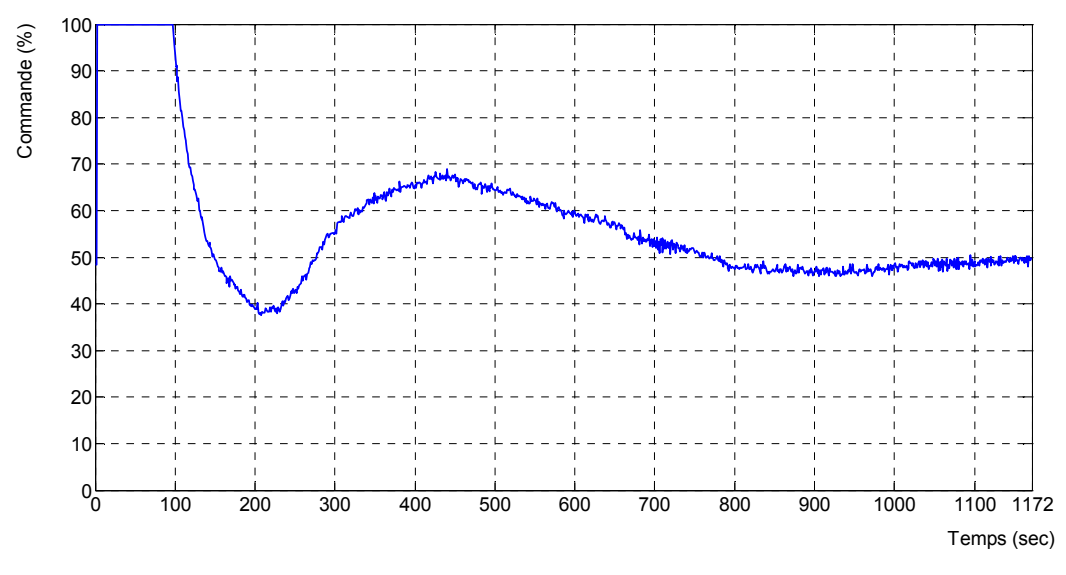

**Figure IV.25** Courbe de la commande

On remarque que initialement la commande passe à (100%), qui correspond à une ouverture complète de la vanne proportionnelle pour compenser l'erreur entre la consigne et la mesure (150 mm -120 mm). et elle reste sur cet état pondant (100 sec) puis elle diminue en fur et à mesure que le niveau entre dans la plage de précision.

On remarque aussi qu'après (800 sec) la commande se stabilise à un pourcentage proche de (50%) car après cet instant l'erreur entre la consigne et la mesure est proche de zéro. On constate que la commande est douce et ne présente pas des variations brusques qui provoquent une fatigue prématurée de la vanne proportionnelle.

## **IV.6.5.3 Le comportement de régulateur en présence d'une perturbation**

Pour qualifier notre régulateur PI, on provoque une perturbation sur le processus sous forme d'une fuite continue dans le temps.

On lance le régulateur pour amener le niveau d'eau de (120mm) jusqu'à la plage de précision, puis à l'instant t=549 sec on applique la perturbation.

L'évolution de niveau d'eau et de la commande est présentée sur la figure **IV.26** et la figure **IV.27**.

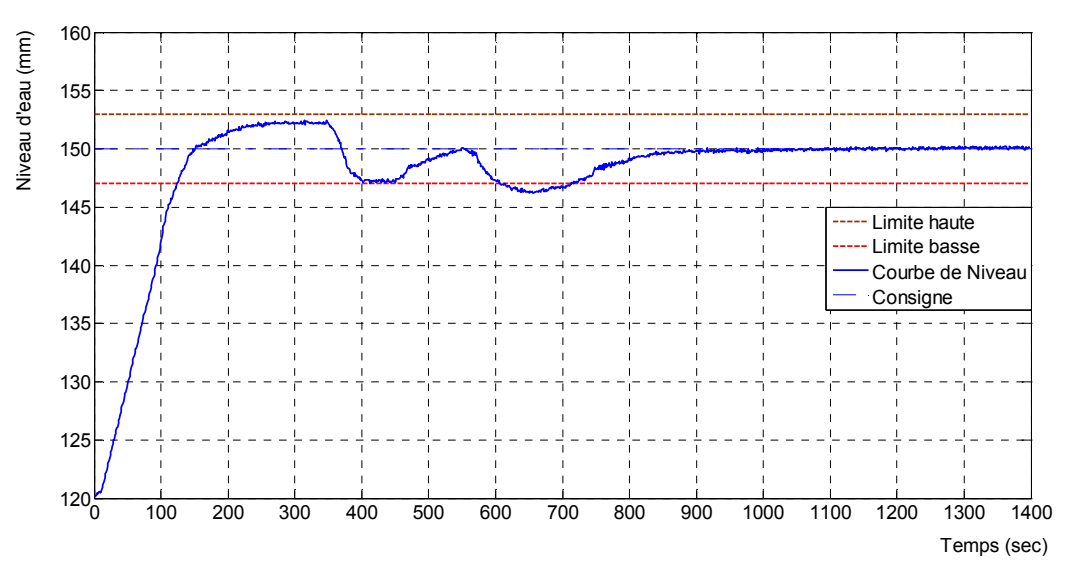

**Figure IV.26** Réponse de système soumis à une perturbation

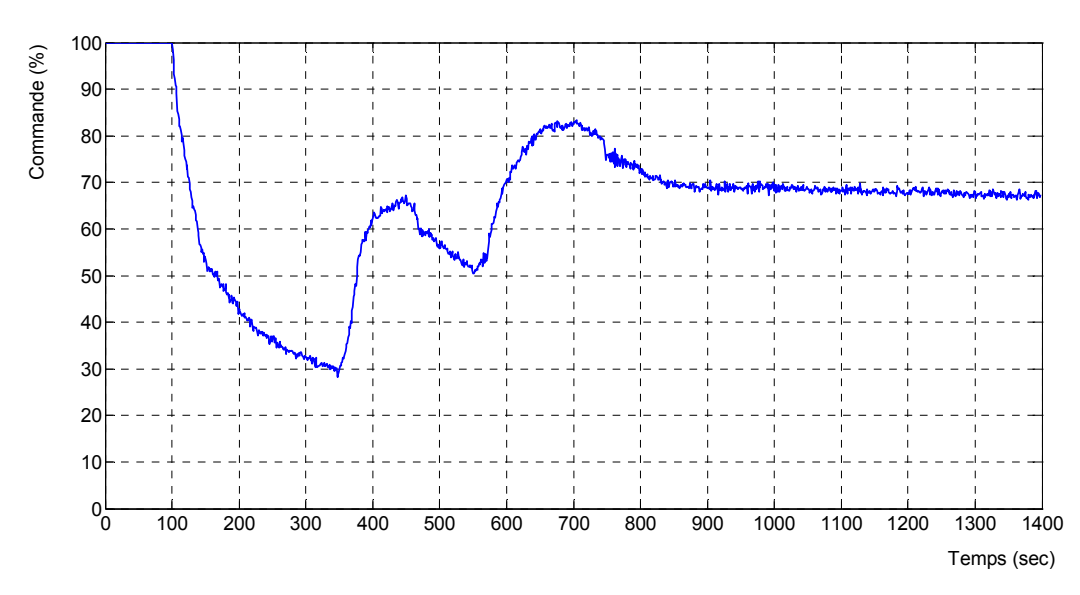

**Figure IV.27** Courbe de commande en présence d'une perturbation

On remarque sur la figure (**IV.26**) que le régulateur a réussit de ramener le niveau d'eau dans la plage de précision après 107 sec (714 sec – 607 sec).

Une remarque importante réside dans le faite que le niveau a resté parfaitement stable à la valeur de consigne (150 mm) après l'instant (880 sec) ce qui signifié que le régulateur a complètement rejeté la perturbation.

Pour ce qui concerne la courbe de la commande, on constate que l'évolution de la commande se fait d'une façon très douce, ce qui évite d'endommager la vanne proportionnelle (AVP-1).

Si on compare les deux courbes de commande sans et avec perturbation, on remarque que la commande dans le premier cas (sans perturbation figure **IV.24**) s'est stabilisée à la valeur 50%. Dans le deuxième cas (avec perturbation figure **IV.26**) la commande s'est stabilisée à la valeur 70%, cette différence est due à la présence continue de la perturbation, c'est-à-dire, pour que le régulateur compense l'effet de la perturbation il augmente la commande à sa sortie jusqu'à la valeur 70%.

• D'après les résultats expérimentaux obtenus avec notre régulateur PI, réalisé avec LabVIEW, on constate que le cahier des charges imposé est largement satisfait.

# **IV.6.5.4 Application des paramètres obtenus de régulateur PI sur la solution SACED proposée par EDIBON :**

D'après la méthode IMC et la méthode de réglage en fonction de la réglabilité, on a trouvé qu'un régulateur PI suffit pour la régulation de niveau d'eau, ce résultat est prouvé et vérifié par notre régulateur proposé. Mais est-il le cas pour le régulateur SACED ? Pour répondre à cette question on a appliqué sur le régulateur **SACED** les mêmes paramètres

$$
K_c = 6.5
$$

$$
T_i = 8.5 \text{ (min)}
$$

utilisés sur notre régulateur, à savoir :

Le résultat ainsi obtenu est présenté sur la figure **IV.28** et la figure **IV.29**.

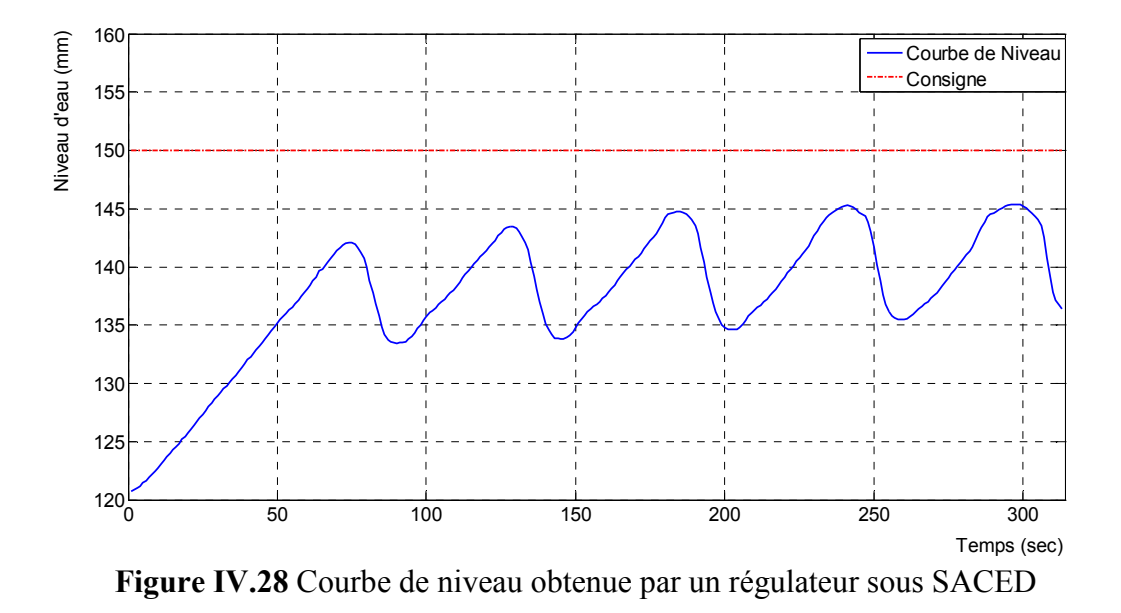

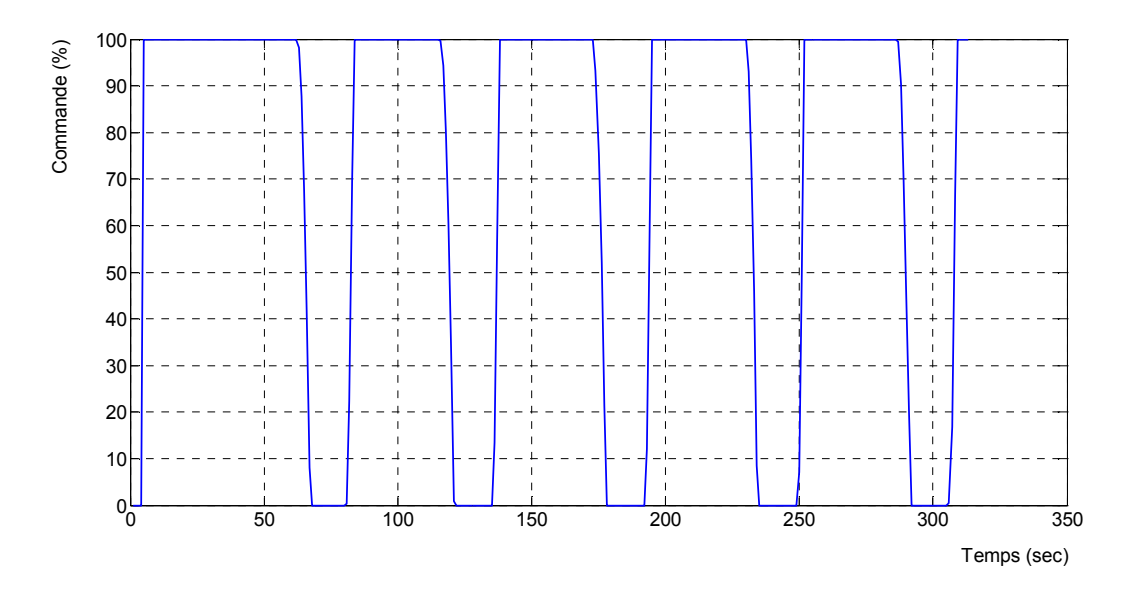

**Figure IV.29** Courbe de la commande obtenue par un régulateur sous SACED

On constate que le régulateur PI (structure mixte) n'arrive pas à amener le niveau d'eau à la valeur de consigne (150 mm), la courbe de niveau présente des oscillations excessives même avant d'atteindre 145 mm.

La commande a un comportement d'une régulation tout ou rien, ce qui provoque des ouvertures et des fermetures brusques de la vanne proportionnelle, ce comportement risque de la détériorer.

Ce résultat explique la difficulté qu'on a rencontré au chapitre **III** lors de choix des paramètres de régulateur PI, c'est pour ca qu'on a utilisé un régulateur PID.

## **IV.7 Conclusion**

Dans ce chapitre on a vu que LabVIEW dispose d'un nombre important de fonctions graphiques préexistantes qui permettent facilement d'acquérir des données, de les traiter et d'afficher les résultats.

On a exploité ces avantages pour concevoir une interface de commande dédiée à la régulation de niveau d'eau sur la station UCP-EDIBON en utilisant un régulateur PID mixte. Dans notre cas, la régulation de niveau, on a fait appel à la méthode de réglage IMC pour déterminer les paramètres de régulateur PI, son utilisation a donnée des bons résultats, qui répondent aux exigences de cahier des charges.

Au cours de ce chapitre on a conclu que LabVIEW est un logiciel vigoureux pour la conception des applications en temps réel, destinées au contrôle et commande des processus. Son principal avantage est le gain de temps car ce langage graphique de programmation est beaucoup plus naturel à mettre en œuvre.

# CONCLUSION GENERALE

# *Conclusion générale*

Le travail que nous avons présenté vise d'une part à évaluer l'intérêt du l'application de la régulation PID, pour le contrôle des systèmes de premier ordre avec retard où nous avons testé plusieurs techniques de synthèse tel que la méthode de « Ziegler-Nichols » et la méthode de « réglage en fonction de la réglabilité », tous ca après avoir développé les programmes sources au mode ouvert LabVIEW à la station UCP-EDIBON.

D'autre part nous avons effectué une étude comparative par rapport à la plate forme présentée par le constructeur SACED où nous avons montré que la plate forme « constructeur » avait quelques manques et imprécisions à l'application des commandes que nous avons synthétisé. Le point important de cette étude comparative est que nous avons pallié à la fermeture et à l'absence des coudes sources de l'application « constructeur ».

La station UCP-EDIBON est soumise à des contraintes physiques et technologiques telles que, la précision du capteur de niveau (très sensible aux bruits), la saturation et l'hystérésis de l'actionneur (vanne proportionnelle AVP-1). Qui sont à l'origine des difficultés rencontrées pour :

- > L'identification des paramètres du modèle ;
- Le bon étalonnage des capteurs ;
- L'imprécision de la vanne AVP-1.

Malgré les contraintes citées, les méthodes graphiques d'identification (Broïda) nous ont permet d'avoir un modèle qui s'approche au comportement du système réel en boucle ouverte. Les méthodes de réglage des paramètres du régulateur PID (Ziegler-Nichols, réglage en fonction de la réglabilité et la méthode IMC) donnent des résultats acceptables, dans notre cas les courbes de niveau obtenues ont prouvé qu'en pratique la méthode IMC est la mieux adaptée pour le réglage des paramètres du PI.

Autre inconvénient rencontré est que la station UCP est équipée d'un logiciel de commande fermé (SACED) ce qui nous a posé des problèmes pour le réglage des paramètres du régulateur PID. Pour remédier à ces problèmes, on a proposé une solution sous LabVIEW, le régulateur utilisé est un régulateur PID mixte, cette solution a largement répondue aux exigences de cahier des charges imposé.

Parmi les objectifs atteints par cette solution :

- $\triangleright$  Une gamme de précision de 4 mm autour de point de consigne (150 mm);
- La commande générée par le régulateur est robuste face aux perturbations qui peuvent subvenir ;
- La commande est parfaitement douce ce qui protège la vanne proportionnelle AVP-1 contre la détérioration prématurée.

L'étude théorique faite sur la station UCP montre qu'un PI suffit pour la régulation de niveau d'eau, l'application des paramètres PI trouvés a donné des résultats satisfaisants sur la solution LabVIEW qu'on a proposé, contrairement aux résultats obtenus en appliquant les mêmes paramètres sur le logiciel SACED.

Ce travail a été bénéfique pour nous, car on a pu mettre en pratique les connaissances théoriques acquises pendant notre cursus des études, comme on a eu l'occasion de découvrir et d'utiliser les techniques d'acquisition et de traitement de données grâce au logiciel LabVIEW, en fin, on a proposé des plates formes ouvertes pour d'éventuelles implantations de nouvelles structures de commande à base de logiciel LabVIEW.

En finalité, nous avons essayé de dégager une méthodologie à large spectre qui ouvre le champ à une possible standardisation de la conception des lois de commande à base de logiciel LabVIEW en vue de piloter un système dynamique.

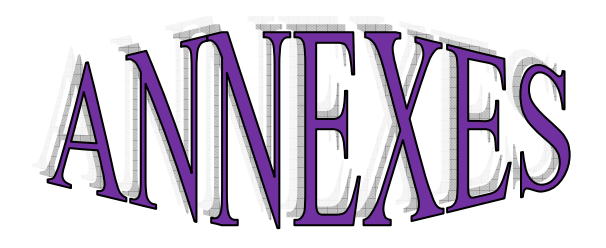

# **La carte d'acquisition PCI-6014**

La carte d'acquisition utilisée est la carte NI PCI-6014. Voici les principales caractéristiques et spécifications de cette carte :

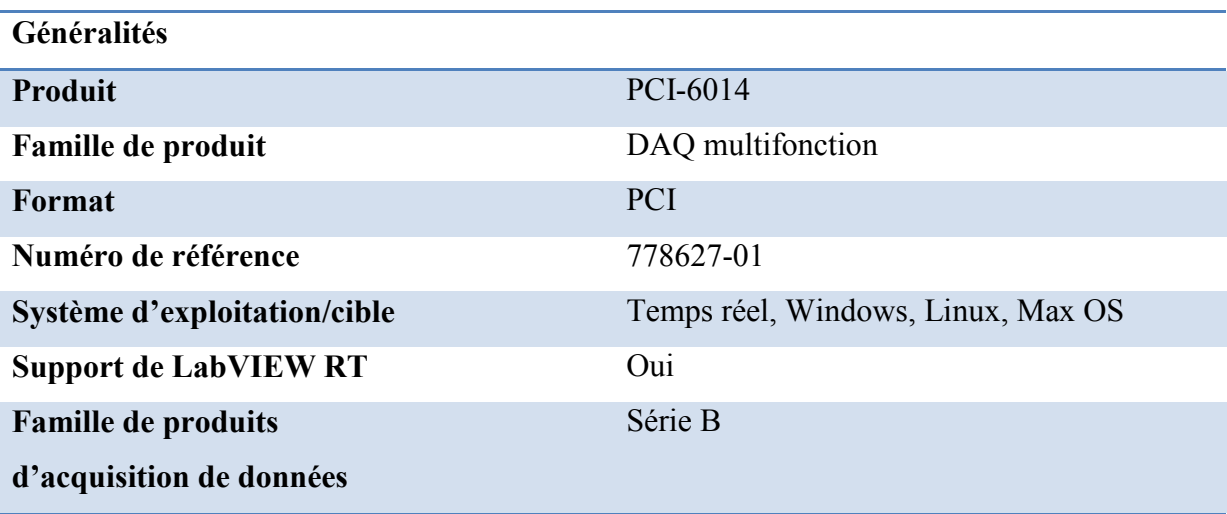

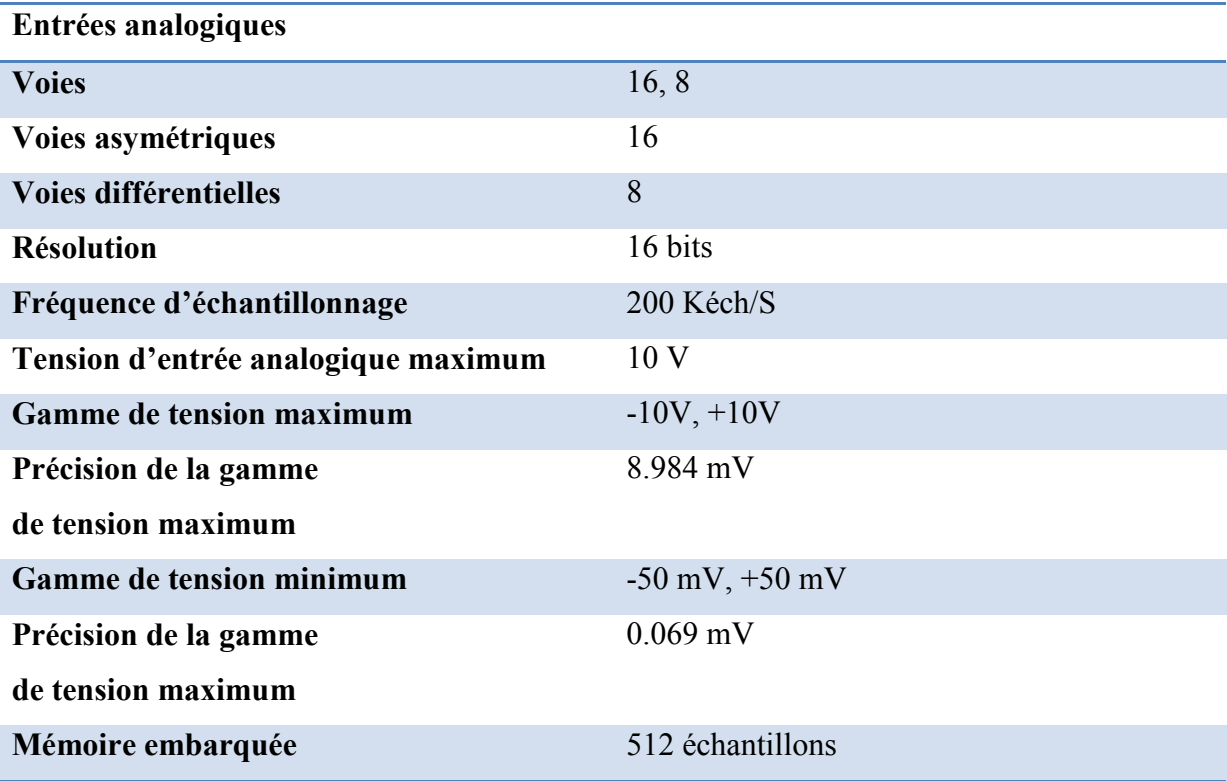

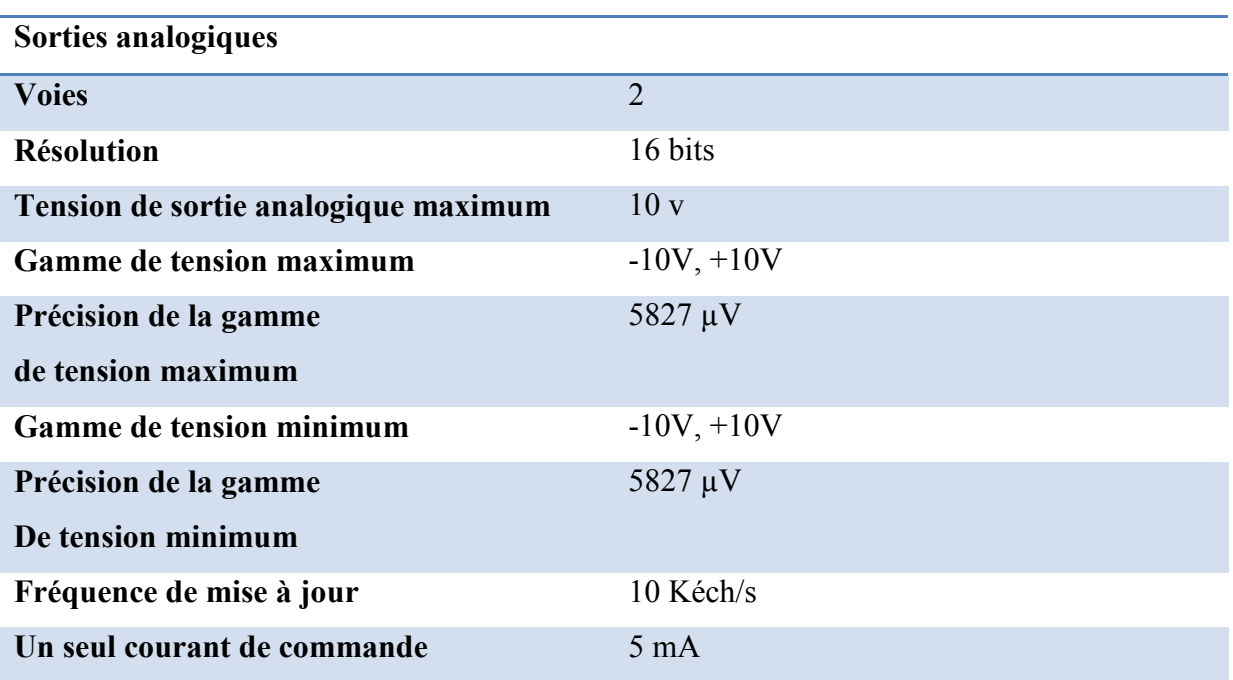

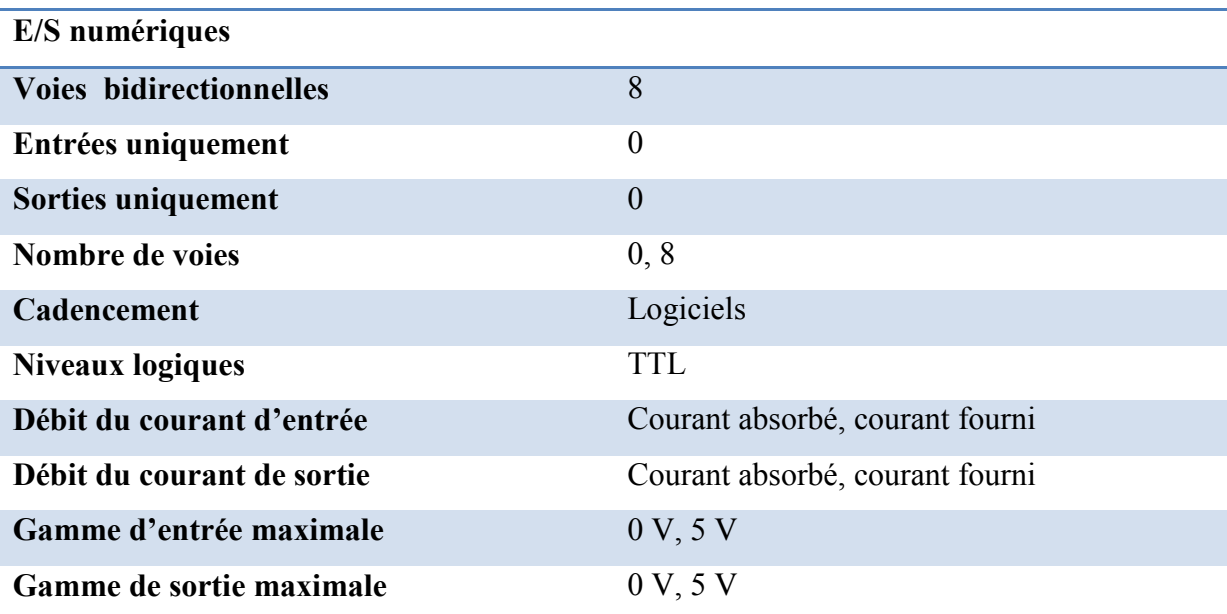

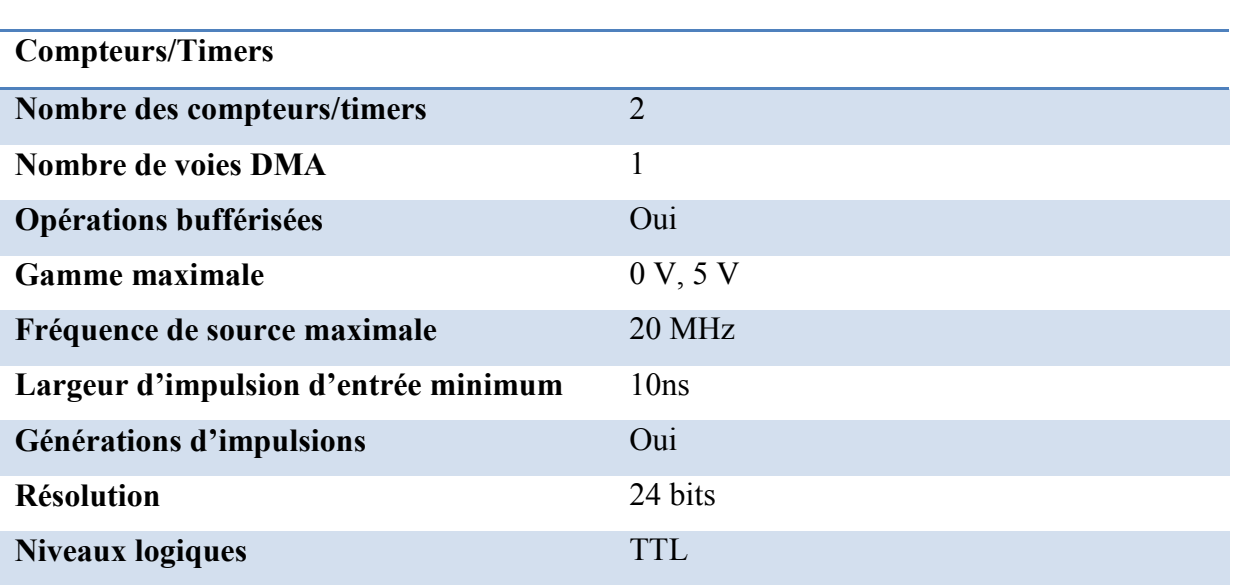

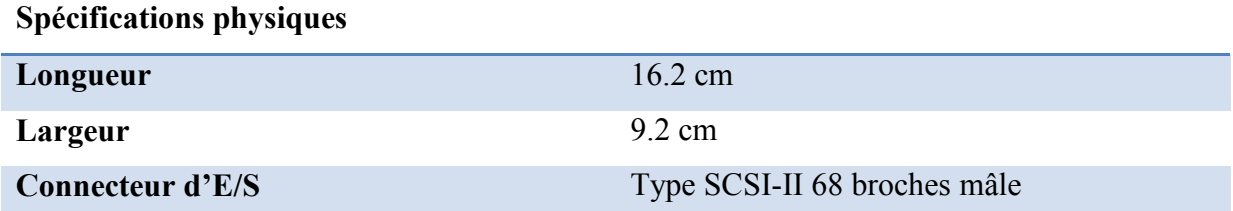

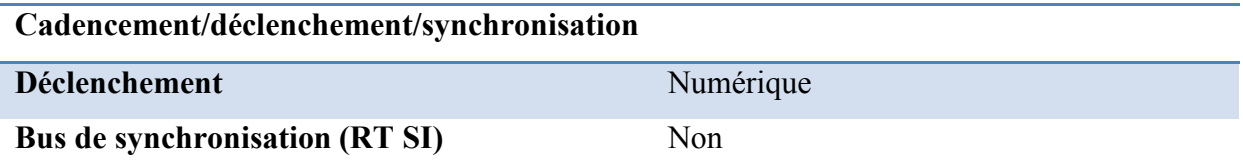

**1. Schémas blocs de la boucle ouverte et la boucle fermée** 

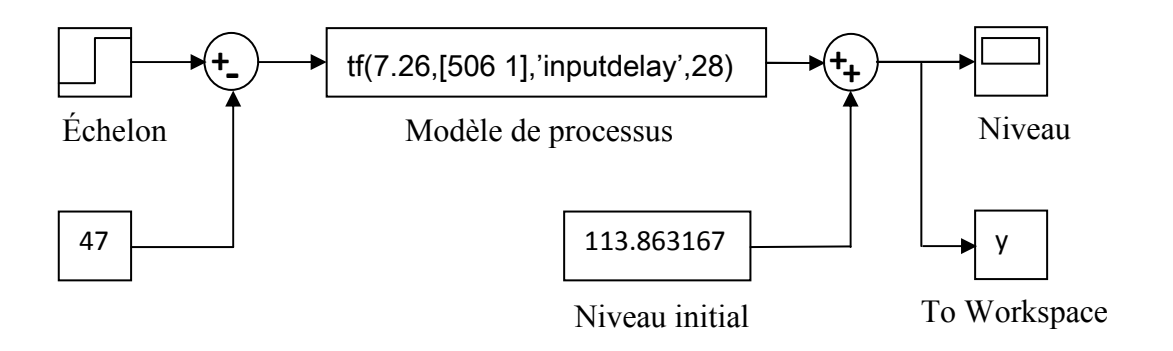

**Figure B.1** Simulation de système en boucle ouverte, on manipule la valeur de l'échelon.

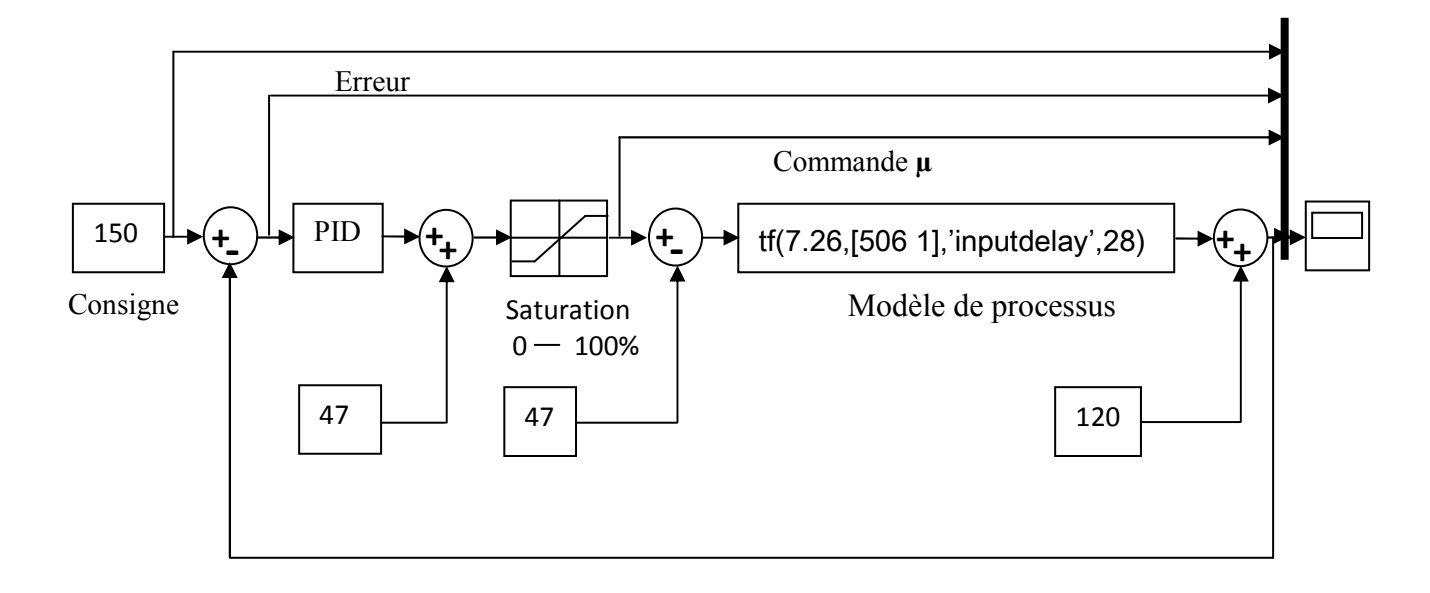

**Figure B.2** simulation de système en boucle fermée, on manipule la valeur de la consigne

## **2. Comparaison entre la courbe de Niveau expérimentale et la courbe théorique :**

figure(1);plot(L\_2);grid;title('LE NIVEAU D'APRES LES VALEURS EXPERIMENTALES') %EN BOUCLE OUVERTE

disp('LES INFORMATIONS CONCERNANT LA SIMULATION DE NIVEAU EN BOUCLE OUVERTE :')

# Annexe B

```
size vecteur exp = size(L_2)size vecteur sim = size(y)erreur = (L_2)-y;figure(2);plot(erreur);grid;title('L'ERREUR ENTRE LE NIVEAU DE MODELE THÈORIQUE 
ET NIVEAU DE L'EXPERIENCE') 
erreur abs=abs(erreur);
disp('LA COMPARAISON ENTRE LE NIVEAU DONNÈ PAR LE MODELE ET CELUI 
DONNÈ PAR L'EXPERIENCE :') 
erreur_max=max(erreur_abs)
figure(3);plot(erreur_abs);grid;title('L'ERREUR ABSOLUE (L 2 - Y)')
erreur_moyenne=median(erreur_abs)
figure(4);grid;title('LE NIVEAU DE L'EXPERIENCE ET CELUI DE MODEL SONT DONNÈS 
SUR LA FIGURE 4 '); 
hold on
plot(L 2)
plot(y, 'r')% EN BOUCLE FERMEE
disp('LES INFORMATIONS CONCERNANT LA SIMULATION DE NIVEAU EN BOUCLE 
FERMEE : ') 
AMP_2= input('DONNER LA VALEUR DE LA CONSIGNE POUR L_2 = ');
size reponse bf2 = size(12bf)consigne = (AMP 2)*ones(size vector exp);size consigne 2 = size(consigne)error con rep 2 = (consigne-12bf);
error abs 2 = abs(error con rep 2);error medianne 2 = \text{median}(\text{error abs } 2)
```
**Remarque 1: [**L\_2] est le vecteur des valeurs de niveau après l'application d'un échelon de 5%, c'est-à-dire (de 47% à 52%).

Le vecteur [L\_2] contient 1886 valeurs, acquises chaque seconde. On ne peut pas tout présenter. Mais on présente sur le tableau **B.1** des valeurs prises chaque minute :

Annexe B

| Temps<br>(min) |  |  |                                                                                |  |  |
|----------------|--|--|--------------------------------------------------------------------------------|--|--|
| Niveau<br>(mm) |  |  | 113.86   116.84   120.12   123.07   126.10   128.58   131.05   133.12   135.02 |  |  |

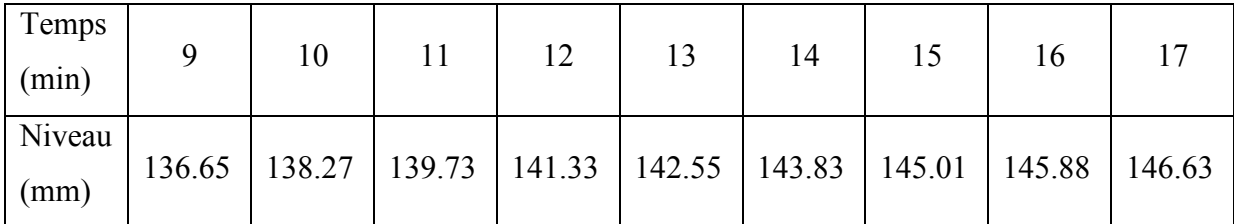

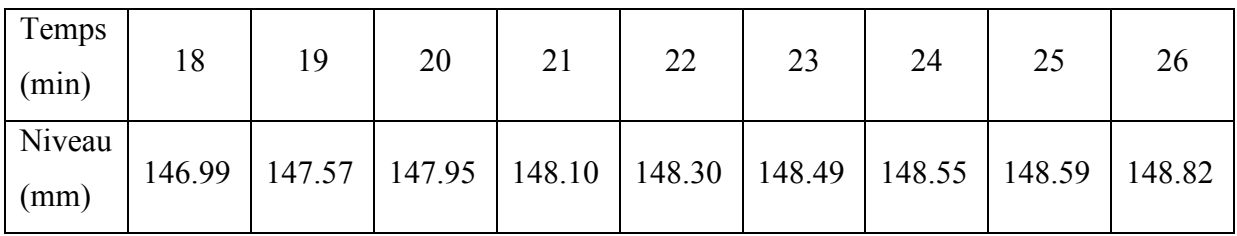

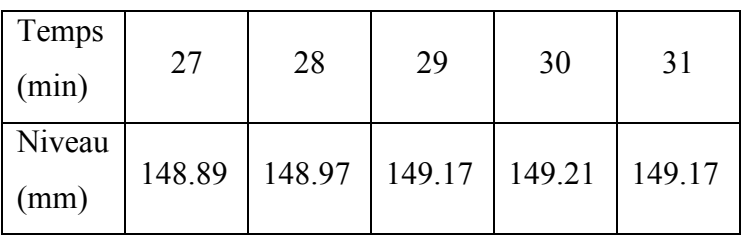

**Tableau B.1** valeurs de niveau enregistrées.

**Remarque 2** : [y] est le vecteur des valeurs de niveau obtenues par simulation en boucle fermée sur SIMULINK.

AMP\_2 : est la valeur de la consigne.

# **Niveau après régulation**

```
disp('LA TAILLE DE VECTEUR DE NIVEAU L EST :') 
size L=size(L)u=ones(size L);c=input('DONNER LA VALLEUR DE LA CONSIGNE C : '); 
consigne=c*u; 
Lmax=input('DONNER LA LIMITE MAXIMALLE DE LA BANDE DE FONCTIONNEMENT 
Lmax : ');
Lmin=input('DONNER LA LIMITE MINIMALLE DE LA BANDE DE FONCTIONNEMENT 
Lmin : \prime:
Bmax=Lmax*u; 
Bmin=Lmin*u; 
figure(1);hold on
plot(L);title('COURBE DE NIVEAU L');xlabel('TEMPS (SEC)');ylabel('NIVEAU (mm)'); 
plot(Bmax,'r') 
plot(Bmin,'r') 
erreur=consigne-L; 
figure(2);hold on
plot(0^*u, 'r');plot(erreur);title('L"ERREUR CONSIGNE-MESURE');
```
**Remarque** : [L] est le vecteur des valeurs de niveau d'eau. Mais on ne peut pas donner toutes les valeurs car on a en tout 1023 valeurs acquises chaque seconde. On présente sur le tableau suivant certaines valeurs.

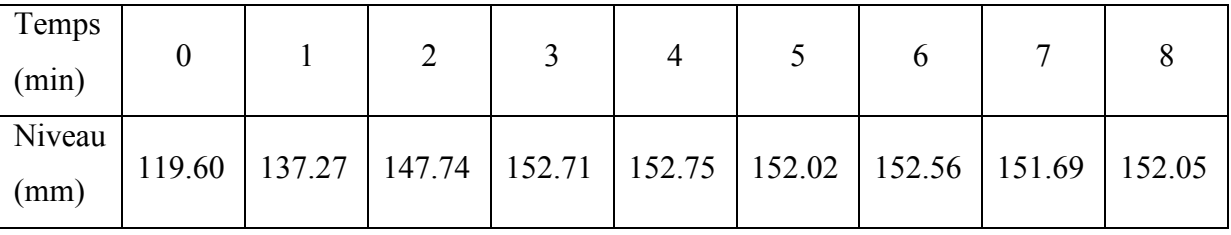

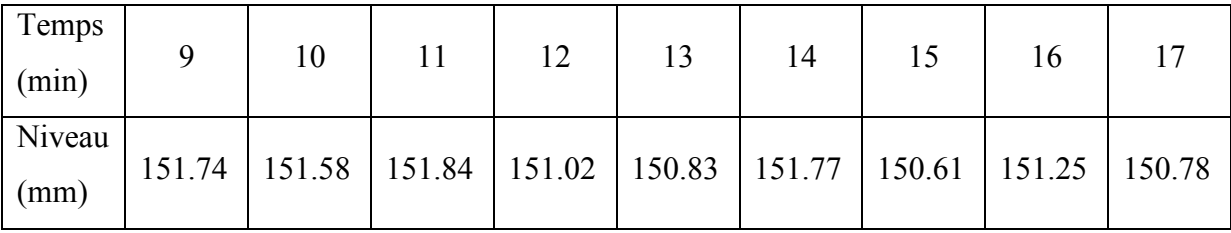

# **Trouver les paramètres de PID**

```
disp('REGLAGE DES REGULATEURS PID ') 
K=input('DONNER LA VALEUR DE GAIN K = ');
R=input('DONNER LA VALEUR DE RETARD R = ');
T=input('DONNER LA VALEUR DE LA CONSTANTE DE TEMPS T = ');
%%%%%%%%%%%%%%%%%%%%%%%%%%%%%%%%%%%%%%% 
disp(' 1- METHODE DE ZIEGLER_NICHOLS ') 
disp('LES VALEURS DE Kc, Ti ET DE Td SONT :') 
PENTE=(K)/T;Kc=1.2/(R*PENTE) 
Ti=2*RTd=0.5*R%%%%%%%%%%%%%%%%%%%%%%%%%%%%%%%%%%%%%%% 
 disp('REGLAGE DES PARAMETRES DE REGULATEUR PI ') 
PENTE=(K)/T;Kc=0.9/(R*PENTE) 
Ti=3.33*R 
%%%%%%%%%%%%%%%%%%%%%%%%%%%%%%%%%%%% 
%%%%%%%%%%%%%%%%%%%%%%%%%%%%%%%%%%%% 
disp(' 2- METHODE DE LA REGLABILITE') 
disp('LE COEFFICIENT DE REGLABILITE EST rc t elque ') 
rc=R/T 
disp('LES VALEURS DE Kc, Ti ET DE Td SONT') 
Kc=(0.5*(1+(0.5*rc)))/((K)*rc)Ti=T*(1+(0.5*rc))Td=(T*0.5*rc)/(0.5*rc)+1)\frac{9}{9}\% \frac{9}{9}\% \frac{9 disp('LE REGULATEUR *** PI_1 *** TELQUE Kc ET Ti :') 
Kc=5/(K)Ti=T
```
#### **1. Les servomoteurs**

Les servomoteurs permettent de déplacer un bras, sur lequel est fixé un objet, jusqu'à une certaine position (ou angle de rotation), puis à maintenir solidement cette position. Le terme même de servomoteur signifie qu'il s'agit d'un moteur asservi, obéissant à une commande externe.

Un servomoteur est un ensemble complet de mécanique et d'électronique, qui contient :

- un moteur à courant continu (CC) souvent de petite taille ;
- un réducteur de vitesse à roues dentées ;
- un potentiomètre, pour contrôler la position de l'axe du moteur ;
- un circuit électronique d'asservissement ;

## **2. Fonctionnement d'un servomoteur**

Un servomoteur se pilote par l'intermédiaire d'un câble à trois fils. Ce câble permet à la fois de l'alimenter et de lui transmettre des consignes de position par le fil de signal.

Contrairement à un moteur CC simple, qui peut être piloté par des variations de tension ou par allumage/extinction, le servomoteur réagit en fonction d'une impulsion de durée variable. C'est la durée de ce signal qui détermine la rotation de l'axe donc la position de l'objet fixé dessus. L'impulsion détermine la position en absolu, pas en relatif : une durée précise correspond à une position précise de l'axe, toujours la même. Le signal doit être répété régulièrement (toutes les 20 ms).

Ces caractéristiques expliquent qu'il faille une électronique complexe pour piloter un servomoteur, et que cette électronique lui soit dédiée. Le rôle de l'électronique est de faire la relation entre durée de l'impulsion et la résistance aux bornes du potentiomètre.

## **3. Système réducteur de vitesse**

Il sert tout simplement à réduire la vitesse de rotation de l'axe de sortie. Le moteur à courant continu tourne à une vitesse trop élevée. Tandis que la vitesse de manœuvre de la vanne AVP-1 est relativement faible, d'où la nécessité d'utiliser un réducteur de vitesse.

#### **4. Potentiomètre**

Un potentiomètre est un type de résistance variable à trois bornes, dont une est reliée à un curseur se déplaçant sur une piste résistante terminée par les deux autres bornes.

Ce système permet de recueillir, entre la borne reliée au curseur et une des deux autres bornes, une tension qui dépend de la position du curseur et de la tension à laquelle est soumise la résistance.

La station UCP est équipée par un potentiomètre BOURNS (MEXICO, 3590S-2-104), une résistance de (100 K homs), la tolérance de la résistance totale est de (±5%) et une linéarité indépendante de (±0.25%).

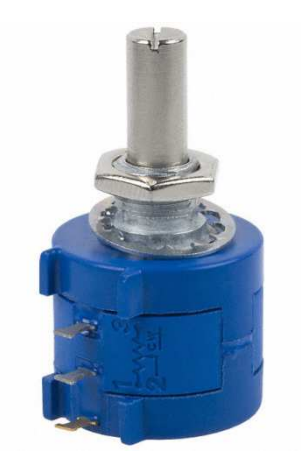

**Figure** : Le potentiomètre BOURNS.

## **5. Le rôle du potentiomètre**

Le potentiomètre sert à l'asservissement de position. L'axe du potentiomètre est solidaire de l'axe de sortie. Donc le potentiomètre tourne en même temps que l'axe de sortie. La résistance au borne du potentiomètre varie en fonction de la position de l'axe. La résistance du potentiomètre est en rapport avec la durée du signal.

Exemple : le servomoteur reçoit l'ordre de se déplacer à la position médiane (1.5 ms). Le moteur va tourner jusqu'à ce que la résistance entre le curseur du potentiomètre et les deux extrémités soit identique. S'il reçoit une impulsion de 2.1 ms il va tourner jusqu'à ce que la résistance entre le curseur et l'extrémité B de potentiomètre soit maximale.

## **a. Calibration d'un capteur**

La première étape d'une calibration consiste à trouver une fonction  $f(x)$  reliant la valeur retournée par le capteur notée (x) et la valeur de mesurande notée (y). Si l'on suppose que le capteur a une réponse linéaire (ce qu'est le cas dans la plage optimale de fonctionnement d'un capteur), alors on peut modéliser la réponse du capteur par une droite dont l'équation a la forme (y=G\*x+F). La calibration se résumera donc à trouver les valeurs des constantes G et F. Evidemment, plus l'on prendra de mesures pour calibrer un capteur, plus la calibration sera précise et plus les valeurs de G et F seront proches de la réalité. Mais voila, avec un nombre important de mesures, il faut utiliser une méthode de calcul qui nous donne une meilleure droite qui passe par tous les points en minimisant la somme des carrés des distances des points à la droite. Dans notre travail on a utilisé la méthode de la « régression linéaire ».

## **b. La méthode de régression linéaire**

Les valeurs de G et F sont calculées comme suit :

$$
G = \frac{\sum x \sum y - N \sum xy}{\sum x \sum x - N \sum xx}
$$

$$
F = \frac{\sum y - G\sum x}{N}
$$

Où :

- N est le nombre de points (mesures) ;
- $\sum x$  est la somme des valeurs de x (sortie de capteur);
- $\sum y$  est la sommes des valeurs de y (mesurande);
- $\sum$  *xx* est la somme des valeurs de x au carré ;
- $\sum xy$  est la somme des valeurs de x multiplié par la valeur de y correspondante.

Pour faciliter le calcul des paramètres G et F, on a utilisé ce programme écrit sur MATLAB :

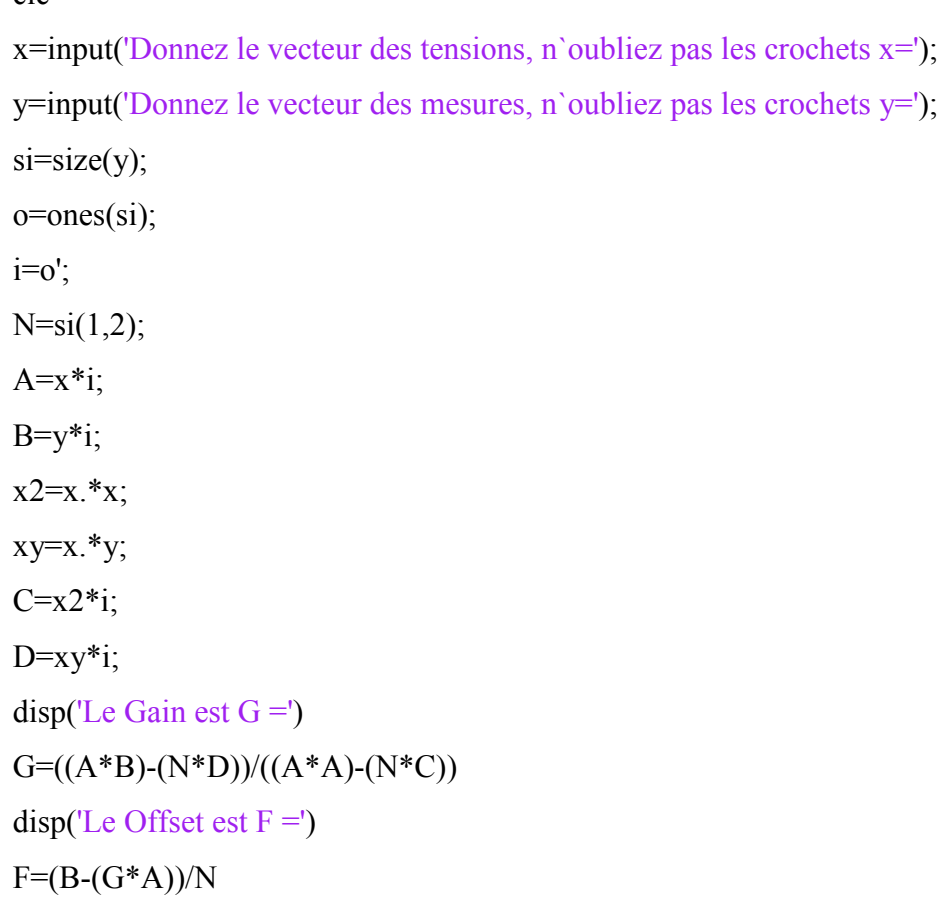

clc
#### Annexe G

## Diagramme de commande

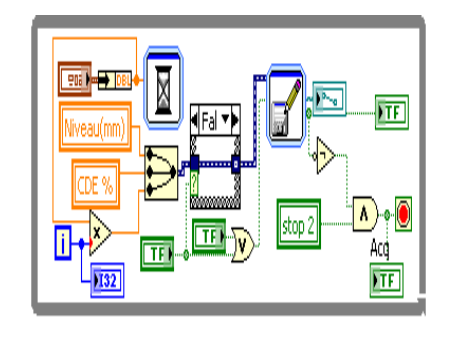

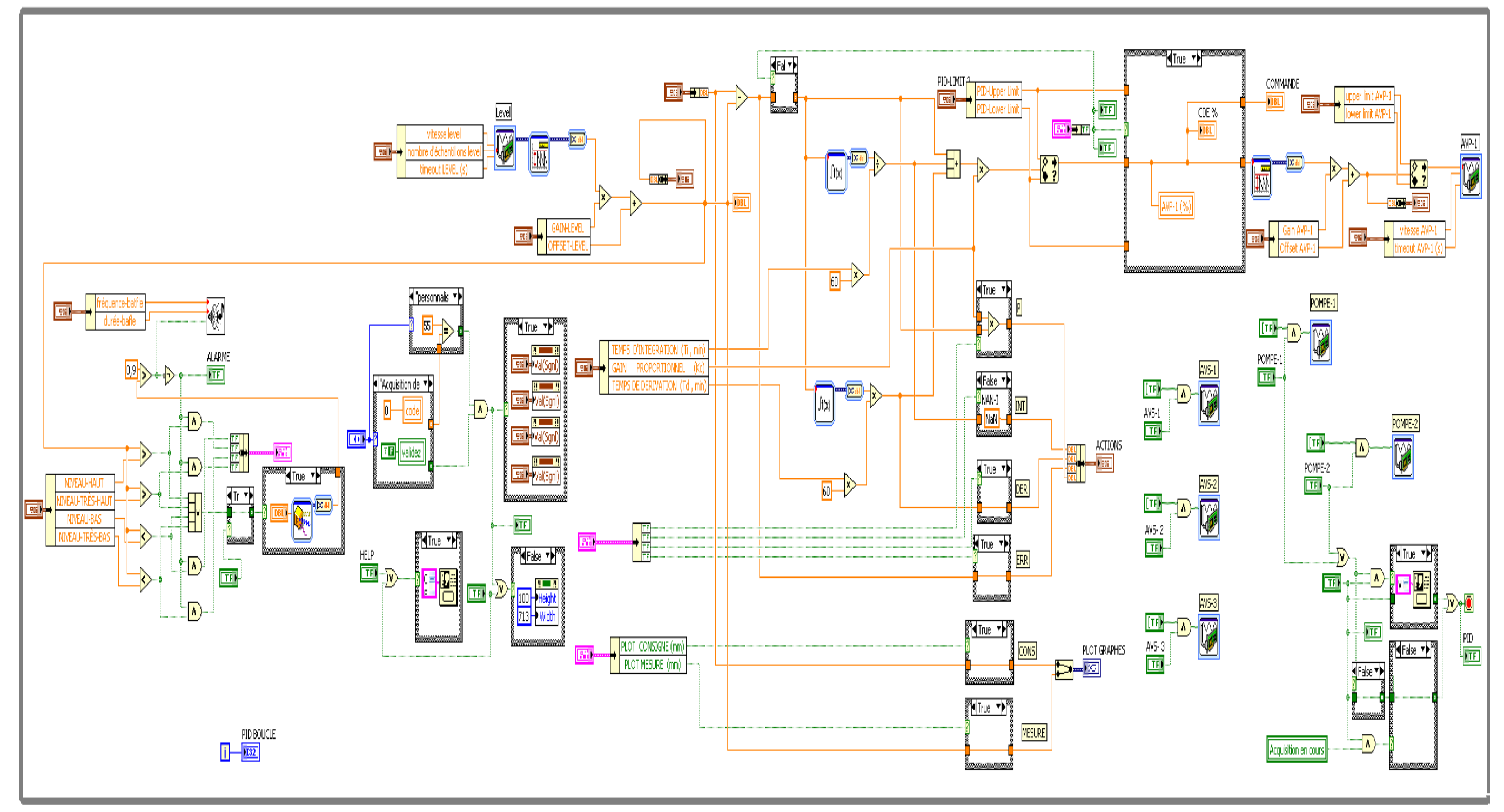

### Annexe H

### Interface de commande

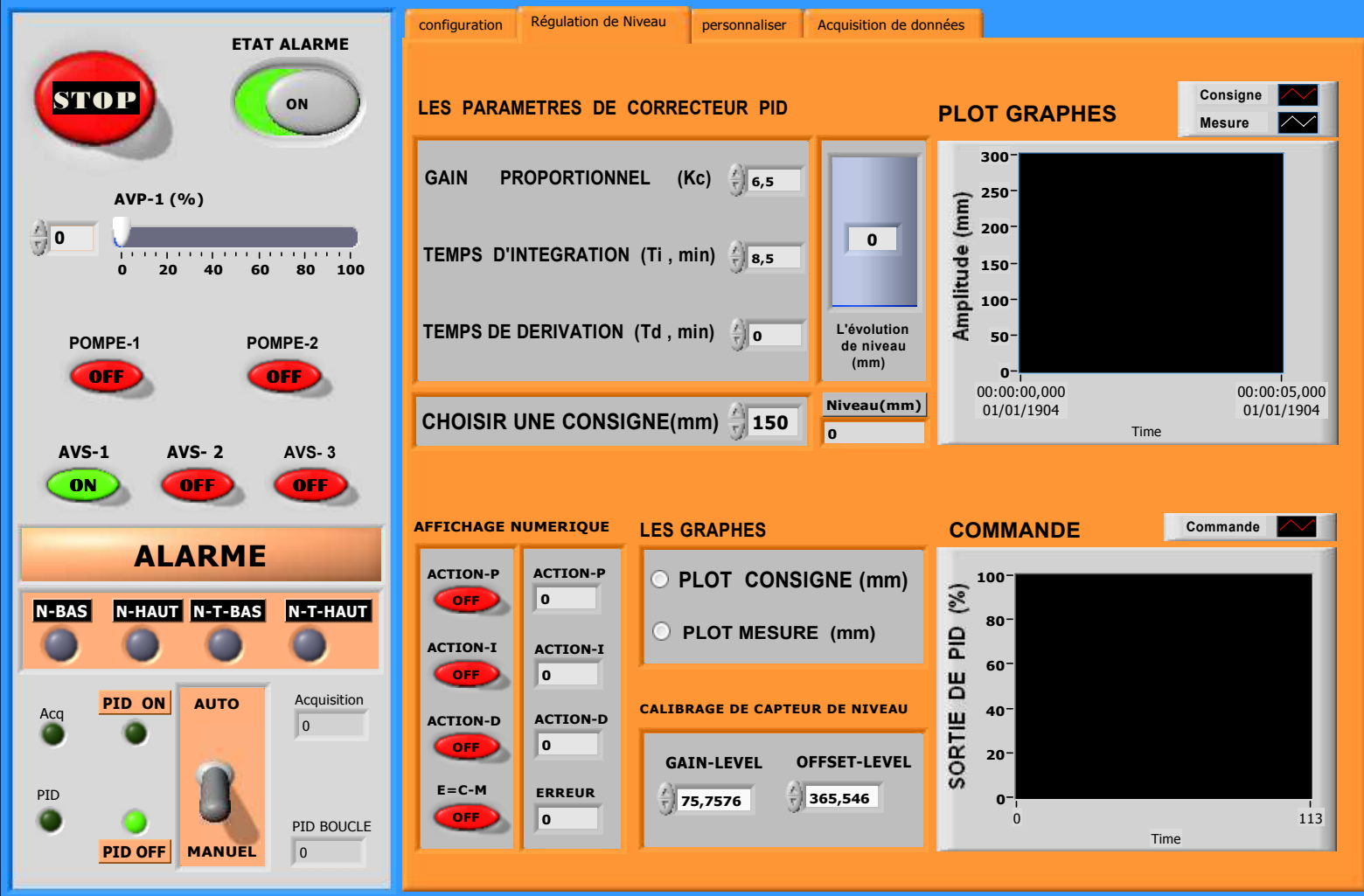

# REFERENCES BIBLIOGRAPHIQUES

- **[1] FLAUS, J.M.,** « *La régulation industrielle : régulateurs PID, prédictifs et flous* ». Edition Hermés, Paris, 1994.
- **[2]** « *La régulation industrielle* », http://www.mesures.com/archives/FICHE%2025.pdf
- **[3] GATT, P.,** « *Cours régulation* », http://btscira.perso.sfr.fr/page1/page64/page64.html, Dernière actualisation : 26/08/2011
- **[4]** « *Identification des procédés industriels* ». 2007 - 2010 Technologue pro - Ressources pédagogiques pour l'enseignement technologique en Tunisie. http://www.technologuepro.com/Regulation-industrielle/Identification-des-procedes-Industriels.pdf
- **[5]** http://www.edibon.com/ Produits - 10*-* Contrôle de Processus - 10.1*-* Contrôle de Processus. Principes Dernière actualisation : 22 Août, 2011.
- **[6]** « *UCP MANUAL* », EDIBON, Unit Ref: UCP, Date: November 2005.
- **[7]** http://www.ni.com/fr/ 2011 National Instruments Corporation.
- **[8] FOREL, J.,** « *LabVIEW 6i Introduction à la programmation en G* ». ENIM. Division EEAI - Laboratoire d'Informatique Industrielle. décembre 2008.
- **[9] POUSSET, N.,** « *Cours d'initiation au logiciel LabVIEW* ». Le Conservatoire national des arts et métiers (Cnam). Dernière mise à jour : 03/02/10.
- **[10]** « *Initiation à LabVIEW 8.5* ». 2003–2007 National Instruments Corporation. Edition de Août 2007.
- **[11]** « *Initiation à LabVIEW Version d'évaluation 6.0* ». 1997, 2001 National Instruments Corporation. Edition de Février 2001.
- **[12] DECOURT, R.,** « *LabVIEW* ». Edition 2010.
- **[13]** « *DAQ, NI 6013/6014 User Manual, Multifunction I/O Devices for PCI Bus Computers*». 2002 National Instruments Corporation. Edition Octobre 2002.
- **[14] HUSSON**, **René.,** « Problèmes résolus d'automatique : Modélisation, stabilité, correcteurs, diagrammes, performances, commande, simulation ». Edition ellipses S.A 2005.
- **[15] VALENCE, J.M.,** « Le carnet du régleur : Mesure et régulation ». Edition Valence, 2005
- **[16] PROUVOST, P.,** « Automatique contrôle et régulation ». Edition Dunod, 2004

#### **Logiciels utilisés**

LabVIEW version 8.5

MATLAB 7.0